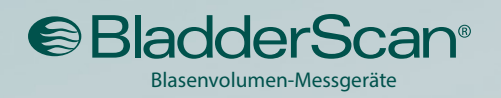

**Noninvasiv, genau, zuverlässig und benutzerfreundlich**

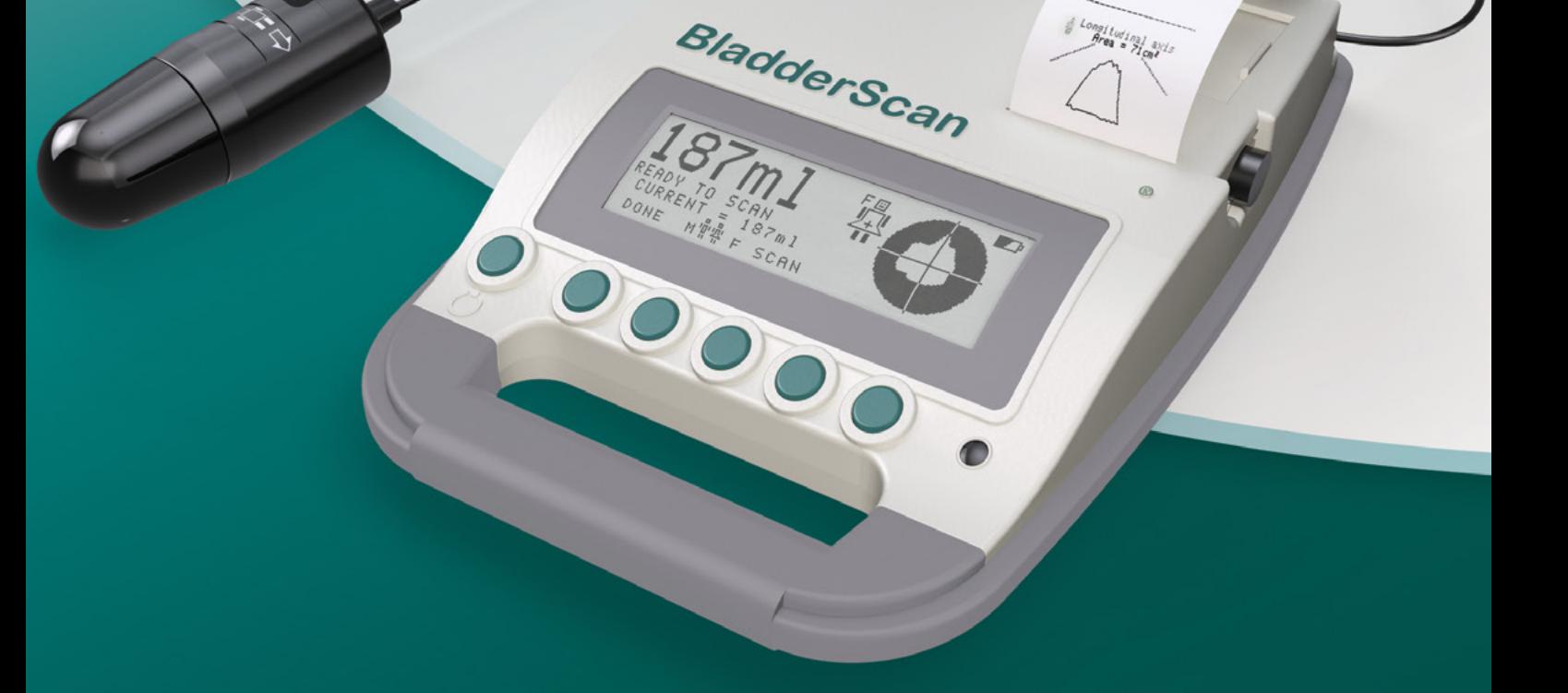

# **BLADDERSCAN**<br>BV130 **BVI 3000 BEDIENUNGS- UND WARTUNGSHANDBUCH**

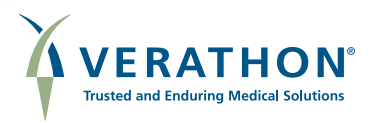

0900‑0383-DEDE-15-60

# **BLADDERSCAN BVI 3000 Bedienungs- und wartungshandbuch**

Gültig ab: 6. März 2015

Vorsicht: Laut US-amerikanischem Bundesgesetz darf dieses Gerät nur von Ärzten oder in deren Auftrag verkauft werden.

# **KONTAKTDATEN**

Für weitere Informationen bezüglich unseres BladderScan-Systems wenden Sie sich bitte an den Verathon®-Kundendienst oder besuchen Sie die Website [verathon.com/contact-us](http://verathon.com/contact-us).

**Unternehmenszentrale:** 20001 North Creek Parkway Bothell, WA 98011, USA 800.331.2313 (nur USA und Kanada) 425.867.1348 Fax: 425.883.2896 verathon.com

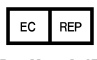

**Verathon® Medical (Europa) B.V.** Willem Fenengastraat 13 1096 BL Amsterdam Niederlande +31 (0) 20 210 30 91 Fax: +31 (0) 20 210 30 92 verathon.com

# **0123**

Copyright© 2014, 2015 by Verathon Inc. Alle Rechte vorbehalten. Dieses Handbuch darf ohne die schriftliche Genehmigung von Verathon Inc. weder vervielfältigt noch übertragen werden, ganz gleich in welcher Form.

Verathon, das Verathon-Fackelsymbol, BladderScan und das BladderScan-Symbol sind entweder Warenzeichen oder eingetragene Warenzeichen der Verathon, Inc. Alle anderen Marken und Produktnamen sind Warenzeichen oder eingetragene Warenzeichen ihrer jeweiligen Besitzer.

Die Informationen in diesem Handbuch können jederzeit ohne Vorankündigung geändert werden. Aktuelle Informationen erhalten Sie beim Verathon-Kundendienst oder bei Ihrem örtlichen Außendienstmitarbeiter.

# **INHALTSVERZEICHNIS**

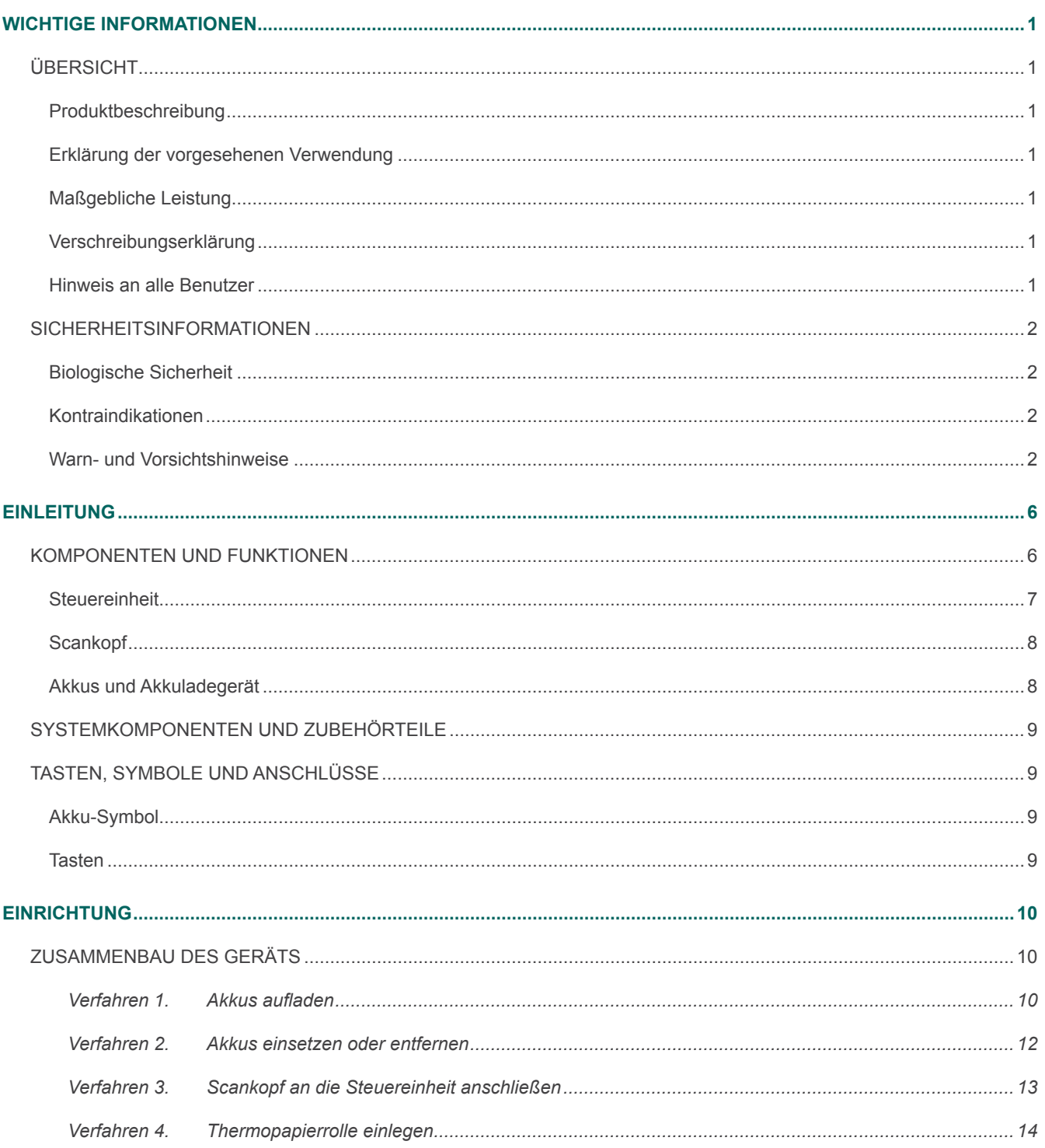

 $\mathbf{i}$ 

i.

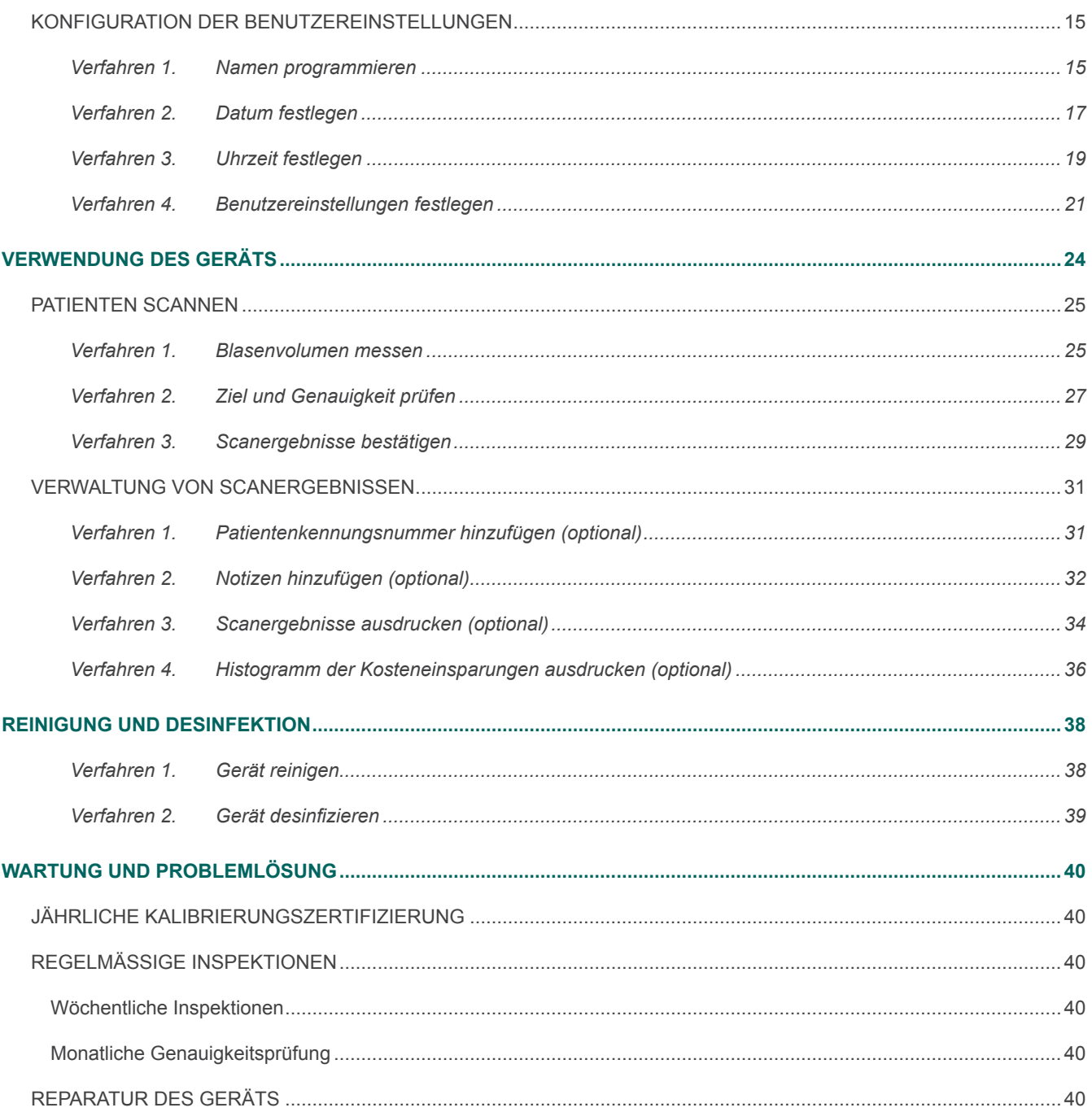

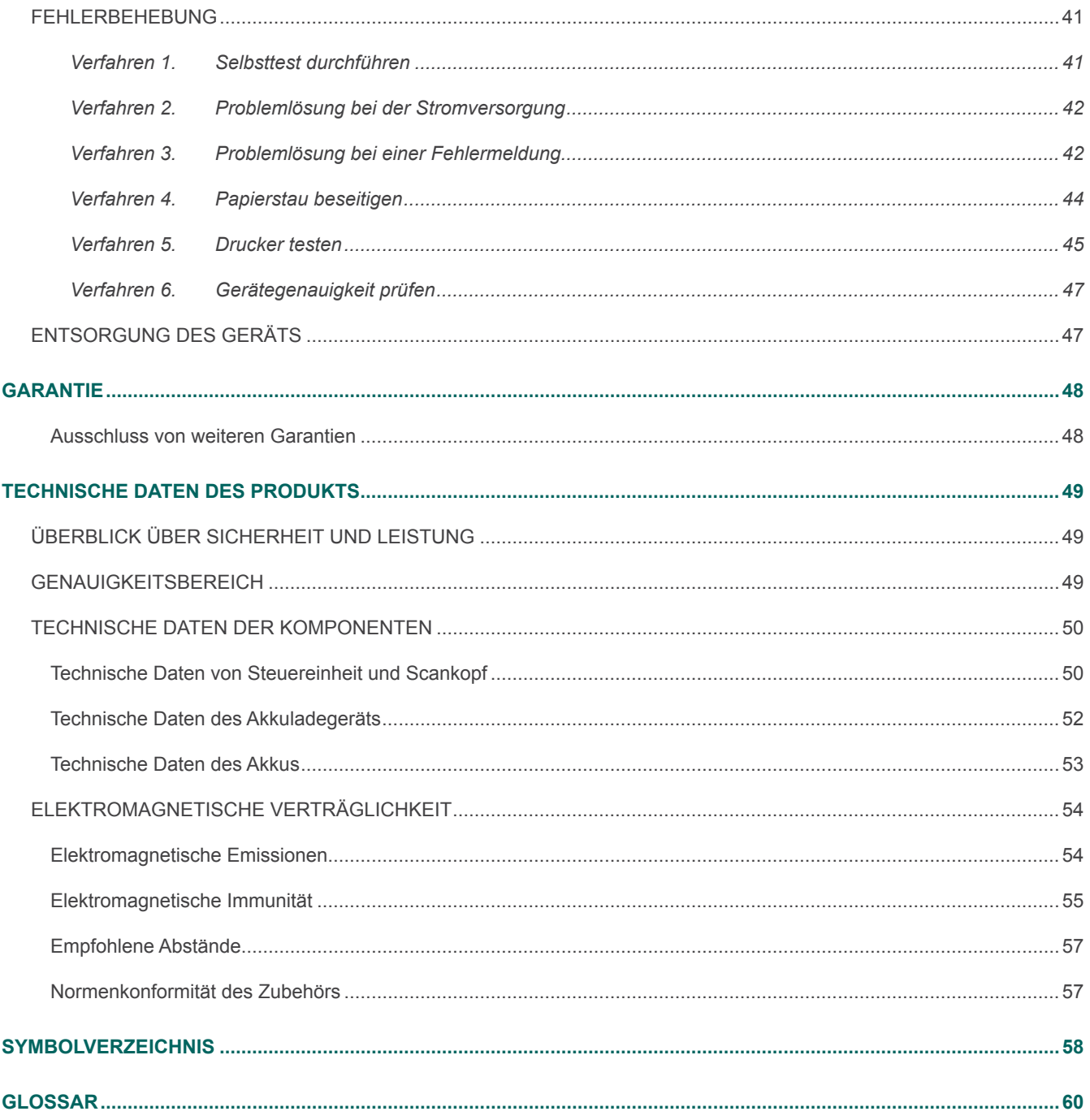

# <span id="page-8-0"></span>ÜBERSICHT

## **PRODUKTBESCHREIBUNG**

Das BladderScan BVI 3000-Gerät ist ein tragbares und batteriebetriebenes B-Modus-Ultraschallgerät, das für nicht-invasive Messungen des Harnblasenvolumens vorgesehen ist. Ein mechanischer Sektorscan-Wandler liefert Querschnittsbilder der Blase auf zwölf Scanebenen. Das BladderScan-Gerät berechnet auf Grundlage dieser Bilder automatisch das geschätzte Blasenvolumen in Milliliter (ml) und zeigt es auf dem Bildschirm an.

## **ERKLÄRUNG DER VORGESEHENEN VERWENDUNG**

Der BladderScan BVI 3000 projiziert Ultraschallenergie durch den Unterbauch des nicht-schwangeren Patienten, um ein Bild der Blase zu erhalten, anhand dessen das Volumen der Blase nicht-invasiv bestimmt wird.

## **MASSGEBLICHE LEISTUNG**

*Die maßgebliche Leistung* ist die für den Betrieb ohne unannehmbare Risiken erforderliche Systemleistung. Die maßgebliche Leistung des BladderScan BVI 3000-Systems besteht in der Erzeugung von Ultraschall, in der Anzeige von Ultraschallbildern und numerischen Messwerten für das Blasenvolumen. Das System verfügt über eine temperaturgeregelte Schallkopf-Einheit.

# **VERSCHREIBUNGSERKLÄRUNG**

Vorsicht: Laut US-amerikanischem Bundesgesetz darf dieses Gerät nur von Ärzten oder in deren Auftrag verkauft werden.

## **HINWEIS AN ALLE BENUTZER**

Das BladderScan BVI 3000-Gerät darf nur von Personen verwendet werden, die von einem Arzt oder der Einrichtung, die die Untersuchung durchführt, in den Gebrauch eingewiesen und für die Verwendung autorisiert sind. Alle Bediener sollten dieses Handbuch vor Gebrauch des Geräts lesen. Werden diese Anweisungen nicht befolgt, kann dies die Leistung des Geräts beeinträchtigen.

# <span id="page-9-0"></span>SICHERHEITSINFORMATIONEN

### **BIOLOGISCHE SICHERHEIT**

Bislang konnte keine Schädlichkeit von gepulstem diagnostischem Ultraschall festgestellt werden. Allerdings sollte Ultraschall nur von medizinischen Fachleuten bei vorliegender klinischer Indikation verwendet werden. Die Expositionszeiten sollten so kurz wie möglich gehalten werden und von der klinischen Notwendigkeit bestimmt sein.

Die Ultraschallausgangsleistung des BladderScan BVI 3000-Geräts ist seitens des Anwenders nicht anpassbar und auf den Mindestwert begrenzt, der für eine effektive Leistung erforderlich ist. Daten zu akustischen Ausgangspegeln finden Sie in Kapitel [Technische Daten des Produkts](#page-56-1) auf [Seite](#page-56-1) 49.

## **KONTRAINDIKATIONEN**

Das BladderScan BVI 3000-Gerät ist nicht zur Verwendung an Föten oder Schwangeren vorgesehen.

## **WARN- UND VORSICHTSHINWEISE**

*Warnhinweise* machen darauf aufmerksam, dass Verletzungen, der Tod oder andere ernsthafte Folgen aus einer Verwendung oder falschen Verwendung des Geräts resultieren können. *Vorsichtshinweise* machen darauf aufmerksam, dass eine Verwendung oder falsche Verwendung des Geräts ein Problem verursachen kann, wie z. B. eine Fehlfunktion, einen Ausfall oder eine Beschädigung des Produkts. Achten Sie im ganzen Handbuch auf die mit *Wichtig* gekennzeichneten Informationen, da sie Erinnerungen oder Zusammenfassungen der folgenden Vorsichtshinweise enthalten und sich auf eine spezielle Komponente oder Gebrauchssituation beziehen.

Beachten Sie zur Gewährleistung eines sicheren und zuverlässigen Betriebs für Anwender und Patient die folgenden Warn- und Vorsichtshinweise

#### **VORSICHTSHINWEISE**

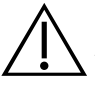

#### **VORSICHT**

Der BladderScan BVI 3000 und verwandte Geräte können Erdöl, Akkus und andere umweltschädliche Materialien enthalten. Wenn das Gerät und/oder Zubehörteile das Ende ihrer Nutzungsdauer erreicht haben, siehe Abschnitt [Entsorgung des Geräts](#page-54-1) auf [Seite](#page-54-1) 47.

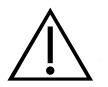

#### **VORSICHT**

Um Papierstaus zu vermeiden, das Ende der Papierrolle nicht falten oder schräg oder spitz schneiden.

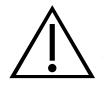

#### **VORSICHT**

Werden die folgenden Anweisungen bei der Reinigung der Steuereinheit bzw. des Scankopfs nicht befolgt, kann dies zu permanentem Geräteschaden führen und die Garantie des Geräts nichtig machen.

- Stellen Sie sicher, dass keine Komponente in Wasser oder ein Reinigungs- oder Desinfektionsmittel eingetaucht wird. Dies kann zu permanenten Schäden am Gerät führen.
- Verwenden Sie nicht Cidex® Plus, da es nicht für den Gebrauch mit Lexan-Polycarbonat empfohlen wird.
- Setzen Sie die Teile des BVI 3000-Geräts nicht einer Dampf- oder ETO-Sterilisation aus.

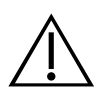

#### **VORSICHT**

Medizinische elektrische Geräte erfordern besondere Vorsichtsmaßnahmen bezüglich elektromagnetischer Verträglichkeit (EMV) und müssen gemäß den Anweisungen in diesem Handbuch installiert und betrieben werden. Weitere Informationen erhalten Sie im Abschnitt [Elektromagnetische Verträglichkeit](#page-61-1) auf [Seite](#page-61-1) 54.

Um elektromagnetische Interferenzen (EMI) innerhalb der vorgegebenen Grenzwerte zu halten, muss das BladderScan BVI 3000-System mit den Kabeln, Komponenten und Zubehörteilen verwendet werden, die von Verathon® festgelegt oder mitgeliefert wurden. Weitere Informationen finden Sie in den Abschnitten [Systemkomponenten und Zubehörteile](#page-16-1) und [Technische Daten der Komponenten.](#page-57-1) Die Verwendung von Zubehörteilen und/oder Kabeln, die nicht den festgelegten oder mitgelieferten entsprechen, kann zu erhöhten Emissionen und/oder einer verringerten Störfestigkeit des Systems führen.

Das BladderScan BVI 3000-System darf nicht neben oder auf anderen Geräten verwendet werden. Wenn Geräte neben oder auf dem System erforderlich sind, sollte das System beobachtet werden, um einen normalen Betrieb in der Konfiguration, in der es verwendet wird, zu gewährleisten.

Dieses Gerät kann Hochfrequenzenergie ausstrahlen und wird aller Wahrscheinlichkeit nach keine Störungen bei anderen Geräten in der Nähe verursachen. Es kann nicht garantiert werden, dass es in einer bestimmten Installation nicht zu Störungen kommt. Hinweise auf Störungen können eine Verschlechterung der Leistung dieses Geräts oder anderer Geräte sein, wenn sie gleichzeitig betrieben werden. Ist dies der Fall, versuchen Sie die Störungen mithilfe der folgenden Maßnahmen zu korrigieren:

- Schalten Sie die Geräte in der Nähe ein und aus, um die Störungsquelle zu bestimmen.
- Richten Sie das Gerät oder andere Geräte neu aus oder stellen Sie sie um.
- Erhöhen Sie den Abstand zwischen den Geräten.
- Schließen Sie das Gerät an einen Netzanschluss an, der nicht an demselben Stromkreis hängt wie das/die andere(n) Gerät(e).
- Eliminieren oder senken Sie die EMI durch technische Lösungen (etwa Abschirmung).
- Kaufen Sie Medizingeräte, die die EMV-Normen IEC 60601-1-2 erfüllen.

Denken Sie daran, dass tragbare und mobile HF-Kommunikationsgeräte (Mobiltelefone usw.) medizinische elektrische Geräte beeinflussen können und treffen Sie entsprechende Vorsichtsmaßnahmen.

#### **WARNHINWEISE**

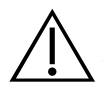

#### **WARNUNG**

Verwenden Sie das BladderScan BVI 3000-Gerät nicht bei:

- Patienten mit offener Haut oder offenen Wunden in der suprapubischen Region
- Patienten mit Aszites
- **Schwangeren**

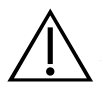

#### **WARNUNG**

**Explosionsgefahr.** Wenn Sie den BladderScan BVI 3000 bei Vorhandensein brennbarer Narkosegase verwenden, besteht eine potenzielle Explosionsgefahr.

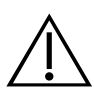

#### **WARNUNG**

Achten Sie beim Gebrauch dieses Geräts auf die folgenden Bedingungen, die die Ultraschallübertragung beeinflussen und zu weniger genauen Untersuchungsergebnissen führen können:

- Abdominaler Eingriff Narbengewebe, chirurgische Inzisionen, Nähte und Klammern können die Ultraschallübertragung und Genauigkeit beeinträchtigen. Gehen Sie mit Bedacht vor, wenn Sie Patienten untersuchen, die eine Operation in der abdominalen Region hatten.
- Katheterisierung Ein Katheter in der Blase des Patienten kann die Genauigkeit der Blasenvolumen-Messung beeinträchtigen; die Volumenmessung kann dennoch klinisch verwertet werden (z. B. zur Erkennung eines blockierten Katheters).
- Übergewicht Übergewicht kann die Blasenvolumen-Messungen beeinträchtigen. Heben Sie so viel Fettgewebe wie möglich an und aus dem Weg des Geräts. Üben Sie mit dem Schallkopf mehr Druck aus, um die Menge des Fettgewebes, das die Ultraschallwellen durchdringen müssen, zu verringern.

Die Genauigkeit ist gefährdet, wenn die Untersuchung kein optimales, wiederholbares Bild erbringt.

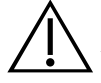

#### **WARNUNG**

**Stromschlaggefahr.** Versuchen Sie nicht, die Systemkomponenten zu öffnen. Dies könnte zu schweren Verletzungen des Bedieners oder Schäden am Gerät sowie zum Erlöschen der Garantie führen. Wenden Sie sich bei Servicebedarf an den Verathon-Kundendienst.

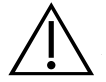

#### **WARNUNG**

**Stromschlag- und Verbrennungsgefahr.** Verwenden Sie das BladderScan-Gerät nicht zusammen mit HF-Ablationsgeräten.

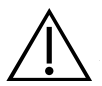

#### **WARNUNG**

Dieses Produkt darf nur mit den in diesem Handbuch beschriebenen zugelassenen Verfahren gereinigt und desinfiziert werden. Die aufgeführten Reinigungs- und Desinfektionsmethoden werden von Verathon® basierend auf der Verträglichkeit mit Komponentenmaterialien empfohlen.

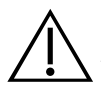

#### **WARNUNG**

Die Verfügbarkeit von Reinigungs- und Desinfektionsprodukten ist je nach Land unterschiedlich. Verathon kann nicht alle Produkte in allen Märkten testen. Weitere Informationen erhalten Sie beim Verathon-Kundendienst unter 1.800.331.2313 oder bei Ihrem örtlichen Außendienstmitarbeiter. Weitere Kontaktinformationen finden Sie unter [verathon.com/contact-us](http://verathon.com/contact-us).

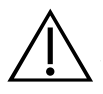

**4**

#### **WARNUNG**

Stellen Sie sicher, dass die in diesem Handbuch enthaltenen Anweisungen des Herstellers zur Handhabung und Entsorgung der Reinigungs- und Desinfektionsmaterialien eingehalten werden.

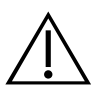

#### **WARNUNG**

Die Reinigung ist wichtig, um sicherzustellen, dass die Komponenten desinfiziert werden können. Eine mangelhafte Reinigung des Geräts kann dazu führen, dass das Gerät nach der Desinfektion kontaminiert ist.

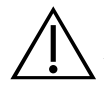

#### **WARNUNG**

Verwenden Sie zur Gewährleistung der elektrischen Sicherheit nur den im Lieferumfang enthaltenen, für medizinische Zwecke genehmigten Netzadapter und Akku und das entsprechende Ladegerät.

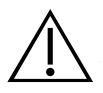

#### **WARNUNG**

Zur Verringerung des Stromschlagrisikos dürfen nur die von Verathon® empfohlenen Zubehör- und Peripheriegeräte verwendet werden.

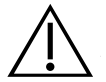

#### **WARNUNG**

Dieses Gerät darf nicht verändert werden.

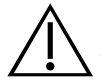

#### **WARNUNG**

Das Ladegerät, das Netzteil und die Netzkabel dürfen nicht mit dem Patienten in Kontakt kommen. Stellen Sie einen Abstand von 2 m (6 feet) zwischen Patienten und diesen Komponenten sicher.

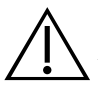

### **WARNUNG**

**Explosions- und Brandgefahr oder Gefahr erheblicher Verletzungen.** Das BladderScan BVI 3000-System wird über einen Akku betrieben. Die Nichtbeachtung des Folgenden bei der Handhabung des Akkus kann zu ernsthaften Verletzungen oder Schäden führen:

- Schließen Sie den Akku niemals kurz, indem Sie die Akkupole versehentlich in Kontakt mit anderen leitenden Objekten bringen.
- Setzen Sie den Akku keinesfalls ungewöhnlich starken Stößen, Vibrationen oder Druck aus.
- Der Akku darf nicht zerlegt, über 60 °C (140 °F) erhitzt oder verbrannt werden.
- Halten Sie den Akku von Kindern fern und bewahren Sie ihn bis zur Verwendung in der Originalverpackung auf.
- Wenn der Akku ausläuft oder das Gehäuse Risse zeigt, müssen Schutzhandschuhe angezogen und der Akku umgehend entsorgt werden. Gebrauchte Akkus müssen gemäß den geltenden Gesetzen und Vorschriften entsorgt werden.
- Schützen Sie während des Transports die Elektroden mit Isolierband, z. B. aus Zellophan, um mögliche Kurzschlüsse, Brände oder Stromschläge zu vermeiden.

# <span id="page-13-0"></span>EINLEITUNG

# KOMPONENTEN UND FUNKTIONEN

Das BladderScan BVI 3000 besteht aus vier Hauptkomponenten: dem Scankopf, der Steuereinheit, den Akkus und dem Akkuladegerät. Außerdem können Sie optionale Zubehörteile und zusätzliches Verbrauchsmaterial kaufen, wie Ultraschallgel, Thermopapier für den Drucker, einen mobilen Wagen oder eine Tragetasche. Weitere Informationen zu verfügbaren Zubehörteilen finden Sie im Abschnitt [Systemkomponenten und Zubehörteile](#page-16-1) auf [Seite](#page-16-1) 9 oder wenden Sie sich an Verathon®.

Dieser Abschnitt beschreibt die Hauptkomponenten und deren Teile und Funktionen.

*Abbildung 1. Steuereinheit und Scankopf des BladderScan BVI 3000*

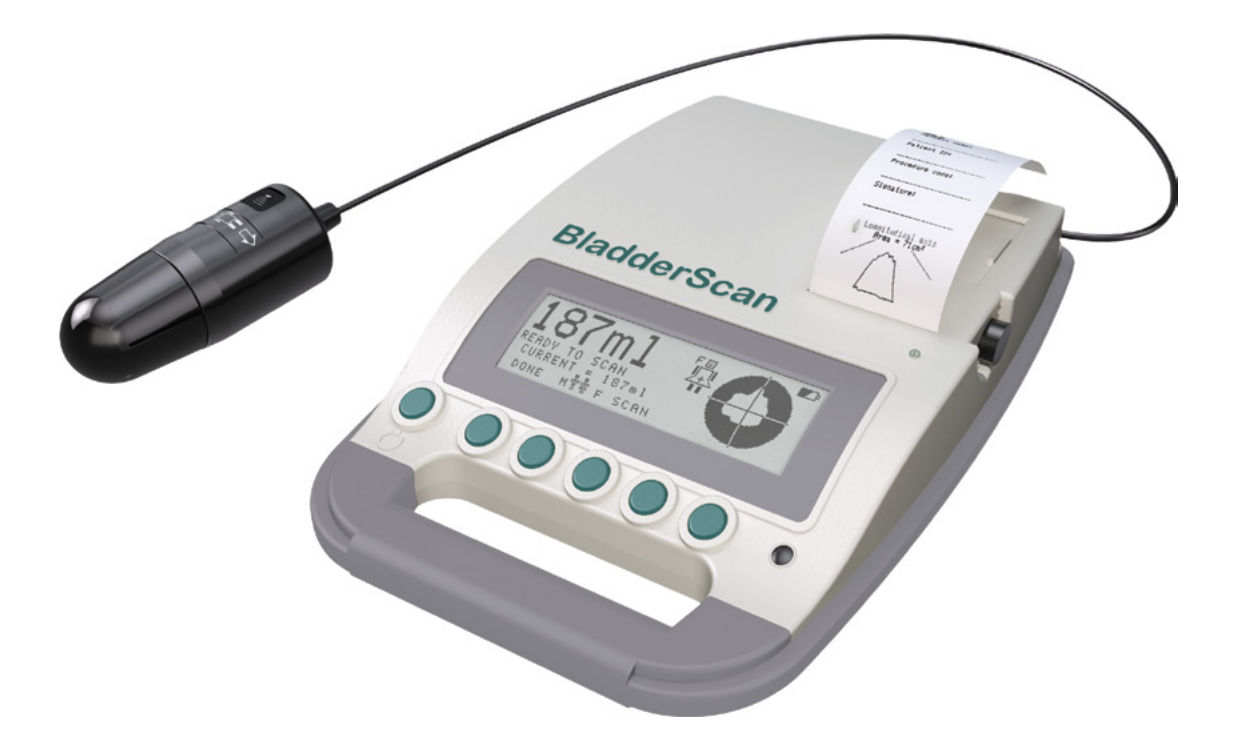

## <span id="page-14-0"></span>**STEUEREINHEIT**

Die Steuereinheit verfügt über sechs Bedientasten, mit denen der gesamte Betrieb während der Scanprozedur gesteuert wird. Das gemessene Blasenvolumen und ein fadenkreuzartiges Zielsymbol werden deutlich auf dem LCD-Bildschirm angezeigt, um dem Bediener zu helfen, genaue Messergebnisse zu erhalten.

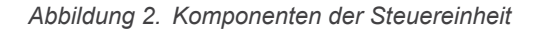

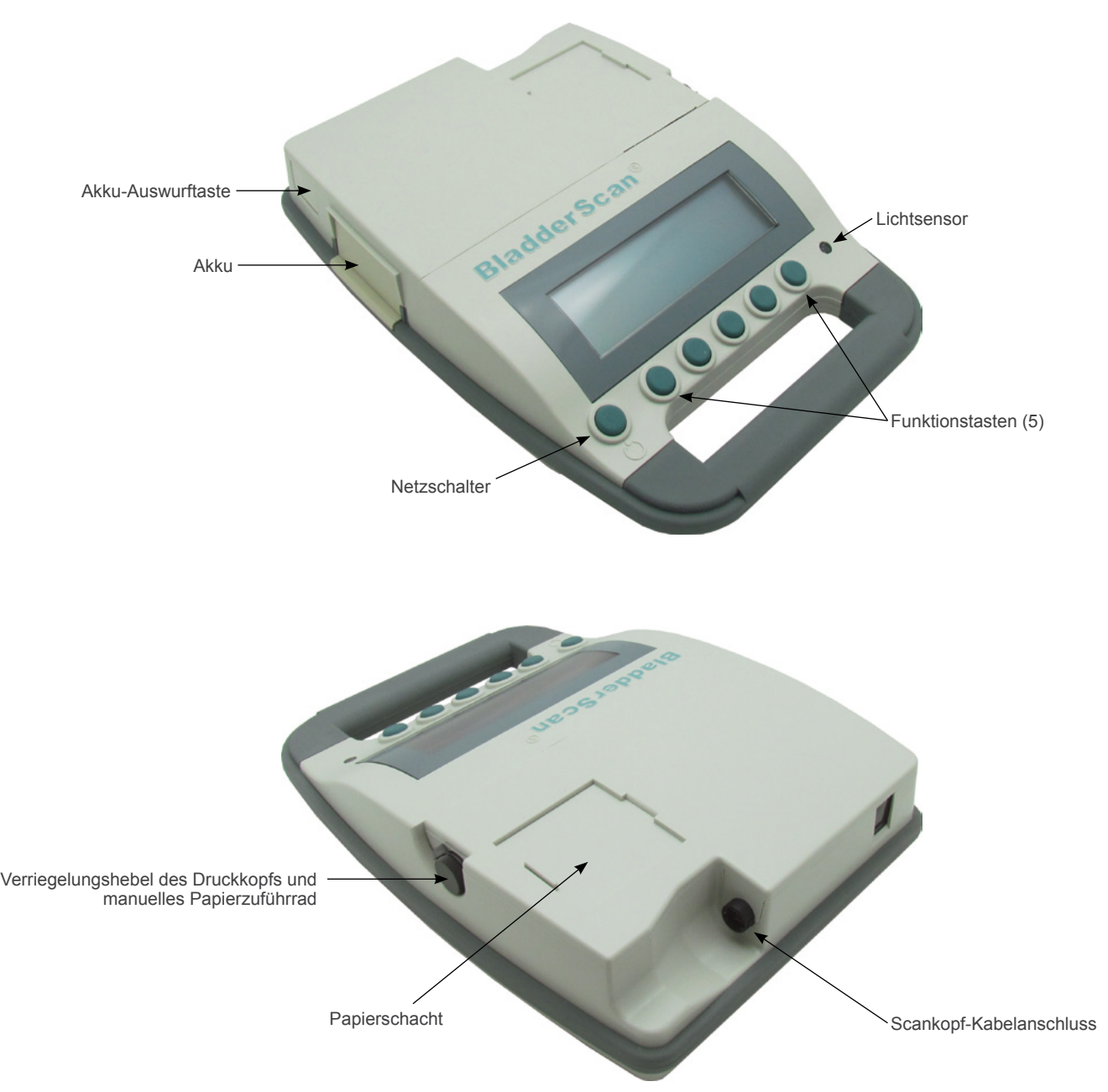

## <span id="page-15-0"></span>**SCANKOPF**

Der Scankopf überträgt und empfängt Ultraschallwellen durch automatische Drehung des internen Wandlers um 360°. Auf diese Weise werden zwölf Ebenen gescannt und ein dreidimensionales Bild der Blase erzeugt. Der Scankopf ist über ein Kabel an die Steuereinheit angeschlossen.

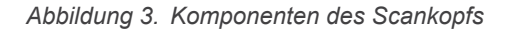

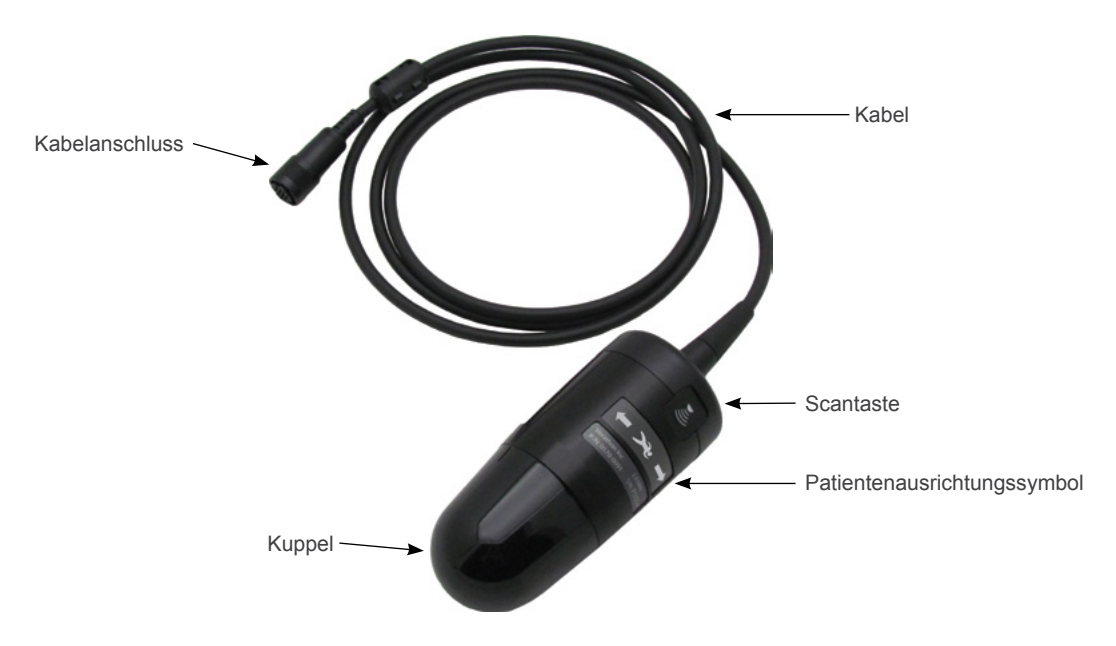

## **AKKUS UND AKKULADEGERÄT**

Das BladderScan BVI 3000 wird mit zwei NiMH-Akkus geliefert. Ein Akku kann mit dem Akkuladegerät geladen werden, während mit dem anderen das BVI 3000 betrieben wird. Dadurch wird sichergestellt, dass es durch das Aufladen eines Akkus zu keinen Stillstandszeiten kommt.

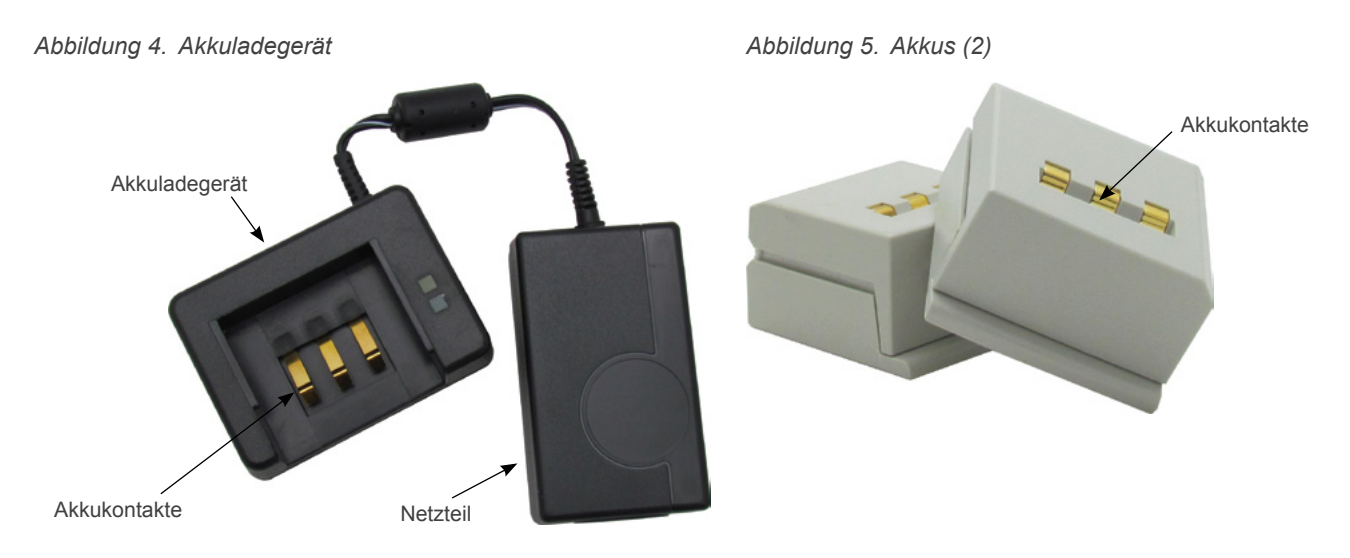

# <span id="page-16-1"></span><span id="page-16-0"></span>SYSTEMKOMPONENTEN UND ZUBEHÖRTEILE

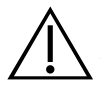

#### **WARNUNG**

Zur Verringerung des Stromschlagrisikos dürfen nur die von Verathon® empfohlenen Zubehör- und Peripheriegeräte verwendet werden.

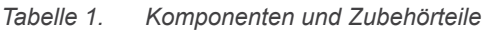

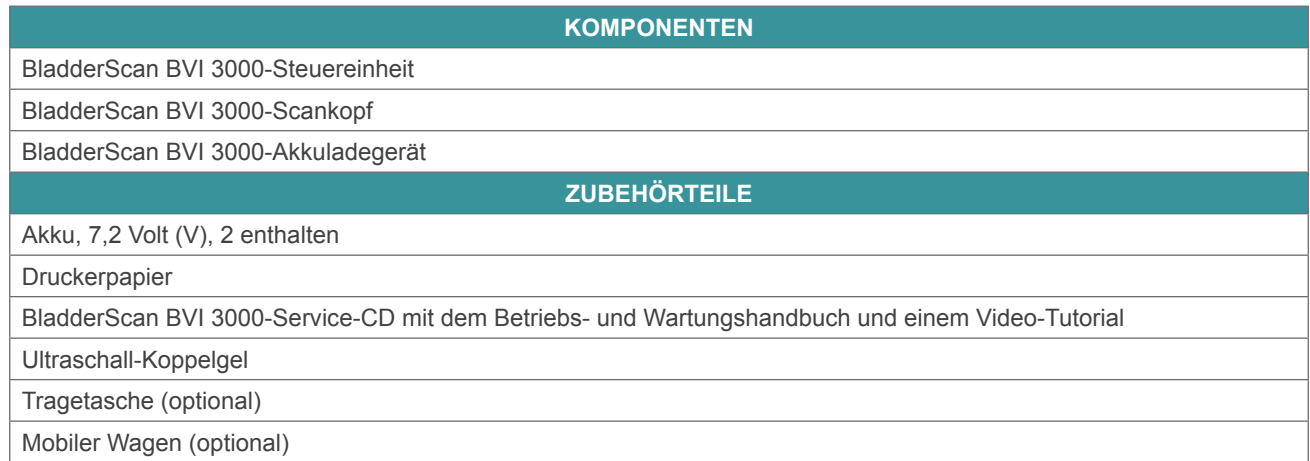

# TASTEN, SYMBOLE UND ANSCHLÜSSE

## **AKKU-SYMBOL**

Das Akku-Symbol in der oberen rechten Ecke des LCD-Bildschirms zeigt den Ladestatus des Akkus an, der gerade in Ihrem Gerät installiert ist.

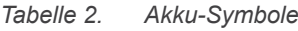

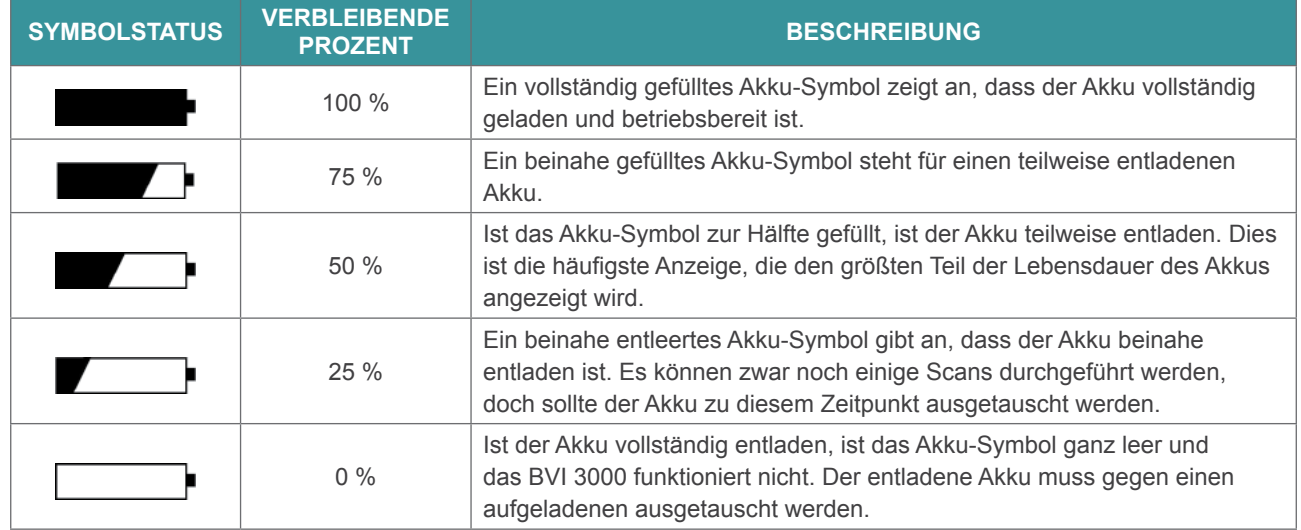

#### **TASTEN**

Die fünf Tasten unterhalb des LCD-Bildschirms ändern ihre Funktion je nach aktuell angezeigtem Inhalt auf dem Bildschirm. Die Taste mit dem Stromsymbol  $\bigcup$  schaltet die BVI 3000-Steuereinheit ein und aus.

# <span id="page-17-0"></span>EINRICHTUNG

# ZUSAMMENBAU DES GERÄTS

## **Verfahren 1. AKKUS AUFLADEN**

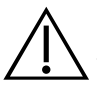

#### <span id="page-17-1"></span>**WARNUNG**

Das Ladegerät, das Netzteil und die Netzkabel dürfen nicht mit dem Patienten in Kontakt kommen. Stellen Sie einen Abstand von 2 m (6 feet) zwischen Patienten und diesen Komponenten sicher.

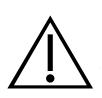

#### **WARNUNG**

**Explosions- und Brandgefahr oder Gefahr erheblicher Verletzungen.** Das BladderScan BVI 3000-System wird über einen Akku betrieben. Die Nichtbeachtung des Folgenden bei der Handhabung des Akkus kann zu ernsthaften Verletzungen oder Schäden führen:

- Schließen Sie den Akku niemals kurz, indem Sie die Akkupole versehentlich in Kontakt mit anderen leitenden Objekten bringen.
- Setzen Sie den Akku keinesfalls ungewöhnlich starken Stößen, Vibrationen oder Druck aus.
- Der Akku darf nicht zerlegt, über 60 °C (140 °F) erhitzt oder verbrannt werden.
- Halten Sie den Akku von Kindern fern und bewahren Sie ihn bis zur Verwendung in der Originalverpackung auf.
- Wenn der Akku ausläuft oder das Gehäuse Risse zeigt, müssen Schutzhandschuhe angezogen und der Akku umgehend entsorgt werden. Gebrauchte Akkus müssen gemäß den geltenden Gesetzen und Vorschriften entsorgt werden.
- Schützen Sie während des Transports die Elektroden mit Isolierband, z. B. aus Zellophan, um mögliche Kurzschlüsse, Brände oder Stromschläge zu vermeiden.

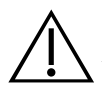

#### **WARNUNG**

Verwenden Sie zur Gewährleistung der elektrischen Sicherheit nur den im Lieferumfang enthaltenen, für medizinische Zwecke genehmigten Netzadapter und Akku und das entsprechende Ladegerät.

Im ausgeschalteten Zustand benötigt das BladderScan BVI 3000 sehr wenig Energie, wenn Sie jedoch Ihr Gerät mehrere Wochen lang nicht einsetzen möchten, sollten Sie den Akku entfernen, um eine Entladung zu verhindern.

Der Akku, der gerade nicht verwendet wird, sollte im Ladegerät gelagert werden, damit er vollständig geladen bleibt. Es kann zu keiner Überladung des Akkus kommen.

1. Stecken Sie das Ladegerät nur dort ein, wo es einfach ausgesteckt werden kann.

2. Richten Sie den Akku wie auf dem folgenden Bild aus und schieben Sie den Akku danach in die Vertiefung oben auf dem Ladegerät.

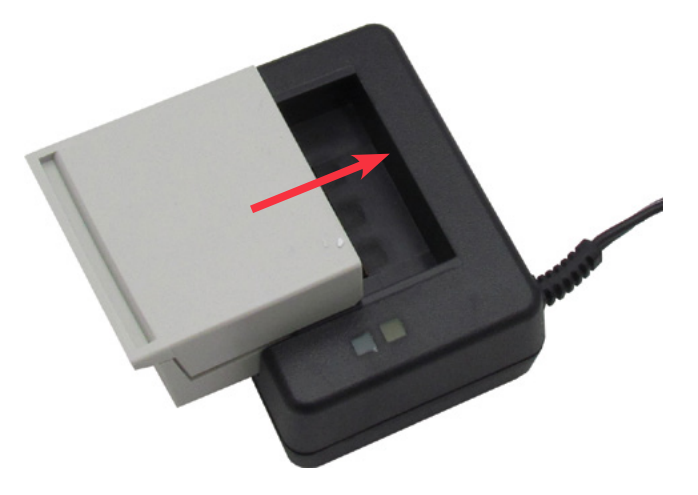

- 3. Achten Sie auf die farbigen Lampen oben auf dem Ladegerät, um den Ladestatus des Akkus zu bestimmen:
	- **Durchgehend grün:** Ist der Akku kaum geladen, beginnt der Aufladevorgang im Schnelllademodus. Im Schnelllademodus leuchtet die Leuchte durchgehend. Bei einem vollständig entladenen Akku dauert der Schnelllademodus etwa 2 bis 3 Stunden.
	- **Schnell grün blinkend:** Erreicht der Akku 80 % des Ladezustands, beginnt das Ladegerät damit, den Ladevorgang "abzuschließen", und die grüne Leuchte blinkt schnell grün. Jetzt können Sie den Akku im BVI 3000-Gerät verwenden.
	- **Langsam grün blinkend:** Blinkt die grüne Leuchte nach Einführen des Akkus langsam, ist der Ladezustand des Akkus zu niedrig für den Schnelllademodus. Das Ladegerät lädt den Akku langsam auf, bis der Ladezustand hoch genug für den Schnelllademodus ist. Ist der Ladezustand des Akkus hoch genug, beginnt automatisch der Schnelllademodus.
	- **Durchgehend orange:** Die orange Leuchte gibt an, dass die Akkutemperatur stabilisiert wird, bevor das Wiederaufladen beginnen kann. Dies kann vorkommen, wenn der Akku aus einer sehr kalten oder warmen Umgebung kommt oder wenn der Akku defekt ist. Bleibt die Leuchte über eine Stunde lang an, ist der Akku defekt und er muss ersetzt werden.

#### <span id="page-19-0"></span>**Verfahren 2. AKKUS EINSETZEN ODER ENTFERNEN**

#### **AKKU EINSETZEN**

- 1. Stellen Sie sicher, dass der Akku entsprechend den Anweisungen im Verfahren [Akkus aufladen](#page-17-1) auf [Seite](#page-17-1) 10 aufgeladen wurde.
- 2. Befindet sich bereits ein Akku in der Steuereinheit, entfernen Sie diesen gemäß den Anweisungen im folgenden Abschnitt [Akku entfernen.](#page-19-1)
- 3. Richten Sie den geladenen Akku wie in der folgenden Abbildung am Akkueinschub aus.

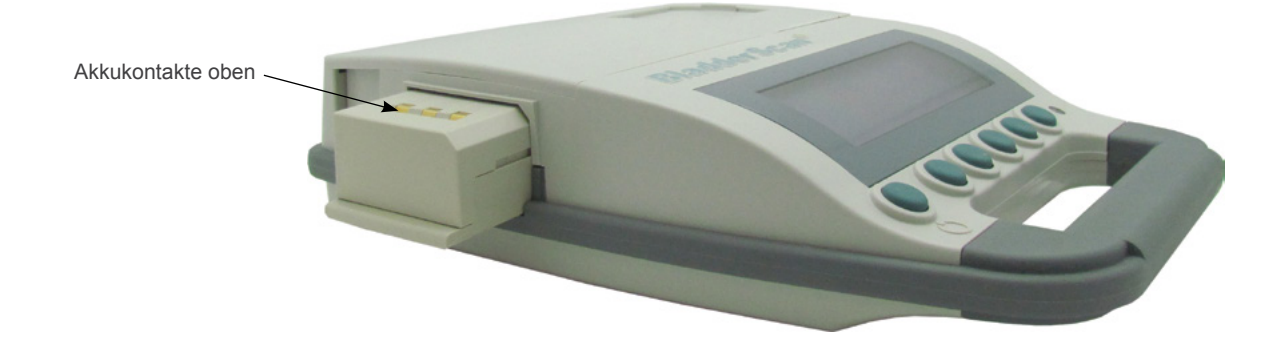

4. Schieben Sie den Akku in den Einschub und drücken Sie, bis der Akku einrastet.

#### <span id="page-19-1"></span>**AKKU ENTFERNEN**

1. Drücken Sie auf die Akku-Auswurftaste neben dem Akkueinschub. Der Akku wird aus der Steuereinheit gelöst.

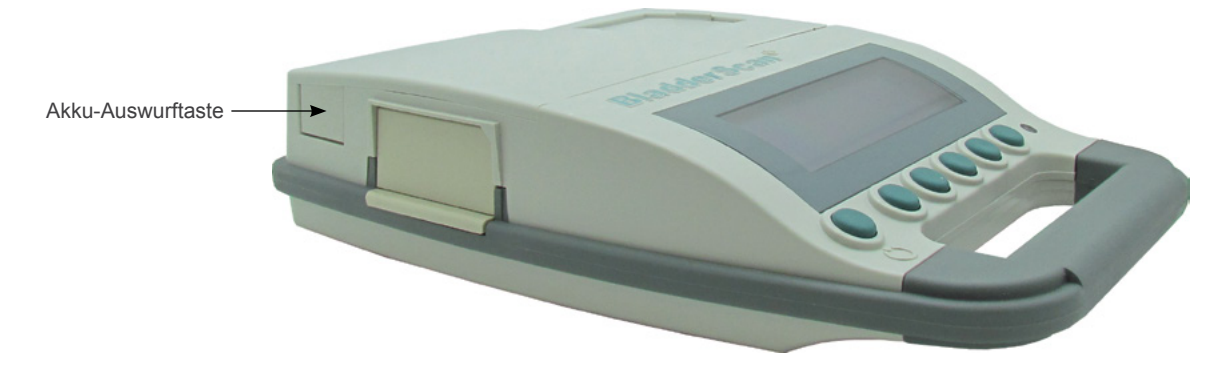

- 2. Schieben Sie den Akku aus der Steuereinheit.
- 3. Lagern oder laden Sie den entfernten Akku im Ladegerät gemäß den Anweisungen im Verfahren [Akkus aufladen](#page-17-1) auf [Seite](#page-17-1) 10.

### <span id="page-20-0"></span>**Verfahren 3. SCANKOPF AN DIE STEUEREINHEIT ANSCHLIESSEN**

1. Richten Sie den Kabelstecker des Scankopfs so aus, dass der Pfeil nach oben zeigt.

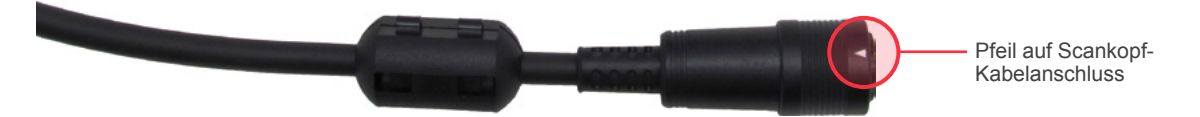

2. Drücken Sie den Stecker direkt in den Anschluss, bis Sie ein Klickgeräusch hören.

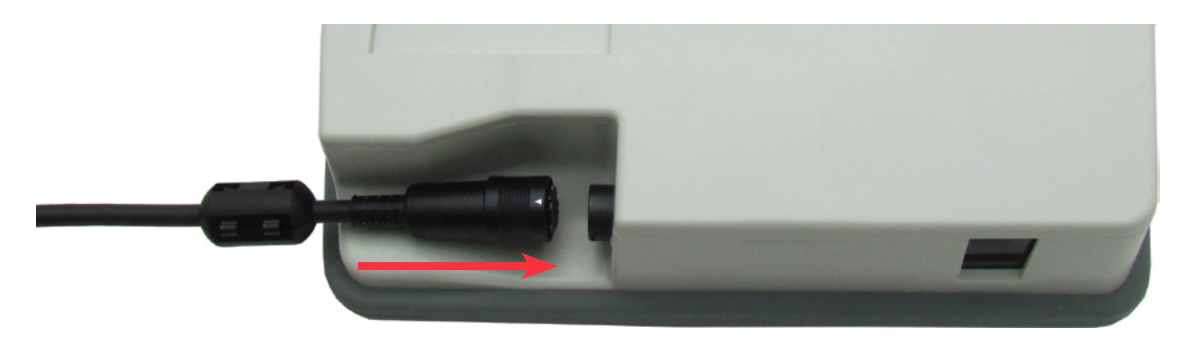

3. Wenn Sie den Scankopf von der Steuereinheit trennen möchten, greifen Sie den schwarzen Kunststoffring am Kabelstecker und ziehen Sie ihn heraus. Das Kabel oder den Stecker nicht drehen.

#### <span id="page-21-0"></span>**Verfahren 4. THERMOPAPIERROLLE EINLEGEN**

Ist beim Gerät ein Papierstau aufgetreten, befolgen Sie das Verfahren [Papierstau beseitigen](#page-51-1) auf [Seite](#page-51-1) 44.

Das BladderScan BVI 3000 hat einen automatischen Papiereinlegemechanismus. Wenn Sie die Papierrolle richtig einlegen, führt das Gerät das Papier automatisch durch das Gerät und es bereitet den Druck vor.

1. Öffnen Sie oben auf der Steuereinheit die Papierschachtklappe.

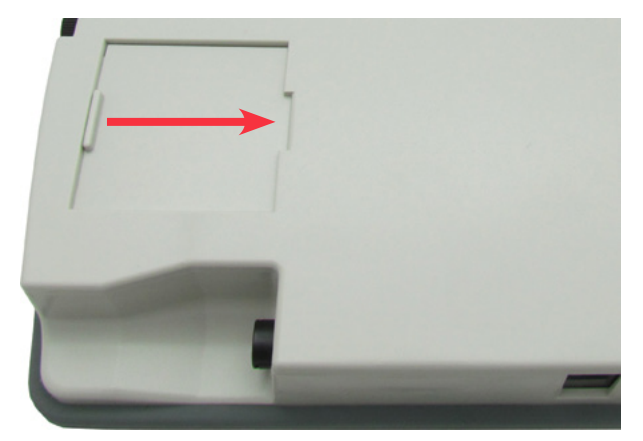

- 2. Befindet sich im Papierschacht eine leere Papierrolle, dann entfernen Sie diese.
- 3. Wenn Sie eine neue Papierrolle einlegen, schneiden Sie die ersten zwei Zentimeter des neuen Papiers ab.
- 4. Stellen Sie sicher, dass das Ende der Papierrolle gerade abgeschnitten ist. Knicken Sie das Ende der Papierrolle nicht um bzw. schneiden Sie es nicht schräg ab oder spitz zu.
- 5. Schalten Sie das BVI 3000 ein, indem Sie die Netztaste (U) drücken.
- 6. Führen Sie das Ende einer neuen Papierrolle mit der Thermoseite nach unten zeigend in das Papiereinschubfach ein. Das BVI 3000 erkennt das Papier und führt es automatisch durch das Instrument.

*Hinweis: Um sicherzustellen, dass Sie das Papier mit der Thermoseite nach unten einlegen, fahren Sie mit dem Fingernagel über das Papier. Erscheint eine schwarze Markierung, handelt es sich um die Thermoseite.*

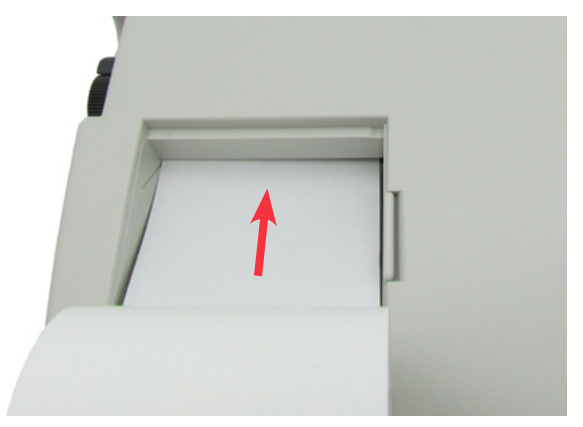

- 7. Legen Sie die Papierrolle in den Papierschacht.
- 8. Schließen Sie die Papierschachtklappe. Das Gerät ist bereit zum Drucken.

# <span id="page-22-0"></span>KONFIGURATION DER BENUTZEREINSTELLUNGEN

#### **Verfahren 1. NAMEN PROGRAMMIEREN**

Sie können das BladderScan BVI 3000-Gerät individuell anpassen, indem Sie den Namen Ihrer Einrichtung oder Ihres Anbieters eingeben. Diese Informationen werden danach auf allen Ausdrucken der Untersuchungsergebnisse angegeben.

- 1. Schalten Sie das BVI 3000 ein, indem Sie die Netztaste (U) drücken.
- 2. Klicken Sie im Bildschirm "Main Menu" auf die Taste ALT.

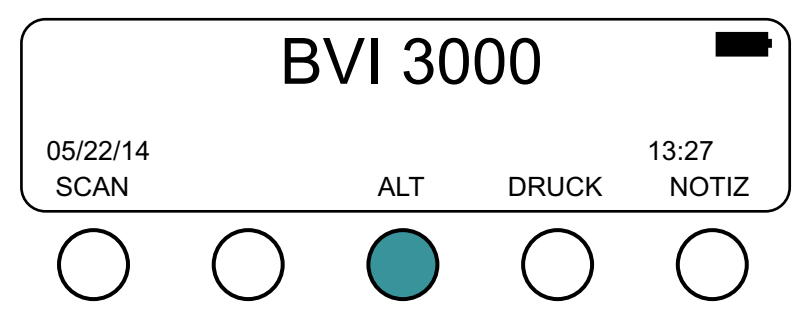

- 3. Geben Sie Ihren PIN-Code ein, wenn Sie dazu aufgefordert werden. *Hinweis: Der Standard-PIN-Code ist 0000. Die Informationen, wie der PIN-Code geändert wird, finden Sie im Verfahren* [Benutzereinstellungen festlegen](#page-28-1) *auf* [Seite](#page-28-1) 21*.*
- 4. Klicken Sie im Bildschirm "Alternate Menu" auf die Taste **NAME**.

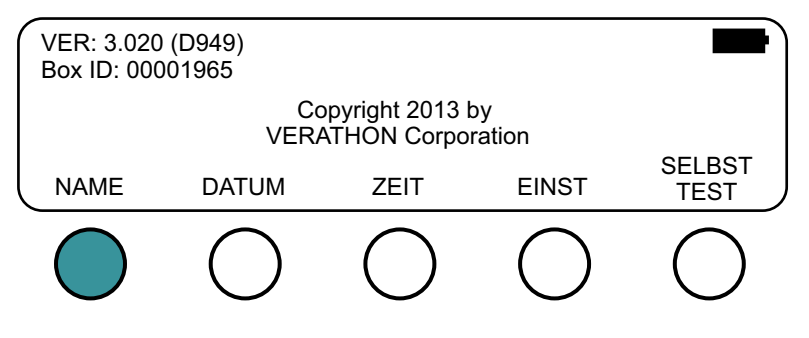

5. Verwenden Sie im Bildschirm "Name Preset" die rechte Pfeiltaste → und die Abwärtspfeiltaste ↓, um das Zeichen zu markieren, das Sie eingeben möchten, und drücken Sie danach auf die Taste **WÄHL**. Das Zeichen wird unten zum Namen unter der Zeichenmatrix hinzugefügt. Wiederholen Sie dies nach Bedarf, um den gewünschten Namen einzugeben.

*Beachten Sie:* 

- *Wenn der Cursor die rechte oder untere Kante der Matrix erreicht, springt er zur linken oder oberen Kante.*
- *Sie können für die Eingabe des Einrichtungsnamens eine Kombination aus bis zu 27 Zeichen nutzen.*
- *Wenn Sie ein Leerzeichen eingeben möchten, wählen Sie ein leeres Feld und drücken Sie danach auf die Taste*  **WÄHL***.*
- *Wird die rechte Pfeiltaste oder die Abwärtspfeiltaste gedrückt gehalten, bewegt sich der Cursor ein Zeichen pro Sekunde weiter.*

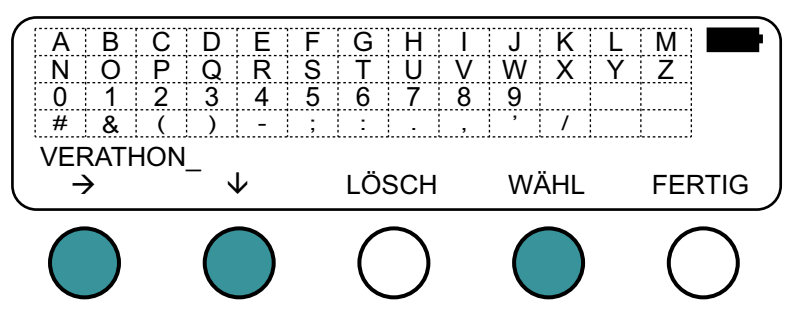

6. Wenn Sie ein Zeichen löschen möchten, drücken Sie auf die Taste **LÖSCH**. Dadurch wird das zuletzt eingegebene Zeichen gelöscht.

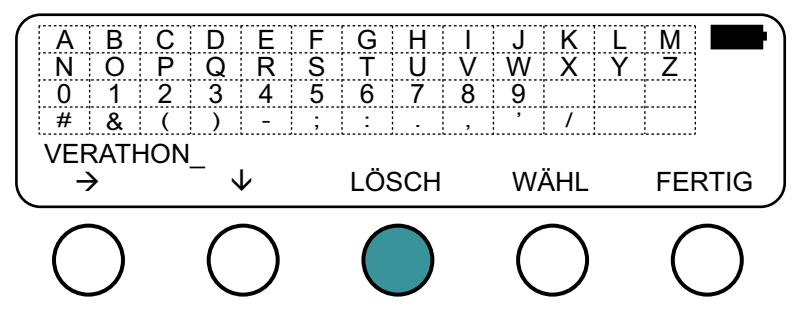

7. Wenn Sie mit der Eingabe des Namens fertig sind, drücken Sie auf die Taste **FERTIG**.

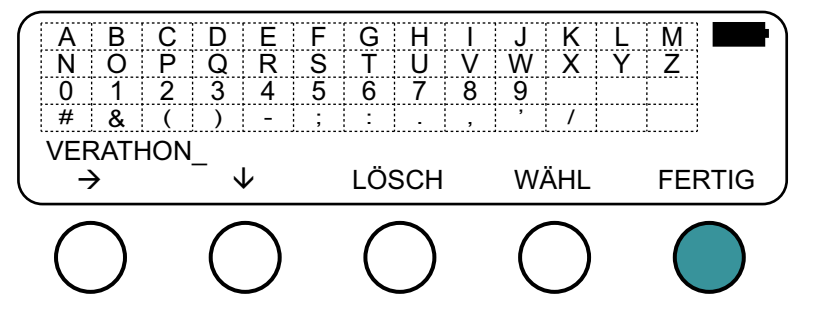

Der von Ihnen eingegebene Name wird jetzt im Bildschirm "Main Menu" angezeigt.

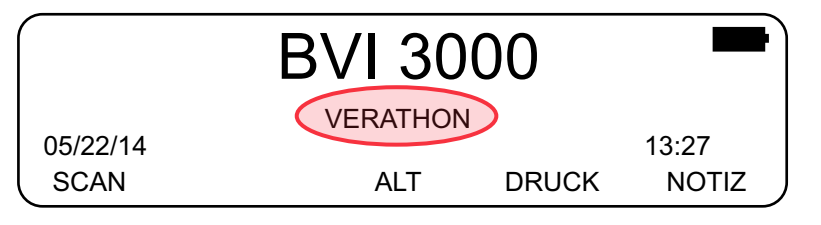

#### <span id="page-24-0"></span>**Verfahren 2. DATUM FESTLEGEN**

Nach der Festlegung erkennt das BVI 3000 die Anzahl von Tagen in jedem Monat, einschließlich des Februars in Schaltjahren. Es hat eine eigene Lithiumbatterie, sodass das korrekte Datum und die korrekte Uhrzeit mindestens 10 Jahre lang angezeigt werden, selbst wenn der Akku entfernt wird.

Dieses Verfahren verwendet das Format *Monat/Tag/Jahr* für die Datumseinstellung. Die Informationen, wie das Datumsformat geändert wird, finden Sie im Verfahren [Benutzereinstellungen festlegen](#page-28-1) auf [Seite](#page-28-1) 21.

- 1. Schalten Sie das BladderScan BVI 3000 ein, indem Sie die Netztaste (U) drücken.
- 2. Klicken Sie im Bildschirm "Main Menu" auf die Taste ALT.

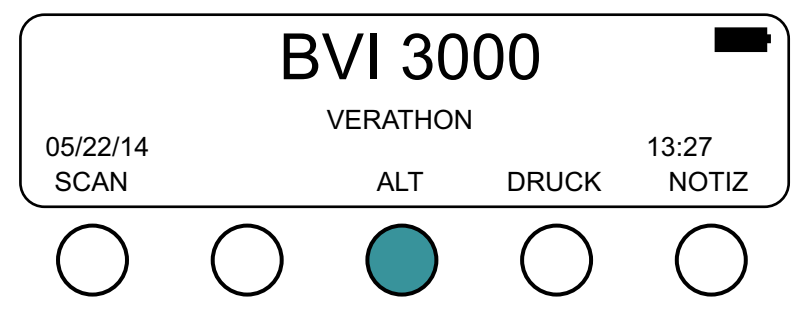

3. Geben Sie Ihren PIN-Code ein, wenn Sie dazu aufgefordert werden.

*Hinweis: Der Standard-PIN-Code ist 0000. Die Informationen, wie der PIN-Code geändert wird, finden Sie im Verfahren* [Benutzereinstellungen festlegen](#page-28-1) *auf* [Seite](#page-28-1) 21*.*

4. Klicken Sie im Bildschirm "Alternate Menu" auf die Taste **DATUM**.

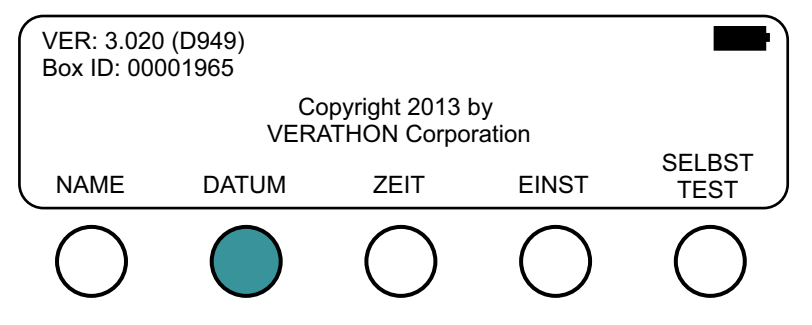

5. Drücken Sie im Bildschirm "Date Preset" auf die Taste  $\bigwedge \psi$ , um zwischen dem Erhöhen und Verringern der Zahl für den Monat zu wechseln und danach auf die Taste **MM** bis der korrekte Monat angezeigt wird.

05/22/14 MM TTT JJT TV FERTIG

*Hinweis: Es sind nur Werte von 01 bis 12 erlaubt.*

6. Drücken Sie auf die Taste  $\uparrow\downarrow$ , um zwischen dem Erhöhen und Verringern der Zahl für den Tag zu wechseln und danach auf die Taste **TT**, bis der korrekte Tag angezeigt wird.

*Hinweis: Es sind nur Werte von 01 bis 31 erlaubt.*

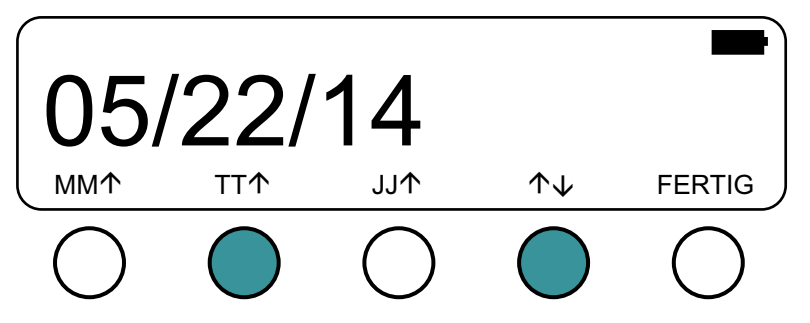

7. Drücken Sie auf die Taste ↑↓, um zwischen dem Erhöhen und Verringern der Zahl für das Jahr zu wechseln und danach auf die Taste **JJ**, bis das korrekte Jahr angezeigt wird.

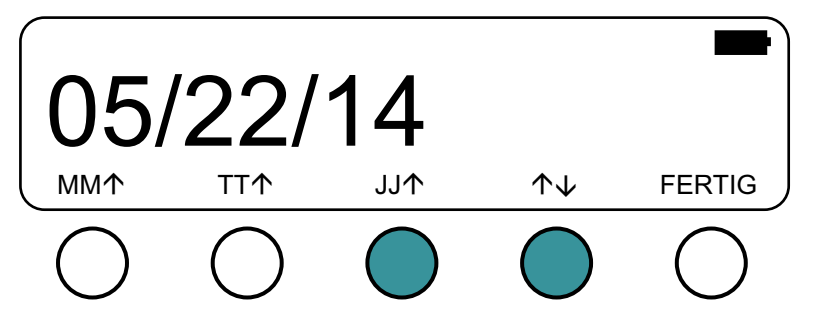

8. Wenn Sie mit der Eingabe des Datums fertig sind, drücken Sie auf die Taste **FERTIG**.

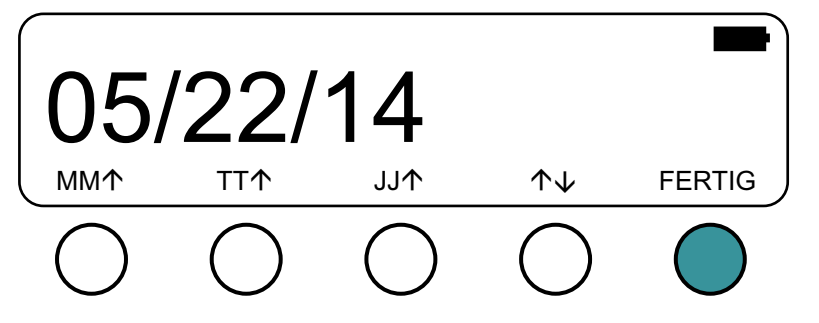

Das von Ihnen eingegebene Datum wird jetzt im Bildschirm "Main Menu" angezeigt.

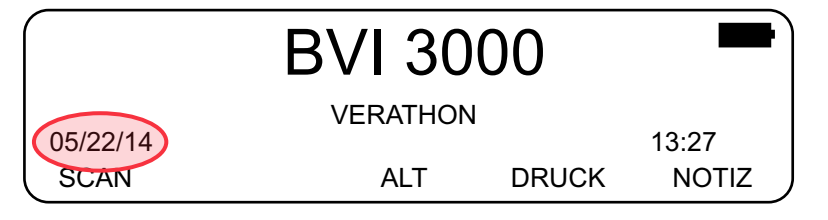

#### <span id="page-26-0"></span>**Verfahren 3. UHRZEIT FESTLEGEN**

Die interne Uhr geht bei 25 °C (77 °F) weniger als eine Minute pro Monat vor oder nach. Sie wird über eine interne Lithiumbatterie 10 Jahre lang angetrieben. Geben Sie die Zeit im 24-Stunden-Format ein (auch *militärische Zeitanzeige* genannt).

Um die 12-Stunden-Uhrzeit in das 24-Stunden-Format zu ändern, rechnen Sie nachmittags 12 Stunden zur Uhrzeit hinzu (Beispiel: 3:00 PM + 12 Stunden = 15:00).

- 1. Schalten Sie das BladderScan BVI 3000 ein, indem Sie die Netztaste  $\bigoplus$  drücken.
- 2. Klicken Sie im Bildschirm "Main Menu" auf die Taste ALT.

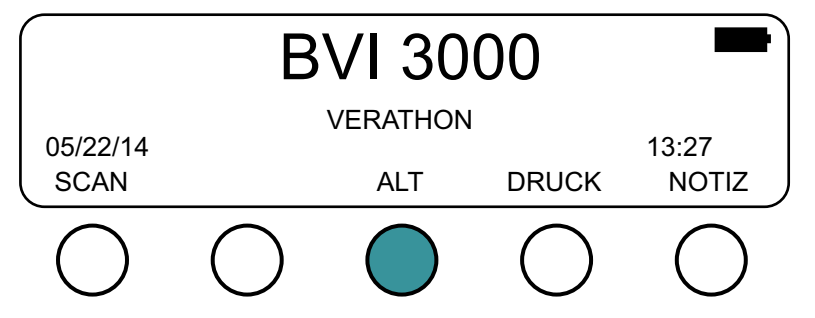

3. Geben Sie Ihren PIN-Code ein, wenn Sie dazu aufgefordert werden.

*Hinweis: Der Standard-PIN-Code ist 0000. Die Informationen, wie der PIN-Code geändert wird, finden Sie im Verfahren* [Benutzereinstellungen festlegen](#page-28-1) *auf* [Seite](#page-28-1) 21*.*

4. Klicken Sie im Bildschirm "Alternate Menu" auf die Taste **ZEIT**.

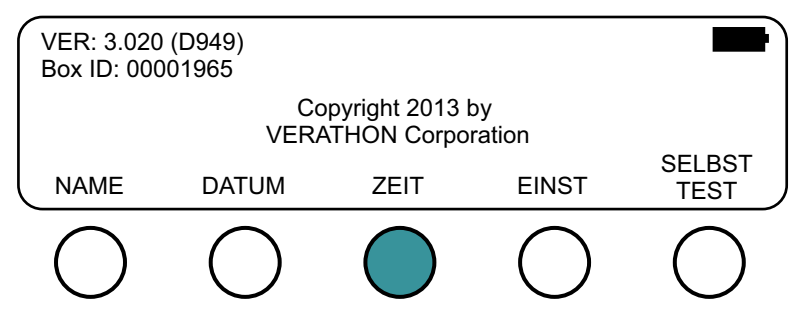

5. Drücken Sie im Bildschirm "Time Preset" auf die Taste HH↓, um den Stundenwert zu verringern, bzw. auf die Taste **HH**, um den Stundenwert zu erhöhen.

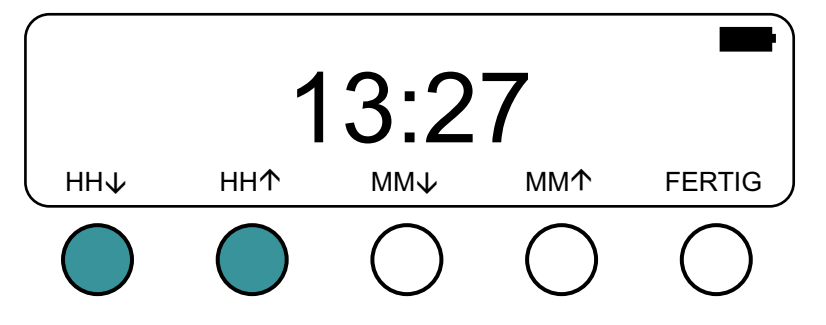

6. Drücken Sie auf die Taste MM $\downarrow$ , um den Minutenwert zu verringern, bzw. auf die Taste MM $\uparrow$ , um den Minutenwert zu erhöhen.

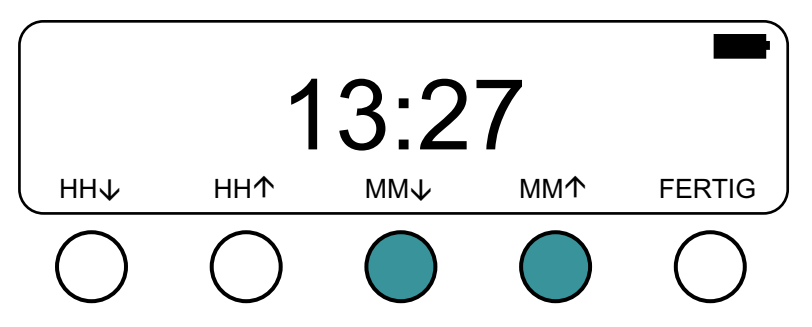

7. Wenn Sie mit der Eingabe der Uhrzeit fertig sind, drücken Sie auf die Taste **FERTIG**.

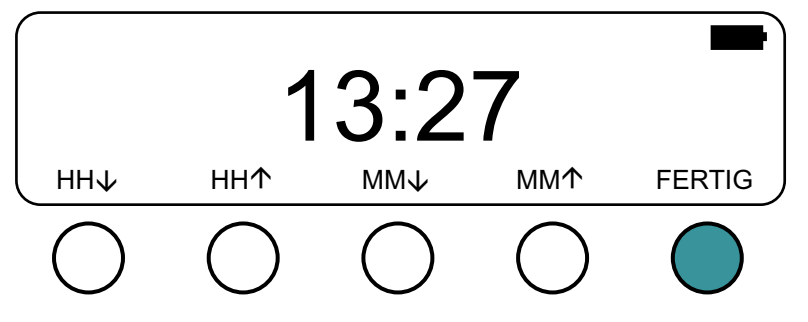

Die von Ihnen eingegebene Uhrzeit wird jetzt im Bildschirm "Main Menu" angezeigt.

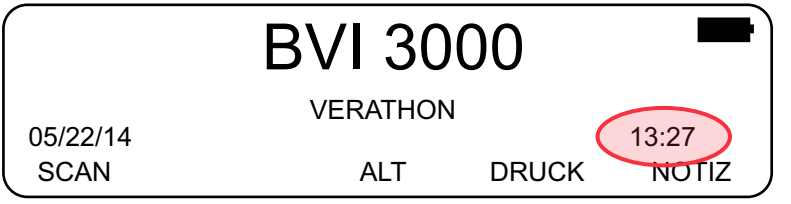

### <span id="page-28-0"></span>**Verfahren 4. BENUTZEREINSTELLUNGEN FESTLEGEN**

<span id="page-28-1"></span>Im Bildschirm "Preference" können verschiedene Betriebsparameter des BVI 3000 für den persönlichen Gebrauch individuell eingestellt werden. Die folgende Tabelle zeigt die konfigurierbaren Parameter und deren verfügbaren Werte.

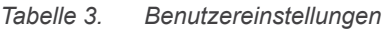

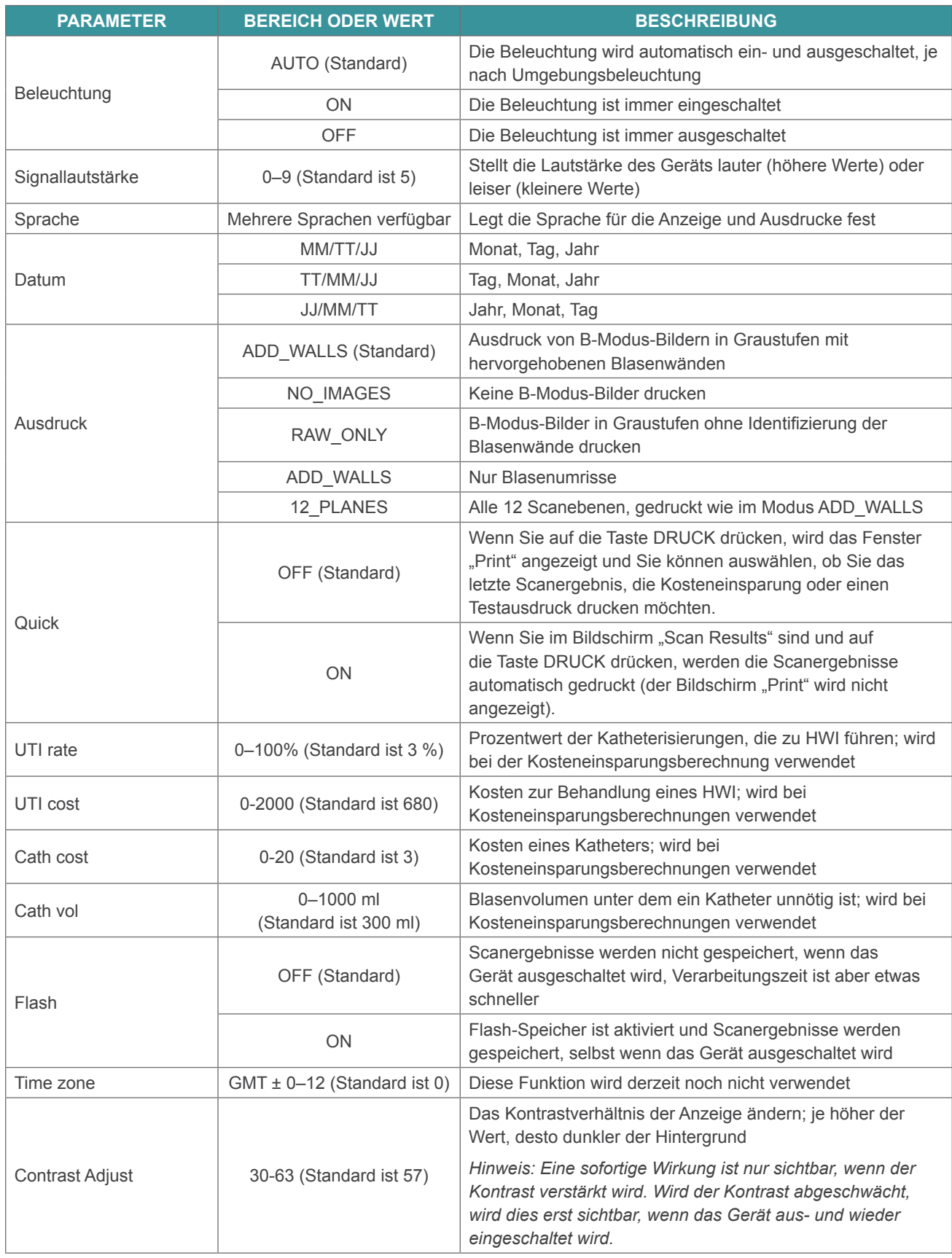

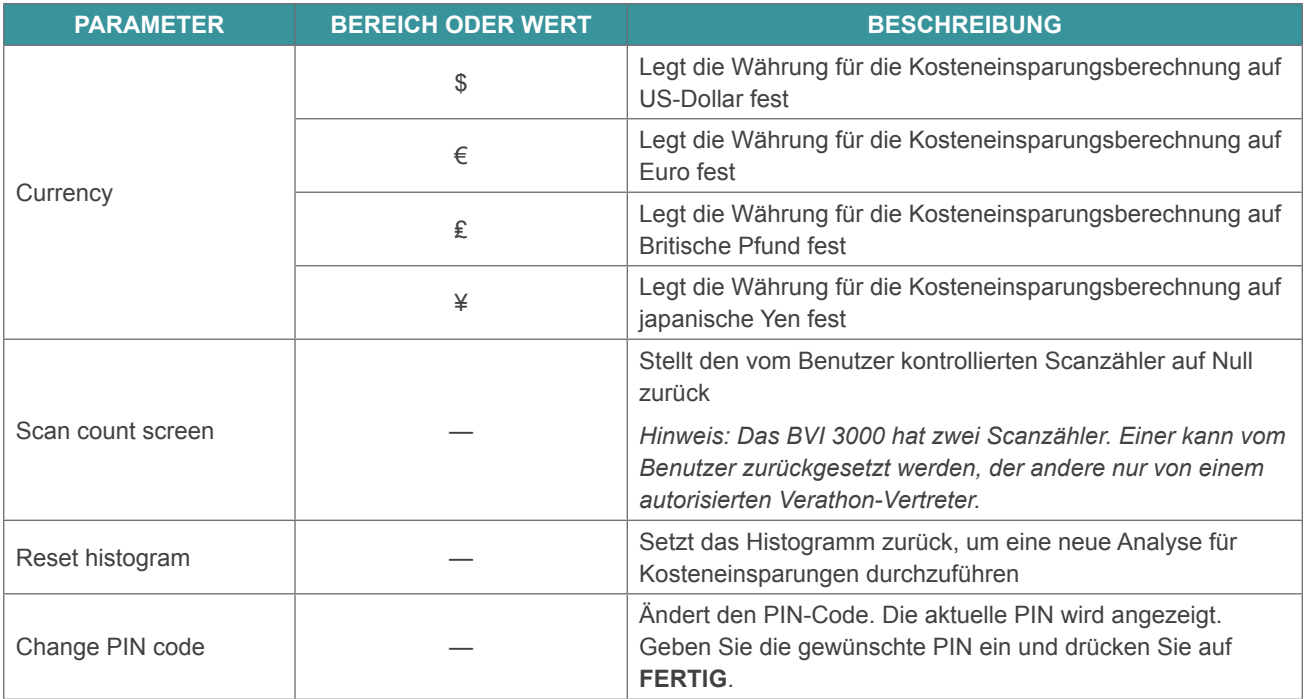

#### **WICHTIG**

Stellen Sie beim Ändern des PIN-Codes sicher, dass Sie ihn notieren oder sich merken. Verlieren oder vergessen Sie Ihren existierenden PIN-Code, müssen Sie sich an den Verathon®-Kundendienst wenden, um ihn zurückzusetzen.

- 1. Schalten Sie das BladderScan BVI 3000 ein, indem Sie die Netztaste (D) drücken.
- 2. Klicken Sie im Bildschirm "Main Menu" auf die Taste **ALT**.

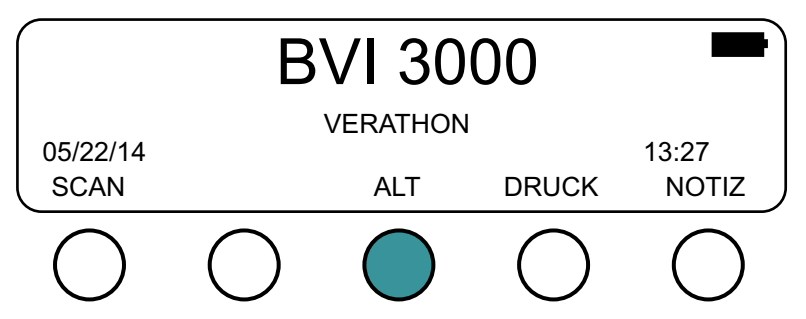

3. Geben Sie Ihren PIN-Code ein, wenn Sie dazu aufgefordert werden. *Hinweis: Der Standard-PIN-Code ist 0000.*

4. Klicken Sie im Bildschirm "Alternate Menu" auf die Taste **EINST**.

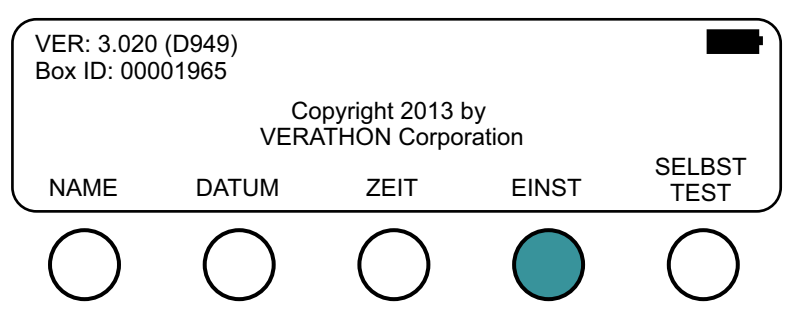

5. Wählen Sie im Bildschirm "Preferences" den Parameter aus, den Sie ändern möchten, indem Sie auf die Tasten **WÄHL↓ und WÄHL↑** drücken.

<span id="page-30-0"></span>*Hinweis: Drücken Sie wiederholt auf die Taste* **WÄHL***, um zusätzliche Parameter in der Liste anzuzeigen.*

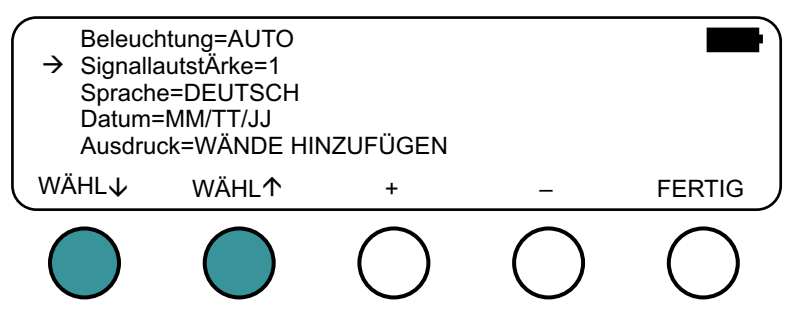

6. Wenn Sie den Parameter gewählt haben, den Sie ändern möchten, ändern Sie den Parameterwert, indem Sie auf die Plus-Taste (+) bzw. die Minustaste (-) drücken.

<span id="page-30-1"></span>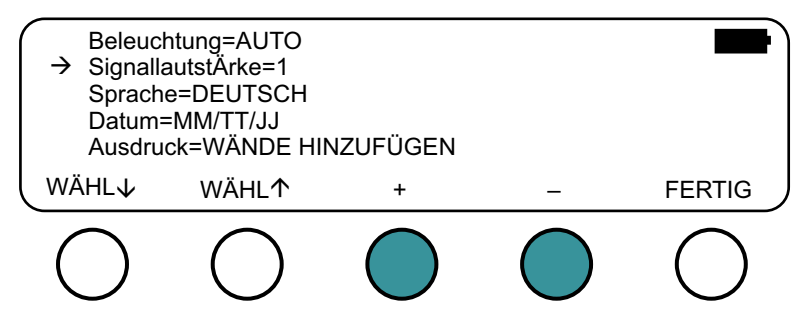

- 7. Wiederholen Sie [Schritt](#page-30-0) 5 bis [Schritt](#page-30-1) 6, wenn Sie weitere Einstellungen ändern möchten.
- 8. Wenn Sie mit der Änderung der Einstellungen fertig sind, drücken Sie auf die Taste **FERTIG**. Ihre Einstellungen werden gespeichert und das Gerät kehrt zum Bildschirm "Main Menu" zurück.

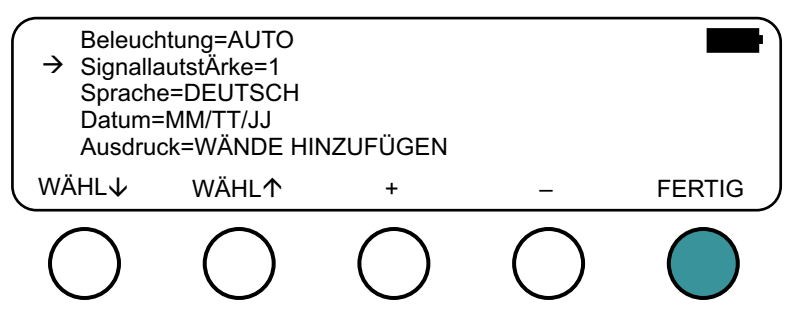

# <span id="page-31-0"></span>VERWENDUNG DES GERÄTS

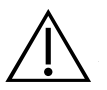

#### **WARNUNG**

**Explosionsgefahr.** Wenn Sie den BladderScan BVI 3000 bei Vorhandensein brennbarer Narkosegase verwenden, besteht eine potenzielle Explosionsgefahr.

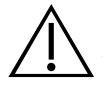

#### **WARNUNG**

**Stromschlag- und Verbrennungsgefahr.** Verwenden Sie das BladderScan-Gerät nicht zusammen mit HF-Ablationsgeräten.

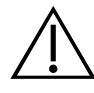

#### **WARNUNG**

Achten Sie beim Gebrauch dieses Geräts auf die folgenden Bedingungen, die die Ultraschallübertragung beeinflussen und zu weniger genauen Untersuchungsergebnissen führen können.

- Abdominaler Eingriff Narbengewebe, chirurgische Inzisionen, Nähte und Klammern können die Ultraschallübertragung und Genauigkeit beeinträchtigen. Gehen Sie mit Bedacht vor, wenn Sie Patienten untersuchen, die eine Operation in der abdominalen Region hatten.
- Katheterisierung Ein Katheter in der Blase des Patienten kann die Genauigkeit der Blasenvolumen-Messung beeinträchtigen; die Volumenmessung kann dennoch klinisch verwertet werden (z. B. zur Erkennung eines blockierten Katheters).
- Übergewicht Übergewicht kann die Blasenvolumen-Messungen beeinträchtigen. Heben Sie so viel Fettgewebe wie möglich an und aus dem Weg des Geräts. Üben Sie mit dem Schallkopf mehr Druck aus, um die Menge des Fettgewebes, das die Ultraschallwellen durchdringen müssen, zu verringern.

Die Genauigkeit ist gefährdet, wenn die Untersuchung kein optimales, wiederholbares Bild erbringt.

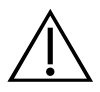

### **WARNUNG**

Verwenden Sie das BladderScan BVI 3000-Gerät nicht bei:

- Patienten mit offener Haut oder offenen Wunden in der suprapubischen Region
- Patienten mit Aszites
- **Schwangeren**

# <span id="page-32-0"></span>PATIENTEN SCANNEN

Verathon® rät neuen Bedienern dazu, das BladderScan BVI 3000 bei Patienten mit relativ vollen Blasen zu verwenden, statt zuerst nach einer beinahe leeren Blase zu suchen. Ein begleitendes Schulungsvideo liegt dem Gerät bei. Sie sollten sich dieses Video zusätzlich zu den Verfahren, die in diesem Handbuch beschrieben sind, ansehen.

#### **Verfahren 1. BLASENVOLUMEN MESSEN**

- <span id="page-32-1"></span>1. Stellen Sie sicher, dass das Gerät entsprechend den Anweisungen im Kapitel [Reinigung und Desinfektion](#page-45-1) auf [Seite](#page-45-1) 38 gründlich gereinigt wurde.
- 2. Stellen Sie sicher, dass der Akku ausreichend aufgeladen ist. Laden Sie den Akku ggf. auf oder ersetzen Sie ihn.
- 3. Schalten Sie das BladderScan BVI 3000 ein, indem Sie die Netztaste (I) drücken.
- 4. Klicken Sie im Bildschirm "Main Menu" auf die Taste **SCAN**.

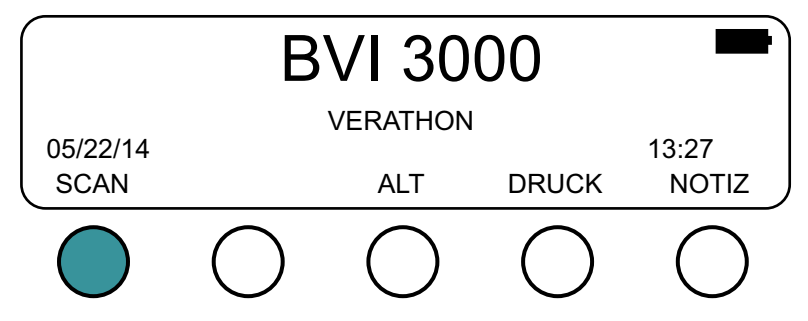

5. Drücken Sie auf dem Bildschirm "Scan" auf die Taste **Male/Female**, um das Geschlecht des Patienten auszuwählen.

Der LCD-Bildschirm zeigt ein Männer- bzw. ein Frauensymbol an, um das gewählte Geschlecht anzuzeigen. Verwenden Sie die Option "Female" nur für Frauen, die sich keiner Hysterektomie unterzogen haben (die Option "Female" erlaubt dem Gerät, den Uterus aus der Messung auszulassen, da sie bei der Ultraschallmessung der Blase ähnelt). Verwenden Sie für alle anderen Patienten die Option "Male".

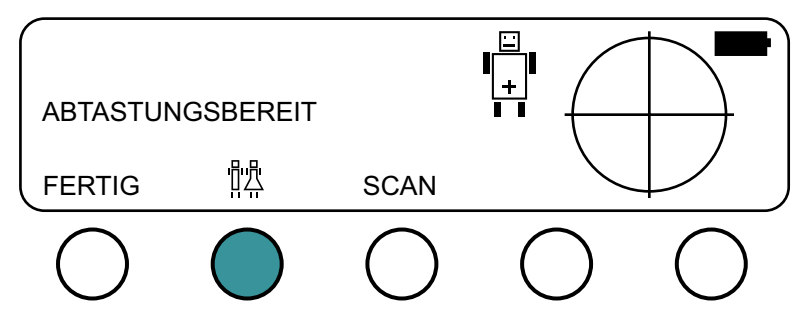

- 6. Weisen Sie den Patienten an, sich auf den Rücken zu legen und die Bauchmuskeln zu entspannen.
- 7. Ertasten Sie die Schambeinfuge des Patienten.

8. Tragen Sie eine ausreichende Menge Gel auf die Unterleibsmittellinie des Patienten auf; ca. 1 Zoll (3 cm) über dem Schambein.

*Hinweis: Verteilen Sie das Gel nicht über dem Unterleib des Patienten. Verwenden Sie eine ausreichend dicke Menge, um eine korrekte Übertragung der Ultraschallwellen sicherzustellen.*

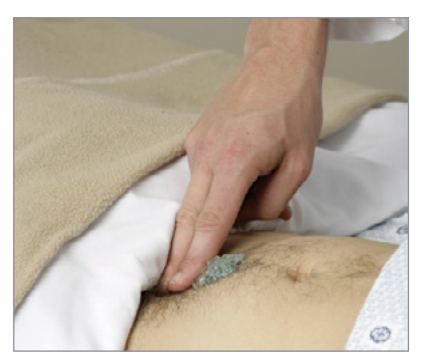

- 9. Platzieren Sie den Scankopf auf das Gel auf dem Unterleib des Patienten und stellen Sie sicher, dass auf dem Scankopf der Kopf des Patientensymbols ( $\sum$  bzw.  $\square$ ) zum Kopf des Patienten zeigt.
- 10. Richten Sie den Scankopf auf die erwartete Position der Blase, wie in den folgenden Abbildungen dargestellt. Bei den meisten Patienten bedeutet das, dass Sie die Spitze des Scankopfs auf das Steißbein des Patienten richten.

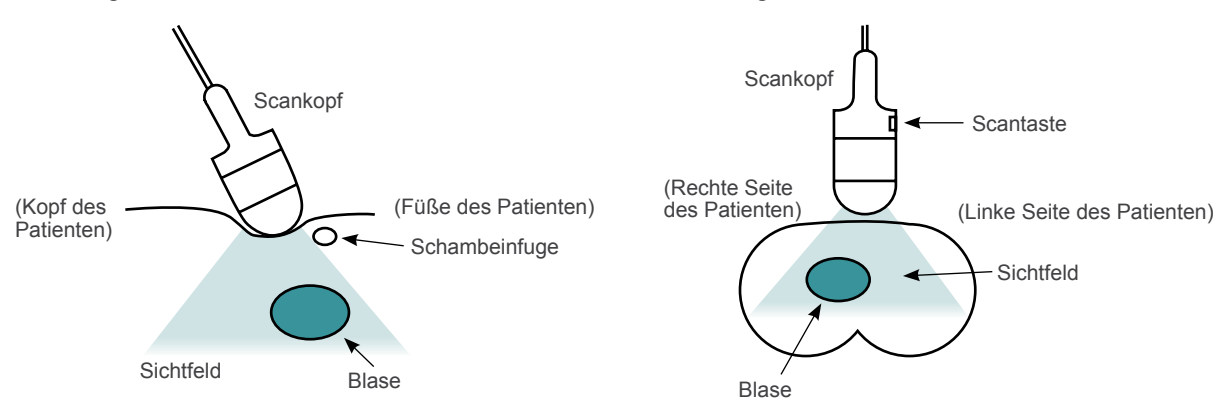

*Abbildung 6. Ansicht von der rechten Seite des Patienten Abbildung 7. Ansicht von den Füßen des Patienten*

- <span id="page-33-0"></span>11. Drücken Sie am Scankopf auf die Taste ind lassen Sie sie los. Der Scan beginnt.
- <span id="page-33-1"></span>12. Halten Sie den Scankopf während des gesamten Scans ruhig. Der Scankopf klickt einmal für jede der zwölf Scanebenen. Wenn der Scankopf einen Piepton abgibt, ist der Scan abgeschlossen und der Bildschirm "Aiming" wird angezeigt.

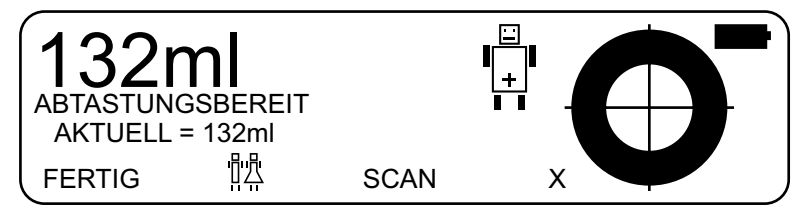

- 13. Wenn das Gerät hochfrequente Störungen empfängt, die die Messgenauigkeit beeinträchtigen können, wird auf dem Bildschirm **RESCAN** angezeigt. Versuchen Sie, die externe Störquelle zu finden und zu deaktivieren. Weitere Informationen finden Sie im Abschnitt [Elektromagnetische Verträglichkeit](#page-61-1) auf [Seite](#page-61-1) 54.
- 14. Fahren Sie mit dem nachfolgenden Verfahren [Ziel und Genauigkeit prüfen](#page-34-1) fort.

### <span id="page-34-0"></span>**Verfahren 2. ZIEL UND GENAUIGKEIT PRÜFEN**

<span id="page-34-1"></span>Nach Abschluss eines Scans zeigt das BVI 3000 im Bildschirm "Aiming" zwei Volumen an: das größte gemessene Volumen und das aktuelle Volumen. Der helle Bereich im fadenkreuzförmigen Zielsymbol stellt die Position der Blase relativ zum Scankopf dar.

#### *Abbildung 8. Bildschirm "Aiming"*

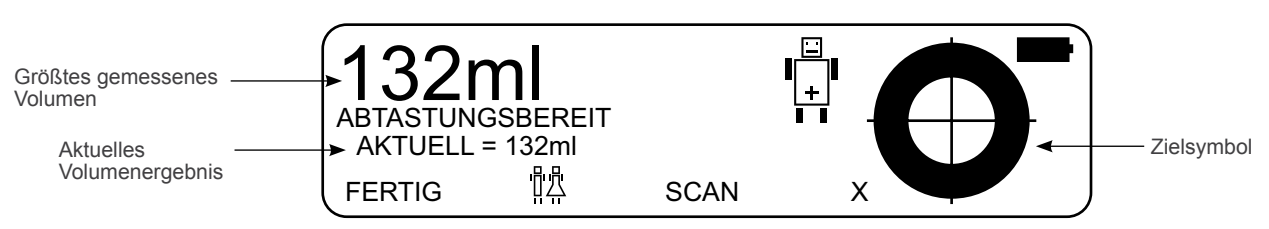

1. Stellen Sie sicher, dass die Zielerfassung genau war, indem Sie das Zielsymbol mit den Ergebnissen in der folgenden Tabelle vergleichen.

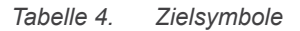

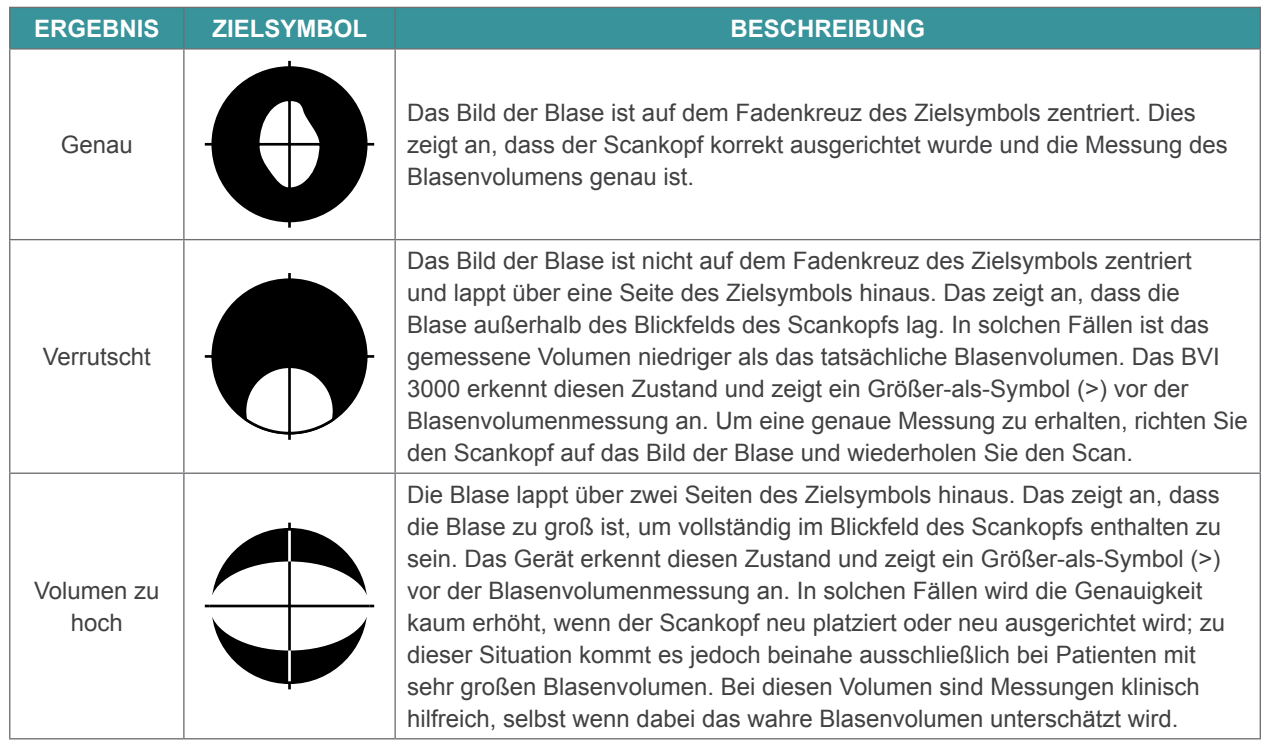

2. Ist die Ausrichtung genau, wiederholen Sie [Schritt](#page-33-0) 11 bis [Schritt](#page-33-1) 12 des Verfahrens [Blasenvolumen messen,](#page-32-1) um zu bestimmen, ob Sie wiederholbare Ergebnisse sammeln. Dadurch wird eine optimale Genauigkeit sichergestellt.

*Hinweis: Das Gerät nimmt an, dass das größte gemessene Volumen das tatsächliche Blasenvolumen ist, da in den meisten Fällen das größte Volumen das genaueste ist. Ausnahmen kommen vor, wenn die Scankopf während des Scans bewegt oder das falsche Geschlecht gewählt wurde. In diesen Situationen kann die größte Volumenmessung größer als das tatsächliche Blasenvolumen sein und Sie sollten die Werte im Bildschirm "Aiming" löschen, bevor der Patient erneut gescannt wird.*

- 3. Wenn Sie Ihre Zielsetzung ändern müssen, gehen Sie wie folgt vor:
	- Drücken Sie auf die Taste **X**. Dadurch werden ungenaue Scanergebnisse gelöscht.

*Hinweis: Wenn Ihr Gerät keine Taste X hat, drücken Sie auf die Taste FERTIG und danach auf die Taste SCAN. Dadurch wird der Scan zurückgesetzt.*

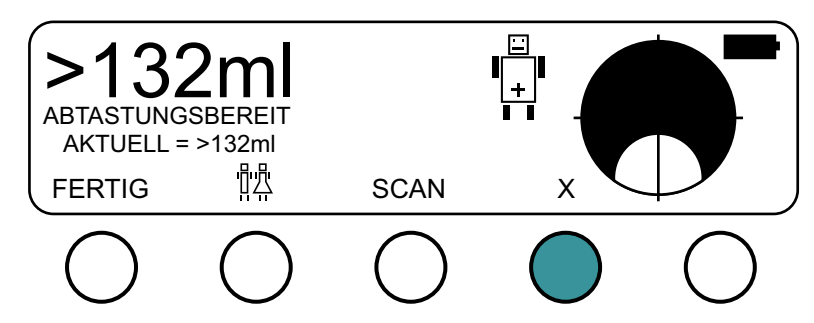

- Bewegen Sie den Scankopf oder verändern Sie dessen Winkel in Richtung des Bilds der Blase auf dem Zielsymbol. Wenn sich zum Beispiel das Bild der Blase auf der rechten Seite des Symbols befindet, zielen Sie mit dem Scankopf so, dass der Ultraschall weiter nach rechts gestrahlt wird.
- Wiederholen Sie [Schritt](#page-33-0) 11 bis [Schritt](#page-33-1) 12 des Verfahrens [Blasenvolumen messen.](#page-32-1) Überprüfen Sie die Genauigkeit des Scans gemäß den Anweisungen in diesem Verfahren.
- 4. Wenn Sie ausreichend viele Scans gesammelt haben, um die Zielgenauigkeit zu kontrollieren, drücken Sie auf die Taste **FERTIG**.

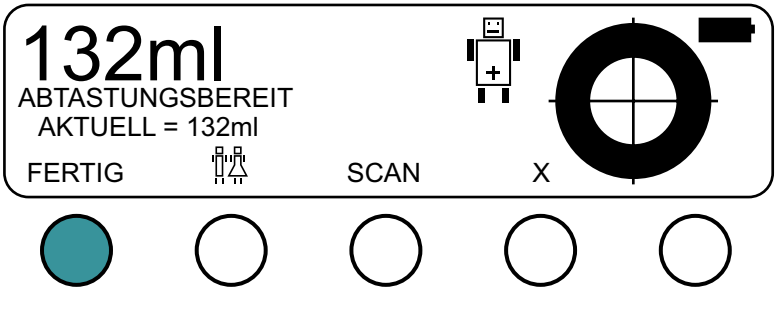

Der Bildschirm "Results" wird angezeigt. Fahren Sie mit dem nächsten Verfahren fort, [Scanergebnisse bestätigen.](#page-36-1)

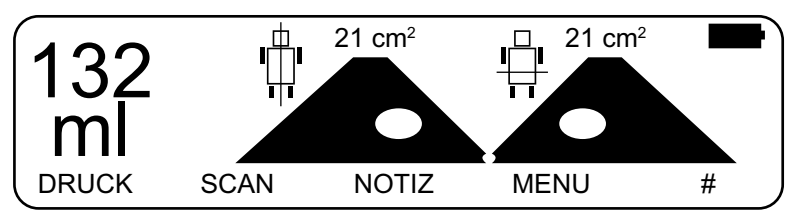
# **Verfahren 3. SCANERGEBNISSE BESTÄTIGEN**

Der Bildschirm "Results" zeigt die longitudinalen und horizontalen Scanebenen vom größten Bild an, das während der Untersuchung gemacht wurde. Die hellen Bereiche stellen die Blase dar. Die dunklen, dreieckigen Oberflächen, die *Scanebenen*, stellen das Sichtfeld des Scankopfs dar.

*Abbildung 9. Bildschirm "Results"*

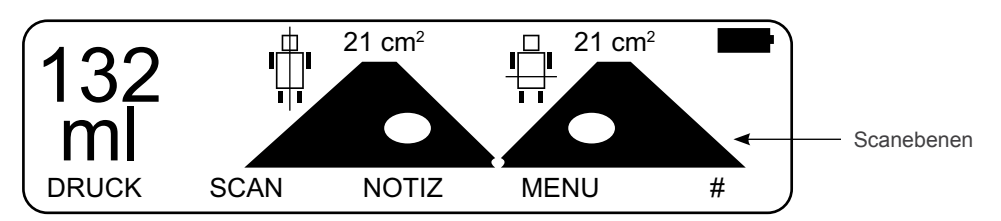

1. Kontrollieren Sie, ob die Zielerfassung genau war, indem Sie die Ergebnisse der Scanebenen mit den Ergebnissen in der folgenden Tabelle vergleichen.

*Tabelle 5. Ergebnis der Scanebene*

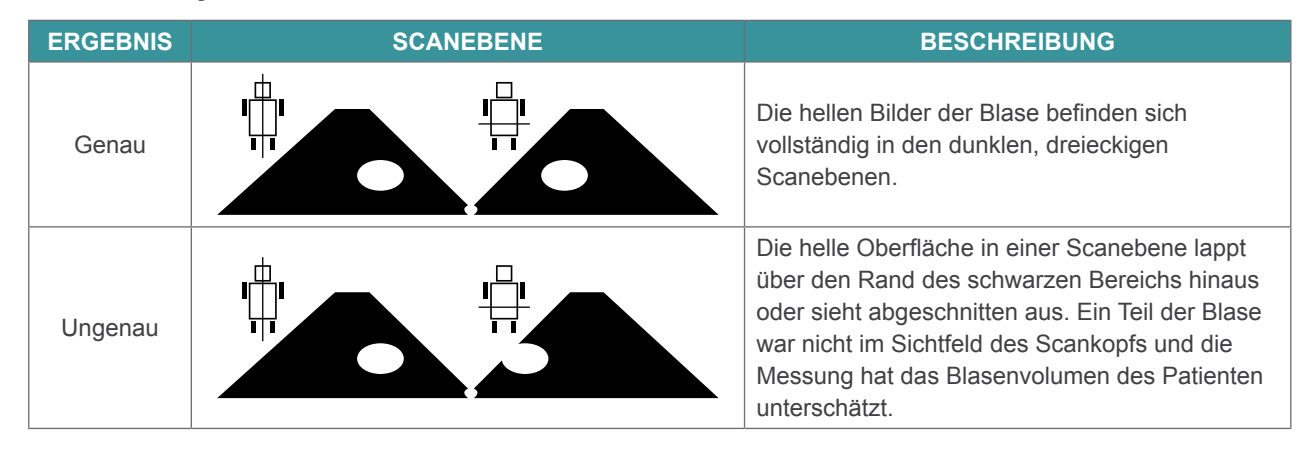

2. Ist das Ergebnis der Scanebenen ungenau, drücken Sie auf die Taste **SCAN**, um das Scanergebnis zu löschen, und wiederholen Sie dann das Verfahren [Blasenvolumen messen](#page-32-0) auf [Seite](#page-32-0) 25.

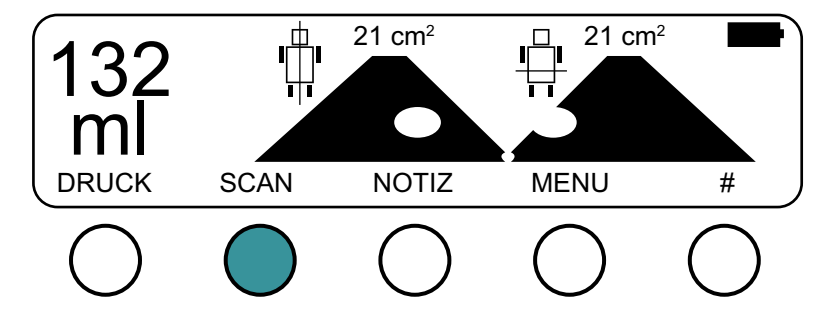

- 3. Ist das Ergebnis der Scanebenen genau, führen Sie eine der folgenden Aktionen durch, um den Scan abzuschließen und die Ergebnisse zu speichern:
	- Wenn Sie eine Patientenkennungsnummer hinzufügen möchten, drücken Sie auf die Taste **#** und führen Sie danach das Verfahren [Patientenkennungsnummer hinzufügen \(optional\)](#page-38-0) auf [Seite](#page-38-0) 31 vollständig durch.

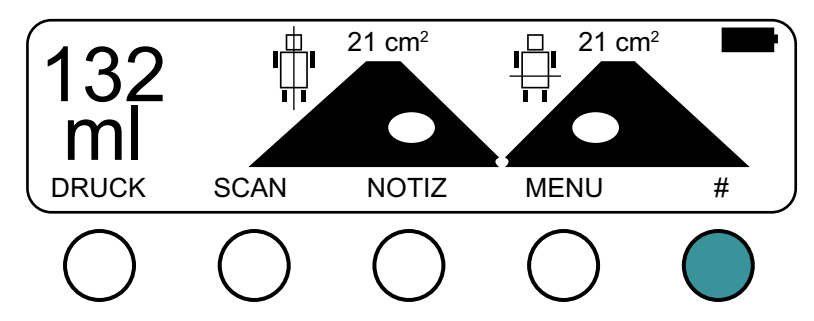

• Wenn Sie Notizen zur den Scanergebnissen hinzufügen möchten, drücken Sie auf die Taste **NOTIZ** und führen Sie danach das Verfahren [Notizen hinzufügen \(optional\)](#page-39-0) auf [Seite](#page-39-0) 32 vollständig durch.

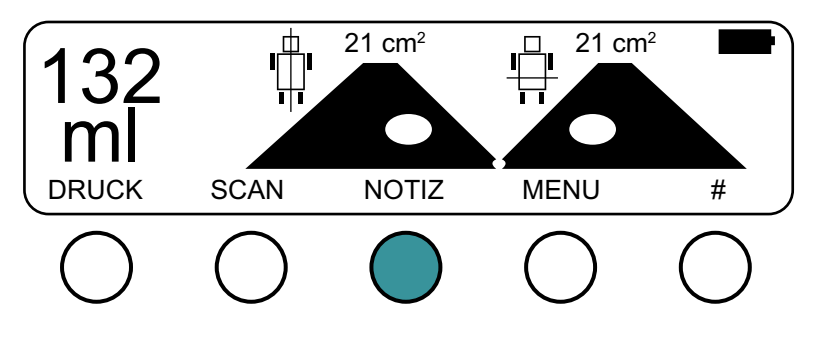

• Wenn Sie die Scanergebnisse ausdrucken möchten, drücken Sie auf die Taste **DRUCK** und führen Sie danach das Verfahren [Scanergebnisse ausdrucken \(optional\)](#page-41-0) auf [Seite](#page-41-0) 34 vollständig durch.

*Hinweis: Wenn Sie die Einstellung QUICK in den Benutzereinstellungen aktiviert haben und auf die Taste DRUCK drücken, druckt das Gerät automatisch die Scanergebnisse aus, ohne den Bildschirm "Print" anzuzeigen. Weitere Informationen erhalten Sie unter dem Verfahren* [Benutzereinstellungen festlegen](#page-28-0) *auf* [Seite](#page-28-0) 21*.*

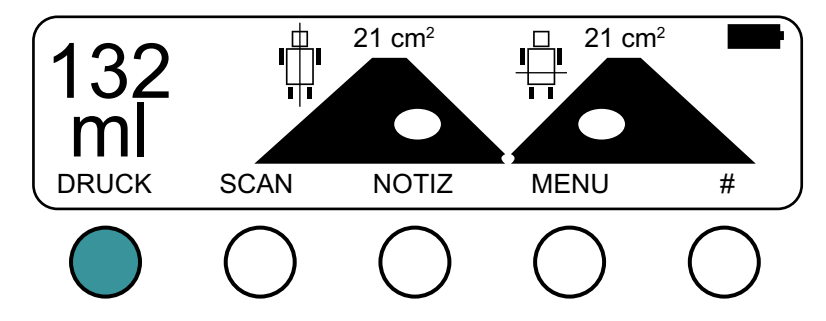

• Wenn Sie die Ergebnisse speichern und zum Bildschirm "Main Menu" zurückgehen möchten, drücken Sie auf die Taste **HAUPT**.

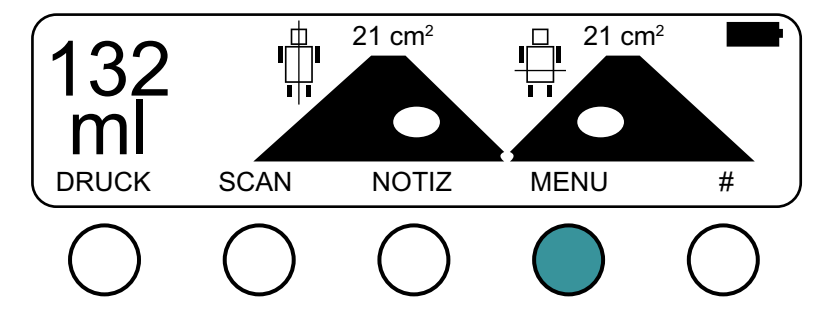

### **Verfahren 1. PATIENTENKENNUNGSNUMMER HINZUFÜGEN (OPTIONAL)**

<span id="page-38-0"></span>Eine Patientenkennungsnummer (höchstens 10 Zeichen) kann zu dem Scanergebnis hinzugefügt werden und ist auf dem Ausdruck enthalten. Sie können über den Bildschirm "Scan Results" auf den Bildschirm "Patient ID Number" zugreifen. Der Bildschirm "Patient ID Number" zeigt 0000000000.

*Hinweis: Drücken Sie nur auf die mit* # *markierte Taste, wenn eine Patientenkennungsnummer benötigt wird. Wird die Taste # gedrückt und keine Patientenkennungsnummer eingegeben, nimmt das Gerät an, dass eine Patientenkennungsnummer eingegeben wurde, und 0000000000 wird auf dem Ausdruck hinzugefügt.*

1. Mit der linken Pfeiltaste ← bzw. der rechten Pfeiltaste → wählen Sie die Zahl aus, die Sie ändern möchten (die gewählte Zahl ist unterstrichen).

<span id="page-38-1"></span>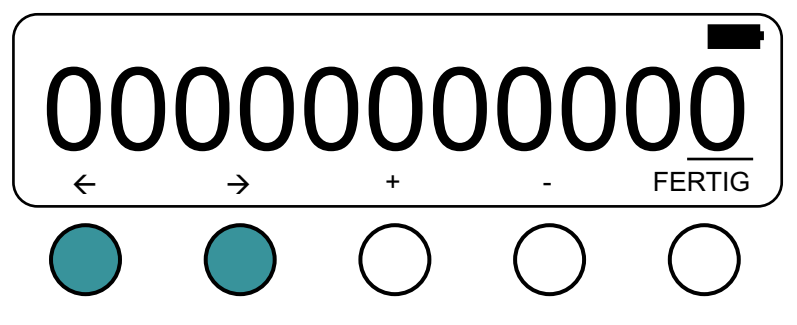

2. Mit der Plus-Taste (+) bzw. der Minustaste (-) erhöhen bzw. verringern Sie den Wert, um die korrekte Zahl auszuwählen.

<span id="page-38-2"></span>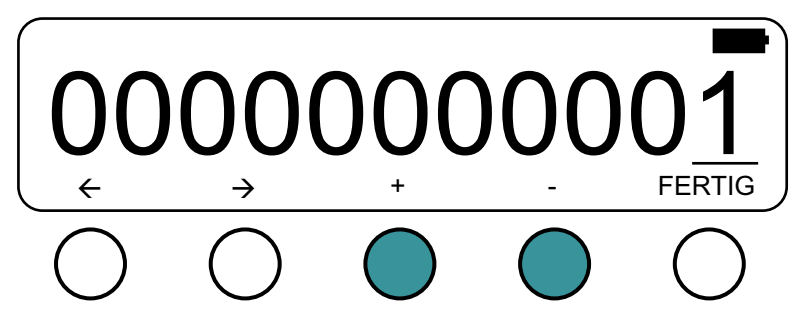

- 3. Wiederholen Sie [Schritt](#page-38-1) 1 bis [Schritt](#page-38-2) 2, bis Sie die komplette Patientenkennungsnummer eingegeben haben.
- 4. Wenn Sie mit der Eingabe der Patientenkennungsnummer fertig sind, drücken Sie auf die Taste **FERTIG**.

Das Gerät wechselt zum Bildschirm "Scan Result" und die Patientenkennungsnummer, die Sie eingegeben haben, wird jetzt zum Ausdruck des Scans hinzugefügt.

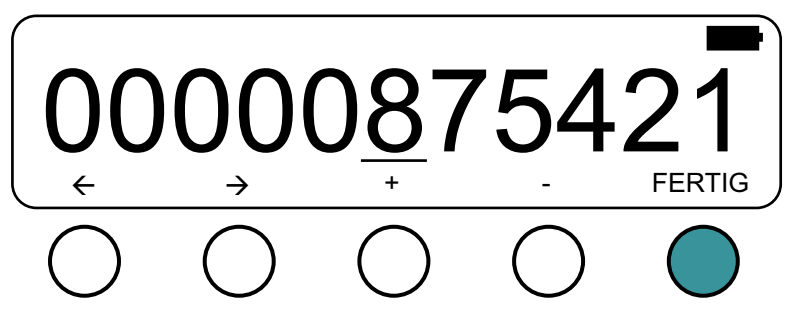

## **Verfahren 2. NOTIZEN HINZUFÜGEN (OPTIONAL)**

<span id="page-39-0"></span>Nach Abschluss des Scanverfahrens können Messergebnisse kommentiert werden; diese Kommentare erscheinen auch auf dem Ausdruck. Sie können über den Bildschirm "Scan Results" auf den Bildschirm "Notes" zugreifen.

#### *Abbildung 10. Bildschirm "Notes"*

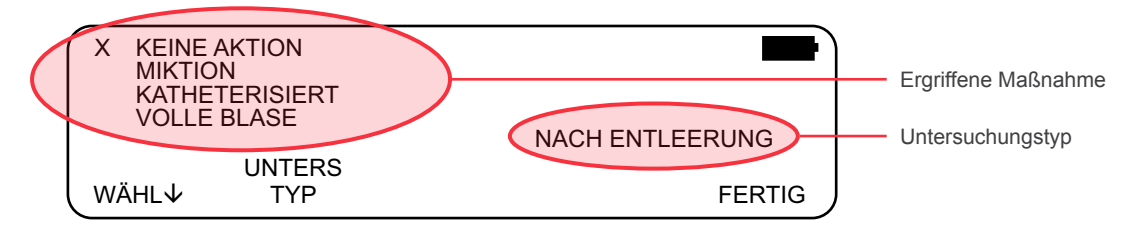

- 1. Wenn Sie zum Beispiel den Untersuchungstyp ändern möchten, drücken Sie auf die Taste **UNTERS TYP**, um wie folgt zwischen Optionen zu wechseln:
	- NACH ENTLEERUNG Die Messung wurde nach der Entleerung des Patienten gemacht. Dieser Untersuchungstyp wird standardmäßig gewählt, wenn das gemessene Blasenvolumen unter 100 ml liegt.
	- VOR ENTLEERUNG Die Messung wurde vor der Entleerung des Patienten gemacht. Dieser Untersuchungstyp wird standardmäßig gewählt, wenn das gemessene Blasenvolumen zwischen 100 ml und 400 ml liegt.
	- KAPAZITÄT Die Messung wurde vor der Entleerung des Patienten gemacht und die Blase war mit maximaler Kapazität gefüllt. Dieser Untersuchungstyp wird standardmäßig gewählt, wenn das gemessene Blasenvolumen über 400 ml liegt.

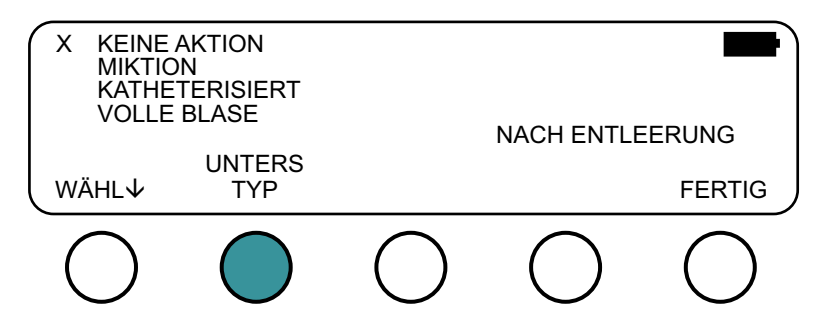

- <span id="page-39-1"></span>2. Wenn Sie die unternommene Aktion als Ergebnis der aktuellen Blasenvolumenmessung notieren möchten, drücken Sie auf die Taste **WÄHL**, um eine der folgenden Optionen auszuwählen:
	- KEINE AKTION: Diese Option ist standardmäßig gewählt.
	- MIKTION: Der Patient konnte sich entleeren.
	- KATHETERISIERT: Die Blase des Patienten wurde über einen Harnkatheter entleert.
	- VOLLE BLASE: Die Blase des Patienten war nicht so voll wie gewünscht und die Entleerung wurde verschoben.

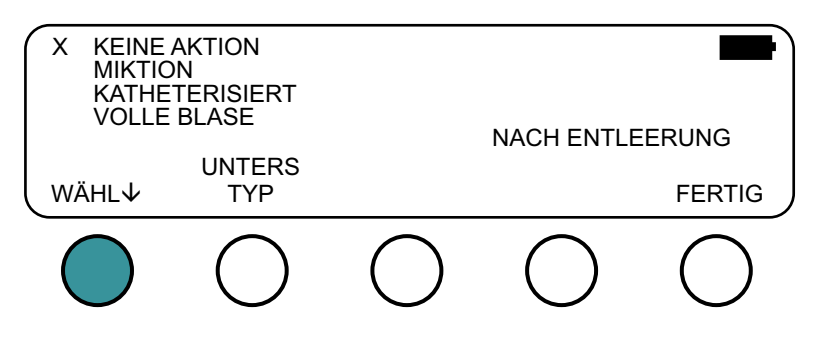

3. Wenn Sie in [Schritt](#page-39-1) 2 MIKTION oder KATHETERISIERT gewählt haben, geben Sie die Urinmenge (auf die nächsten 10 ml gerundet) ein, die entleert oder katheterisiert wurden, indem Sie die Plus-Taste (+) bzw. die Minustaste (-) drücken.

*Hinweis: Standardmäßig entspricht die entleerte oder katheterisierte Urinmenge dem während des Scans gemessenen Volumen.*

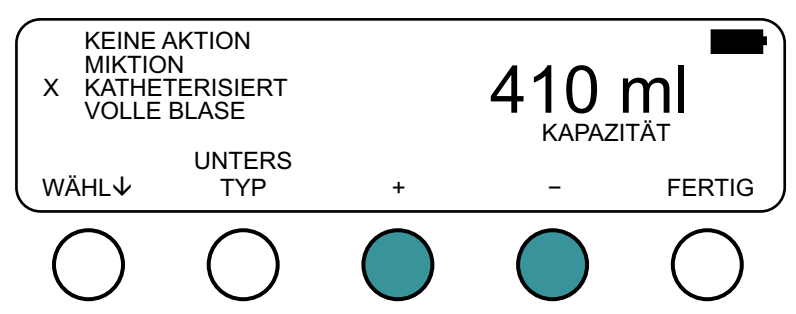

4. Wenn Sie die Eingabe von Kommentaren beendet haben, drücken Sie die Taste **FERTIG**.

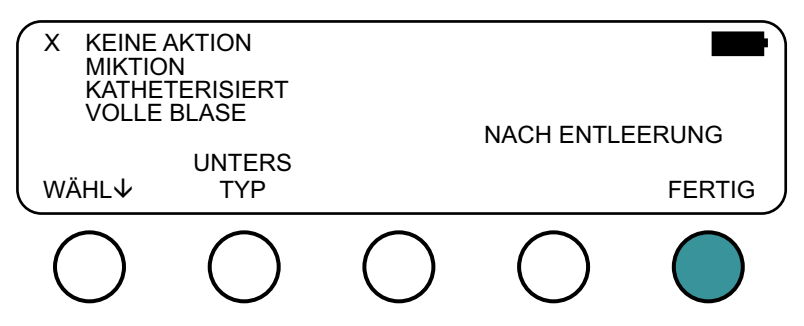

### **Verfahren 3. SCANERGEBNISSE AUSDRUCKEN (OPTIONAL)**

<span id="page-41-0"></span>Sie können auf den Bildschirm "Print" entweder über den Bildschirm "Main Menu" oder den Bildschirm "Scan Results" zugreifen. Weitere Informationen über das Ändern von Scaninformationen, die auf dem Ausdruck erscheinen, finden Sie im Verfahren [Benutzereinstellungen festlegen](#page-28-0) auf [Seite](#page-28-0) 21.

*Hinweis: Wenn Sie die Einstellung QUICK in den Benutzereinstellungen aktiviert haben, können Sie nicht über den Bildschirm "Scan Results" auf den Bildschirm "Print" zugreifen. Wenn Sie im Bildschirm "Scan Results" sind und auf die Taste DRUCK drücken, druckt das Gerät automatisch die Scanergebnisse aus, ohne den Bildschirm "Print" anzuzeigen.*

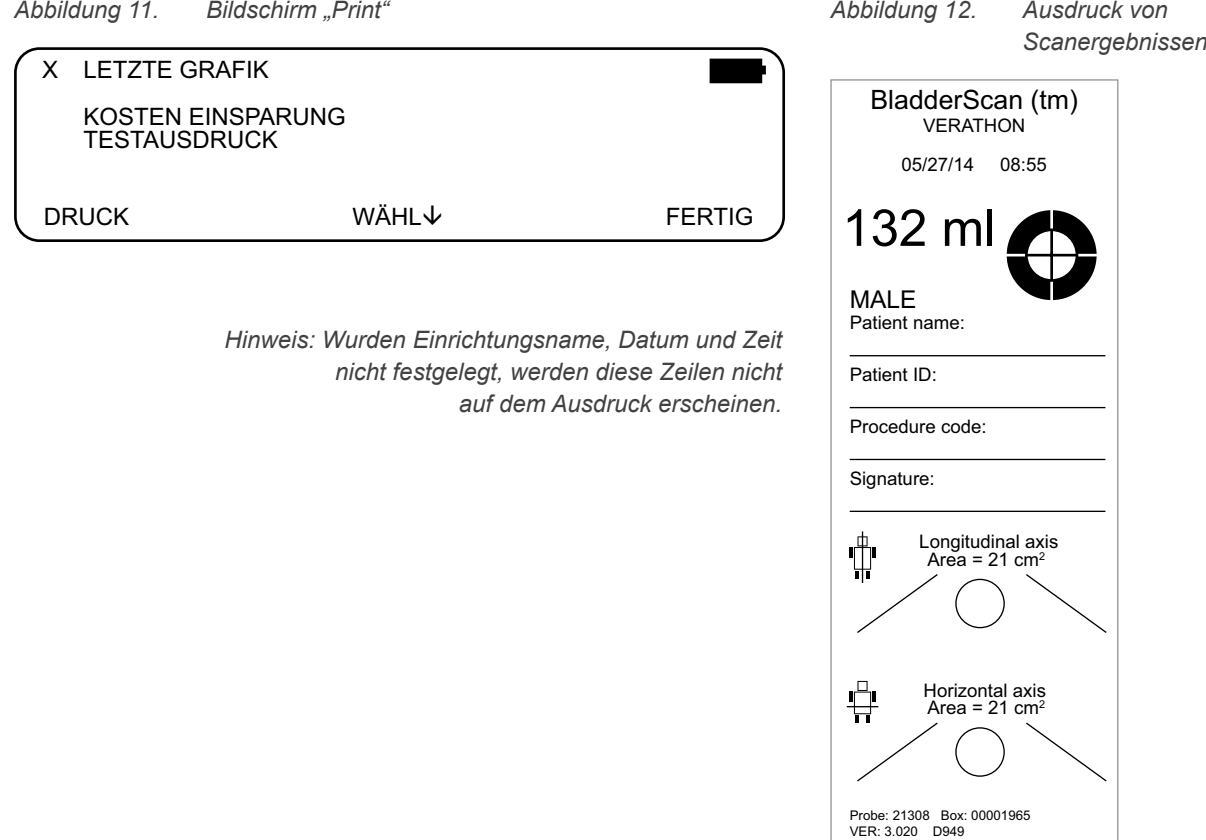

- 1. Stellen Sie auf dem Bildschirm "Print" sicher, dass LETZTE GRAFIK ausgewählt ist. Drücken Sie bei Bedarf auf die Taste WÄHL $\blacklozenge$ , um LETZTE GRAFIK auszuwählen.
- 2. Drücken Sie auf die Taste **DRUCK**.

*Hinweis: Der Ausdruck dauert etwa eine Minute.*

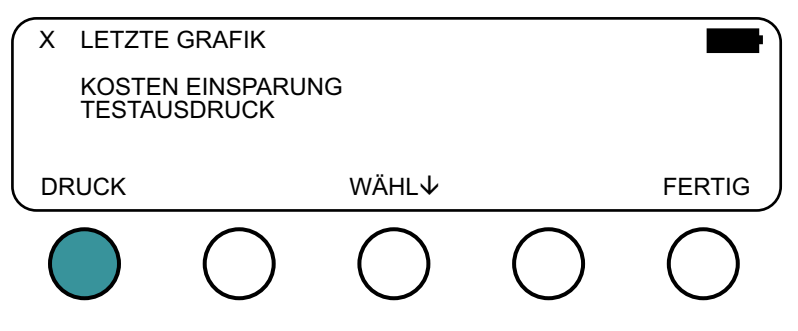

3. Wenn Sie den Ausdruck abbrechen möchten während dieser läuft, drücken Sie auf die Taste **ABBRUCH DRUCK**.

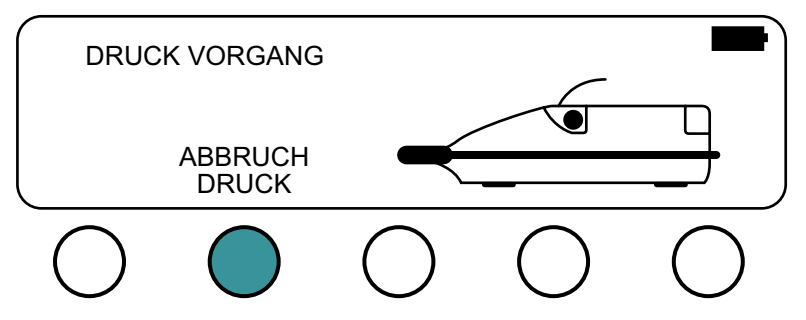

- 4. Reißen Sie nach Abschluss des Ausdrucks das Papier am Gerät ab, indem Sie den Ausdruck zur Rückseite des Geräts ziehen.
- 5. Erstellen Sie bei Bedarf eine Fotokopie des Ausdrucks. Das BVI 3000-Gerät druckt auf Thermopapier. Mit der Zeit wird der Ausdruck verblassen. Zur maximalen Haltbarkeit empfiehlt Verathon®, dass Sie eine Kopie des Ausdrucks machen.

#### **Verfahren 4. HISTOGRAMM DER KOSTENEINSPARUNGEN AUSDRUCKEN (OPTIONAL)**

Jede Volumenmessung von einem abgeschlossenen Scanverfahren wird im Speicher des Geräts gespeichert. Messdaten werden in einem von elf Volumenbereichen (mit einer Schrittgröße von 100 ml) gespeichert. Diese Daten werden analysiert und können jederzeit ausgedruckt werden.

Kosteneinsparungen werden anhand der folgenden Daten berechnet:

- **Vermiedene Katheterisierungen:** Urinkatheterisierung unterhalb eines bestimmten Volumens wird als unnötig angesehen. Mithilfe des BVI 3000 werden solche Katheterisierungen entsprechend vermieden. Die Standardeinstellung (für Volumen, unter denen Katheterisierungen unnötig sind) liegt bei 300 ml.
- **Kosten von Katheterkits:** Die Standardeinstellung liegt bei \$3 pro Kit.
- **Vermiedene HWI:** Studien zeigen, dass ein bestimmter Prozentsatz von Katheterisierungen zu Harnwegsinfektionen (HWI) führen. Durch die Vermeidung unnötiger Katheterisierungen können sich ergebende HWIs vermieden werden. Die Standardeinstellung (für Anteil der Katheterisierungen, die zu HWIs führen) ist 3 %.
- **Vermiedene Kosten für HWIs:** Die Literatur legt nahe, dass die Zusatzkosten in Verbindung mit der Behandlung von HWIs bei \$680,00 pro Patienteninfektion liegen. Die Standardeinstellung ist \$680.

Gesamtkostenersparnis durch den Einsatz des BVI 3000 = (Vermiedene Katheterisierungen x Katheterkosten) + (Vermiedene HWIs x HWI-Kosten).

Weitere Informationen über das Ändern von Standardwerten für die Berechnung der Kosteneinsparung finden Sie im Verfahren [Benutzereinstellungen festlegen](#page-28-0) auf [Seite](#page-28-0) 21.

1. Klicken Sie im Bildschirm "Main Menu" auf die Taste **DRUCK**.

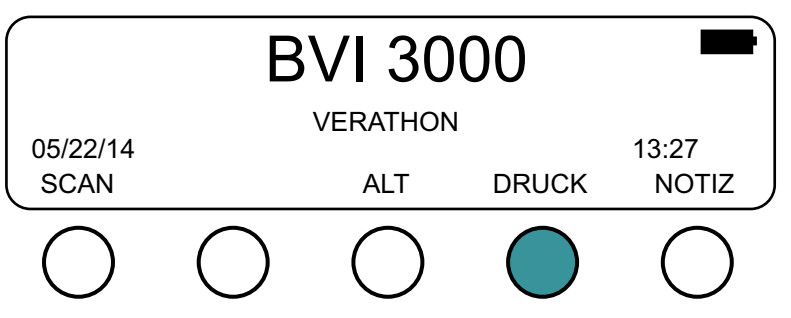

2. Drücken Sie im Bildschirm "Print" auf die Taste WÄHL<sup>U</sup>, bis die Option KOSTEN EINSPARUNG gewählt ist.

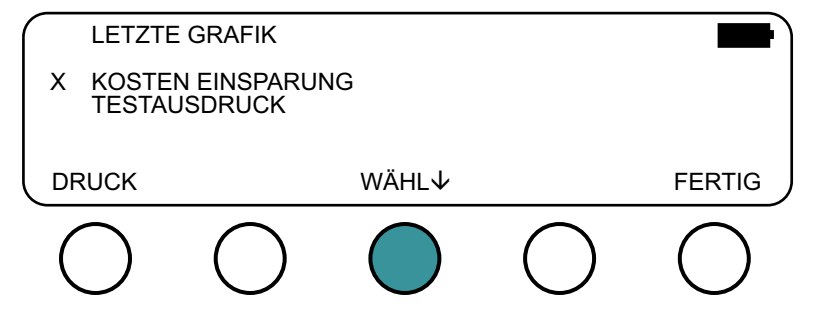

3. Drücken Sie auf die Taste **DRUCK**. Das Gerät beginnt, das Histogramm der Kosteneinsparung zu drucken. Während das Gerät druckt, werden die Kosteneinsparungen auf dem LCD-Bildschirm des Geräts angezeigt.

*Hinweis: Der Ausdruck dauert etwa eine Minute.*

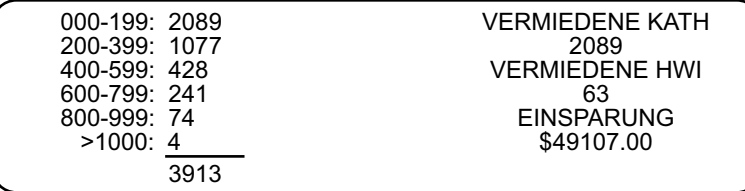

4. Reißen Sie nach Abschluss des Ausdrucks das Papier am Gerät ab, indem Sie den Ausdruck zur Rückseite des Geräts ziehen.

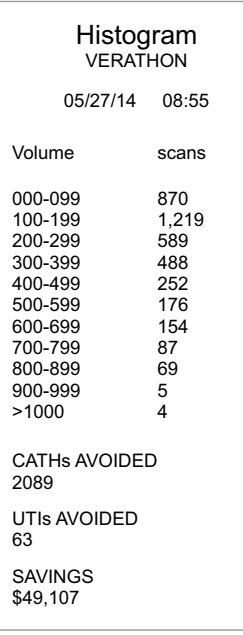

5. Erstellen Sie bei Bedarf eine Fotokopie des Ausdrucks. Das BVI 3000-Gerät druckt auf Thermopapier. Mit der Zeit wird der Ausdruck verblassen. Zur maximalen Haltbarkeit empfiehlt Verathon®, dass Sie eine Kopie des Ausdrucks machen.

# REINIGUNG UND DESINFEKTION

Eine regelmäßige Reinigung und Wartung stellt den sicheren und effektiven Betrieb des BladderScan BVI 3000 sicher. Das Gerät muss vor Gebrauch und zwischen Untersuchungen gereinigt und desinfiziert werden. Weitere Informationen erhalten Sie über das autorisierte BladderScan-Servicecenter, Ihren BladderScan-Händler oder den Kundendienst von Verathon®.

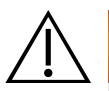

### **WARNUNG**

Dieses Produkt darf nur mit den in diesem Handbuch beschriebenen zugelassenen Verfahren gereinigt und desinfiziert werden. Die aufgeführten Reinigungs- und Desinfektionsmethoden werden von Verathon® basierend auf der Verträglichkeit mit Komponentenmaterialien empfohlen.

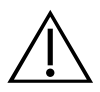

### **WARNUNG**

Die Verfügbarkeit von Reinigungs- und Desinfektionsprodukten variiert nach Land. Verathon kann nicht alle Produkte in jedem Markt testen. Weitere Informationen erhalten Sie beim Verathon-Kundendienst unter 1.800.331.2313 oder bei Ihrem örtlichen Außendienstmitarbeiter. Weitere Kontaktinformationen finden Sie unter [verathon.com/contact-us](http://verathon.com/contact-us).

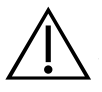

### **WARNUNG**

Stellen Sie sicher, dass die in diesem Handbuch enthaltenen Anweisungen des Herstellers zur Handhabung und Entsorgung der Reinigungs- und Desinfektionsmaterialien eingehalten werden.

# **Verfahren 1. GERÄT REINIGEN**

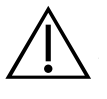

### <span id="page-45-0"></span>**WARNUNG**

Die Reinigung ist entscheidend dafür, dass das Gerät desinfiziert werden kann. Eine mangelhafte Reinigung des Geräts kann dazu führen, dass das Gerät nach der Desinfektion kontaminiert ist.

*Zur Reinigung* gehört die Entfernung sichtbarer Verschmutzungen oder Verunreinigungen von den Außenflächen des Geräts. Das Gerät muss nach jedem Gebrauch gereinigt werden. Dies ist ein wichtiger Schritt vor der Desinfektion.

- 1. Entfernen Sie vor jeder Untersuchung das akustische Kopplungsgel vollständig vom Scankopf.
- 2. Staub oder Körperflüssigkeiten sollten mit einem weichen angefeuchteten Tuch entfernt werden.
- 3. Tücher oder Feuchttücher nicht wiederverwenden.
- 4. Lassen Sie das Gerät vor der Desinfektion an der Luft trocknen oder reiben Sie es mit einem sauberen trockenen Tuch trocken. Anschließend muss das Gerät desinfiziert werden.

# **Verfahren 2. GERÄT DESINFIZIEREN**

#### **WICHTIG**

Die Nichtbeachtung der folgenden Warnungen kann zu Beschädigungen des Geräts führen, die nicht von der Garantie abgedeckt sind:

- Tauchen Sie das Gerät nicht in Desinfektionsmittel ein.
- Setzen Sie keinen Teil des Geräts Dampf-, ETO-, Strahlungs- oder ähnlichen Sterilisations- oder Autoklavierungsmethoden aus.
- Verwenden Sie nicht CidexPlus® zur Desinfektion des Geräts. CidexPlus beschädigt das Kunststoffgehäuse.

Die aufgeführten Desinfektionsmittel und Reinigungsmethoden basieren auf der Kompatibilität mit den Produktmaterialien, nicht auf ihrer biologischen Wirksamkeit. Beachten Sie die Anweisungen des Herstellers des Desinfektionsmittels zur biologischen Wirksamkeit des Desinfektionsmittels.

Die folgenden flüssigen Desinfektionsmittel und -tücher sind mit den im Gerät vorhandenen Materialien kompatibel:

- A-456® II Desinfektionsmittel
- Accel® TB Feuchttücher
- CaviCide®
- CaviWipes®
- Chloro-Sol Spray®
- Clorox® Germizide Feuchttücher
- T-Spray II<sup>®</sup>

• Mikro Quat

• Sani-Cloth® Bleiche Feuchttücher • Sani-Cloth® Germizide Feuchttücher • Sani-Cloth® Plus Germizide Feuchttücher • Sporicidin® Disinfektionsfeuchttücher

Der für ein Gerät erforderliche Desinfektionsgrad hängt vom Gewebetyp ab, mit dem es in Kontakt kommt. Eine Low-Level-Desinfektion ist, basierend auf dem vorgesehenen Verwendungszweck des BVI 3000, der erforderliche Mindestdesinfektionsgrad.

- 1. Stellen Sie sicher, dass das Gerät entsprechend den Anweisungen im Kapitel [Gerät reinigen](#page-45-0) auf [Seite](#page-45-0) 38 gründlich gereinigt wurde.
- 2. Stellen Sie sicher, dass das Verfallsdatum des Desinfektionsmittels noch nicht erreicht ist.
- 3. Mischen Sie bei Verwendung eines flüssigen Desinfektionsmittels die Desinfektionslösung gemäß der Herstelleranweisungen auf dem Produktetikett, um die richtige Konzentration herzustellen.
- 4. Tragen Sie die Flüssigkeit mit einem weichen Tuch oder Feuchttuch auf.

*Hinweis: Besprühen oder benetzen Sie das Gerät keinesfalls von außen mit flüssigen Desinfektionsmitteln und tauchen Sie es nicht in Flüssigkeiten ein.*

- 5. Wischen Sie das Gerät von außen ab und beachten Sie dabei, dass es die erforderliche Kontaktdauer über feucht bleiben muss. Befolgen Sie die Anweisungen des Herstellers zur Kontaktdauer für den gewünschten Desinfektionsgrad.
- 6. Tücher oder Feuchttücher nicht wiederverwenden.
- 7. Wenn das Desinfektionsmittel laut Herstelleranweisung vom Gerät abgespült oder anderweitig entfernt werden muss, wischen Sie es mit einem sauberen weichen Tuch ab, das sie zuvor mit sterilem Wasser befeuchtet haben. Verathon® empfiehlt, das Gerät drei Mal abzuwischen, um alle Rückstände des Desinfektionsmittels zu entfernen.
- 8. Lassen Sie das Gerät vor der Desinfektion an der Luft trocknen oder reiben Sie es mit einem sauberen trockenen Tuch trocken.

# JÄHRLICHE KALIBRIERUNGSZERTIFIZIERUNG

Verathon® empfiehlt, dass das BVI 3000 einmal pro Jahr von einem autorisierten Verathon-Servicezentrum zertifiziert wird. Der Zertifizierungsservice beinhaltet eine umfassende Inspektion und Prüfung des Geräts, um eine genaue Messleistung sicherzustellen. Weitere Informationen erhalten Sie beim Verathon-Servicezentrum oder bei Ihrem örtlichen Lieferanten.

Wenn das entsprechende Kalibrierungsdatum des BVI 3000 abgelaufen ist, wird die Meldung "Calibration Due" jedes Mal angezeigt, wenn Sie das Gerät einschalten. Sie können jedoch weiterhin Blasenvolumen messen. Diese Meldung wird weiter angezeigt, bis ein autorisiertes Verathon-Servicezentrum das Instrument kalibriert.

# REGELMÄSSIGE INSPEKTIONEN

# **WÖCHENTLICHE INSPEKTIONEN**

Ein Mal pro Woche sollten Sie folgende Teile auf Schäden oder Risse überprüfen: Steuereinheit, Scankopf, Kabel, Netzteil, Stromkabel, Akkus und Stecker. Risse, durch die Flüssigkeit in die Steuereinheit oder den Scankopf eindringen kann, können die Leistung des Geräts beeinträchtigen. Alle offensichtlichen Fehler bzw. Brüche der Steuereinheit, des Scankopfs oder des Kabels, das die Steuereinheit mit dem Scankopf verbindet, müssen Ihrem autorisierten Verathon-Servicezentrum oder Ihrem örtlichen Lieferanten gemeldet werden.

# **MONATLICHE GENAUIGKEITSPRÜFUNG**

Jeden Monat oder immer dann, wenn eine Beurteilung der Genauigkeit gewünscht ist, sollten Sie die Genauigkeit des Geräts gemäß den Anweisungen im Verfahren [Gerätegenauigkeit prüfen](#page-54-0) auf [Seite](#page-54-0) 47 testen.

# REPARATUR DES GERÄTS

Die BladderScan BVI 3000-Systemkomponenten sind vollständig verschlossen und nicht vom Benutzer wartbar. Verathon® stellt keinerlei Schaltpläne, Komponentenlisten, Beschreibungen oder andere Informationen zur Verfügung, die für die Reparatur des Geräts und zugehöriger Zubehörteile erforderlich wären. Alle Servicearbeiten müssen von einem Fachmann durchgeführt werden.

Wenn Sie Fragen haben, setzen Sie sich mit Ihrem Verathon-Vertreter oder Verathon-Kundendienst in Verbindung.

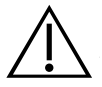

### **WARNUNG**

**Stromschlaggefahr.** Versuchen Sie nicht, die Systemkomponenten zu öffnen. Dies könnte zu schweren Verletzungen des Bedieners oder Schäden am Gerät sowie zum Erlöschen der Garantie führen. Wenden Sie sich bei Servicebedarf an den Verathon-Kundendienst.

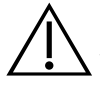

#### **WARNUNG**

Dieses Gerät darf nicht verändert werden.

# FEHLERBEHEBUNG

### **Verfahren 1. SELBSTTEST DURCHFÜHREN**

Die folgenden Tests werden im Zuge des Selbsttests durchgeführt:

- ROM-Test Programmspeicher
- BUS-Test Mikroprozessorbus
- NVRAM-Test Nichtflüchtiger, batteriegestützter Speicher
- SRAM-Test Hauptspeicher
- FLASH-Test Flash-Speicher
- 1. Schalten Sie das BladderScan BVI 3000 ein, indem Sie die Netztaste  $\bigoplus$  drücken.
- 2. Klicken Sie im Bildschirm "Main Menu" auf die Taste ALT.

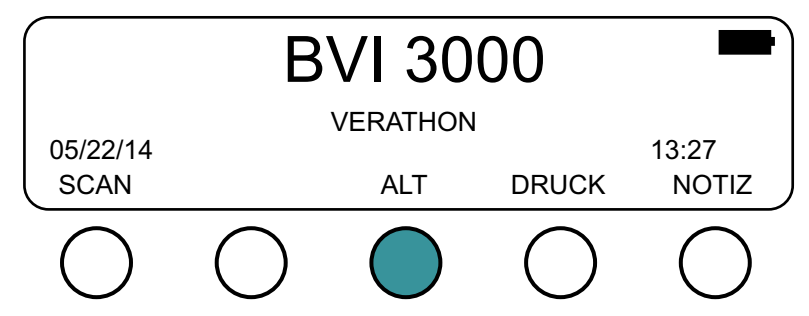

- 3. Geben Sie Ihren PIN-Code ein, wenn Sie dazu aufgefordert werden. *Hinweis: Der Standard-PIN-Code ist 0000.*
- 4. Klicken Sie im Bildschirm "Alternate Menu" auf die Taste **SELBST TEST**. Das Gerät beginnt den Selbsttest.

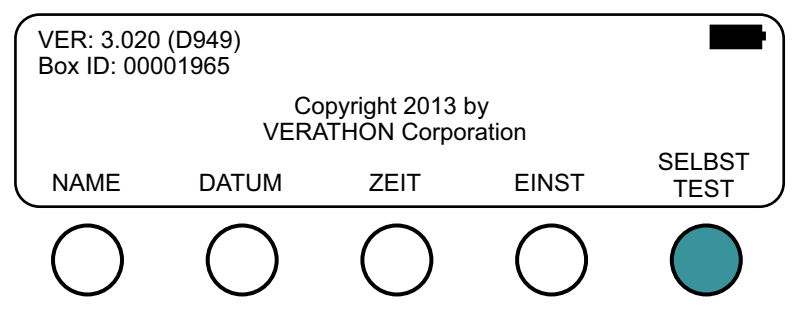

Nach Abschluss des Tests zeigt der Bildschirm "Self Test" den Status der getesteten Systeme an. Nach Abschluss des Tests ruft das Gerät den Bildschirm "Main Menu" auf.

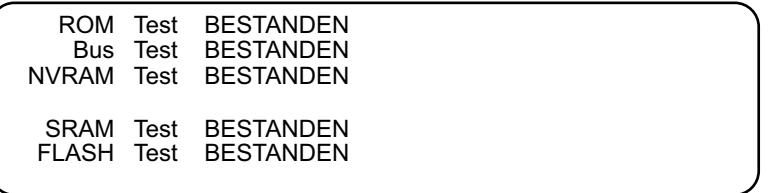

5. Wenn eines der Systeme den Selbsttest nicht besteht, wenden Sie sich an den Verathon-Kundendienst oder Ihren örtlichen Lieferanten.

### **Verfahren 2. PROBLEMLÖSUNG BEI DER STROMVERSORGUNG**

Wenn sich das Instrument nicht einschalten lässt, liegt dies normalerweise an einem leeren oder entladenen Akku. Dieses Problem kann leicht gelöst werden, indem der leere Akku durch einen aufgeladenen ersetzt wird.

- 1. Überprüfen Sie das Akku-Symbol in der oberen rechten Ecke des LCD-Bildschirms.
- 2. Ist das Akku-Symbol durchsichtig (leer), tauschen Sie den Akku aus oder laden Sie den aktuellen Akku auf. Weitere Informationen finden Sie im Abschnitt [Akkus aufladen](#page-17-0) auf [Seite](#page-17-0) 10.
- 3. Wenn das Problem durch das Austauschen oder Aufladen des Akkus nicht gelöst wird, wenden Sie sich an den Verathon®-Kundendienst oder Ihren örtlichen Außendienstmitarbeiter.

# **Verfahren 3. PROBLEMLÖSUNG BEI EINER FEHLERMELDUNG**

#### <span id="page-49-0"></span>**AKKULADESTAND**

Wenn der Ladezustand des Akkus für einen normalen Betrieb zu niedrig ist, aber nicht zu niedrig für den Betrieb der internen Schaltkreise, zeigt das BVI 3000 die folgende Meldung an: BATTERY CHARGE LEVEL IS TOO LOW FOR INSTRUMENT OPERATION. RECHARGE BEFORE NEXT USE. (AKKULADESTAND ZU NIEDRIG FÜR GERÄTEEINSATZ. VOR DEM NÄCHSTEN GEBRAUCH AUFLADEN.)

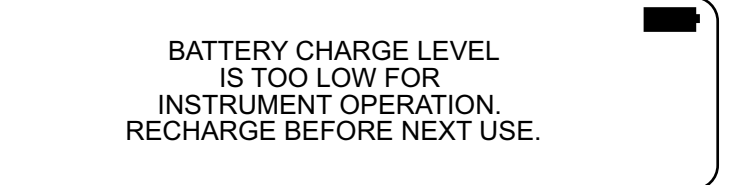

1. Tauschen Sie den Akku aus oder laden Sie den aktuellen Akku auf. Weitere Informationen finden Sie im Abschnitt [Akkus aufladen](#page-17-0) auf [Seite](#page-17-0) 10.

#### **KEIN SCANKOPF**

Das folgende Bild wird angezeigt, wenn der Benutzer die Taste SCAN drückt und kein Scankopf an die Steuereinheit angeschlossen ist.

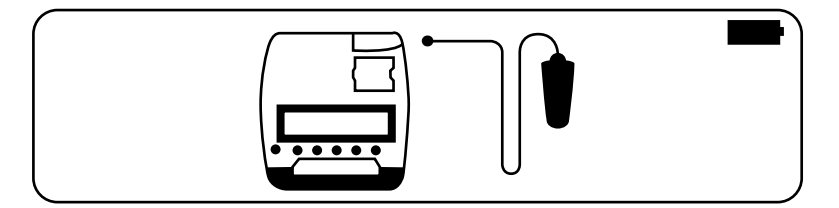

1. Schließen Sie den Scankopf gemäß den Anweisungen im Verfahren [Scankopf an die Steuereinheit anschließen](#page-20-0) auf [Seite](#page-20-0) 13 an die Steuereinheit an. Ist der Scankopf korrekt an die Steuereinheit angeschlossen, verschwindet der Fehler und das Gerät funktioniert normal.

#### **DRUCKKOPF GELÖST**

Das Gerät erkennt, wenn der Druckkopf gelöst ist und zeigt das folgende Bild an, bis der Verriegelungshebel des Druckkopfs so weit oben wie möglich positioniert ist.

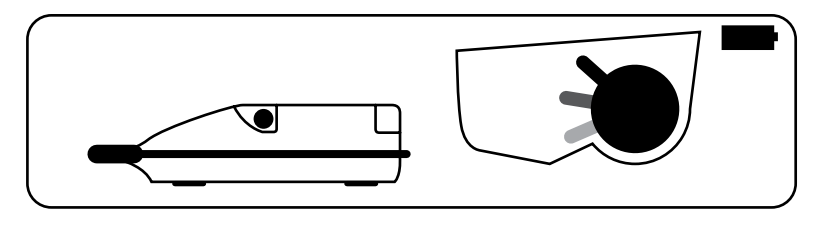

1. Drehen Sie den Verriegelungshebel des Druckkopfs so, dass er auf die 10-Uhr-Position zeigt.

#### **KEIN PAPIER**

Das BVI 3000 zeigt das folgende Bild, wenn der Drucker kein Papier mehr hat.

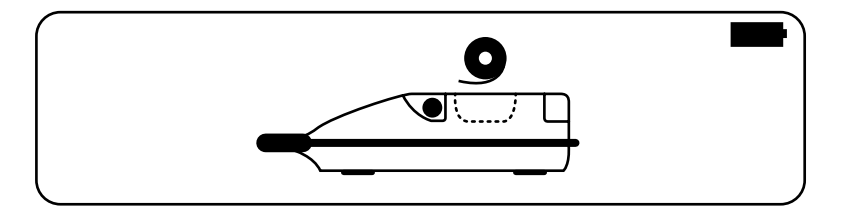

1. Laden Sie das Papier gemäß den Anweisungen im Verfahren [Thermopapierrolle einlegen](#page-21-0) auf [Seite](#page-21-0) 14 nach.

#### **TOO HOT (ZU HEISS)**

Das BVI 3000 zeigt die folgende Meldung an, wenn der Druckkopf überhitzt.

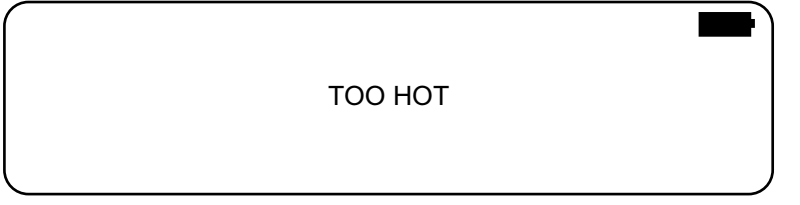

- 1. Schalten Sie das BVI 3000 aus und warten Sie, bis das Gerät abgekühlt ist.
- 2. Stellen Sie sicher, dass es sich nicht um einen Papierstau handelt. Weitere Informationen finden Sie im Abschnitt [Papierstau beseitigen](#page-51-0) auf [Seite](#page-51-0) 44.
- 3. Wenn der Druckkopf weiterhin überhitzt, wenden Sie sich an den Verathon®-Kundendienst oder Ihren örtlichen Außendienstmitarbeiter.

#### <span id="page-50-0"></span>**RESCAN (SCAN WIEDERHOLEN) (INTERFERENZ)**

Das BVI 3000 zeigt die Meldung RESCAN an, falls es Störungen mit einer Stärke erfasst, die die Messgenauigkeit beeinträchtigen könnten. Weitere Informationen finden Sie im Abschnitt [Elektromagnetische Verträglichkeit](#page-61-0) auf [Seite](#page-61-0) 54.

- 1. Suchen Sie die Störquelle.
- 2. Deaktivieren oder entfernen Sie die Störquelle oder verwenden Sie das BVI 3000 in ausreichendem Abstand zur Störquelle.
- 3. Wenn diese Maßnahmen den normalen Betrieb nicht wieder herstellen, wenden Sie sich an den Verathon® Kundendienst.

## **Verfahren 4. PAPIERSTAU BESEITIGEN**

#### <span id="page-51-0"></span>**WICHTIG**

Falls der Papierstau unzugänglich ist, versuchen Sie nicht, den Drucker zu demontieren. Wenden Sie sich an Ihr autorisiertes Verathon®-Servicezentrum oder Ihren örtlichen Verathon-Lieferanten, um Servicedienste zu erhalten.

1. Senken Sie auf der rechten Seite des Geräts, neben dem Papierrollenschacht, den Verriegelungshebel des Druckkopfs.

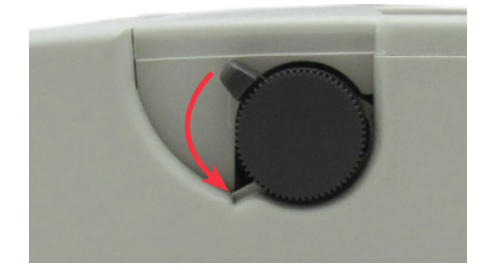

2. Bewegen Sie das manuelle Papierzuführrad entgegen dem Uhrzeigersinn und ziehen Sie das Papier vorsichtig nach hinten, bis der Papierstau beseitigt ist und sich die Papierrolle außerhalb des Geräts befindet.

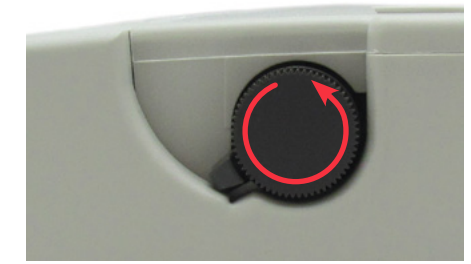

3. Drehen Sie den Verriegelungshebel des Druckkopfs so, dass er auf die 10-Uhr-Position zeigt.

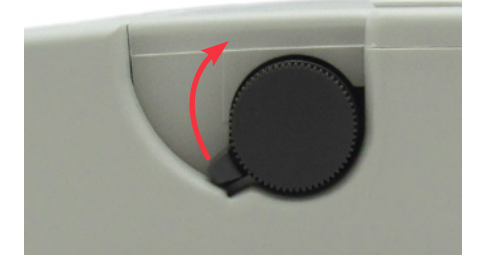

- 4. Schneiden Sie beschädigtes Papier von der Papierrolle ab.
- 5. Stellen Sie sicher, dass das neue Ende der Papierrolle gerade abgeschnitten ist. Knicken Sie das Ende der Papierrolle nicht um bzw. schneiden Sie es nicht schräg ab oder spitz zu.
- 6. Setzen Sie die Papierrolle gemäß den Anweisungen im Verfahren [Thermopapierrolle einlegen](#page-21-0) auf [Seite](#page-21-0) 14 wieder ein.

### **Verfahren 5. DRUCKER TESTEN**

Wählen Sie diese Option, um zu testen, ob der interne Thermodrucker funktioniert. Das Gerät druckt alphanumerische Zeichen und ein einfaches Testmuster in Graustufen aus.

- 1. Stellen Sie sicher, dass eine Papierrolle gemäß den Anweisungen im Verfahren [Thermopapierrolle einlegen](#page-21-0) auf [Seite](#page-21-0) 14 in das Gerät eingelegt wurde.
- 2. Klicken Sie im Bildschirm "Main Menu" auf die Taste DRUCK.

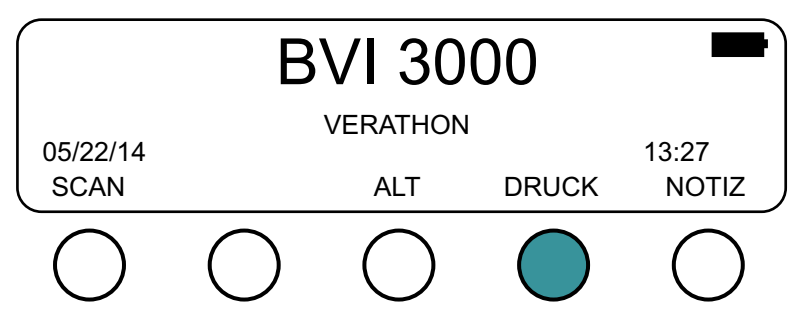

3. Drücken Sie im Bildschirm "Print" auf die Taste WÄHL<sup>U</sup>, bis TESTAUSDRUCK gewählt ist.

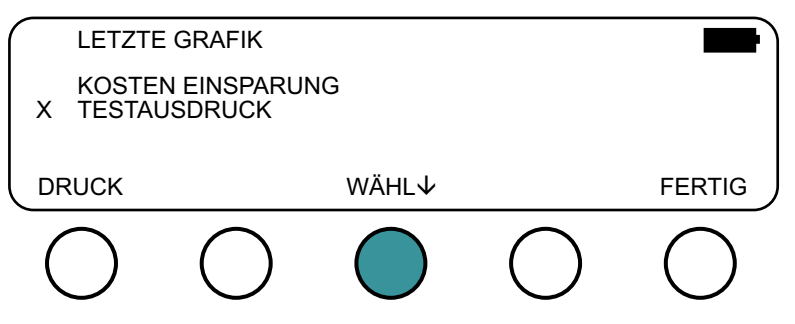

4. Drücken Sie auf die Taste **DRUCK**. Das Gerät beginnt mit dem Ausdruck. *Hinweis: Der Ausdruck dauert etwa eine Minute.*

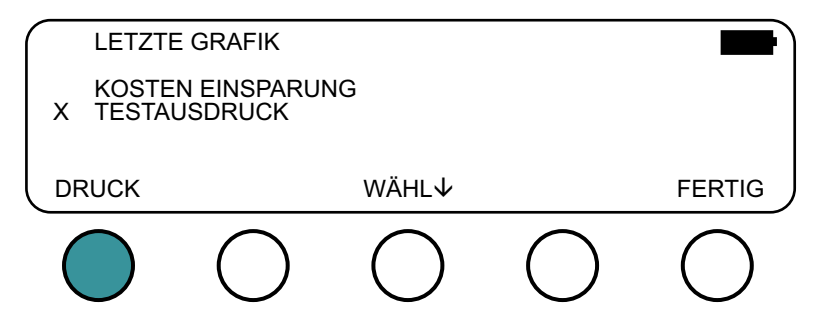

5. Wenn Sie den Ausdruck abbrechen möchten während dieser läuft, drücken Sie auf die Taste **ABBRUCH DRUCK**.

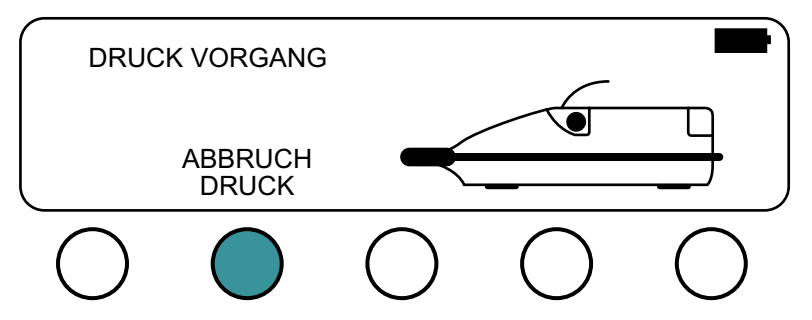

- 6. Reißen Sie nach Abschluss des Ausdrucks das Papier am Gerät ab, indem Sie den Ausdruck zur Rückseite des Geräts ziehen.
- 7. Überprüfen Sie, ob das Gerät eine Reihe von alphanumerischen Zeichen und ein einfaches Testmuster mit Graustufen ausgedruckt hat.

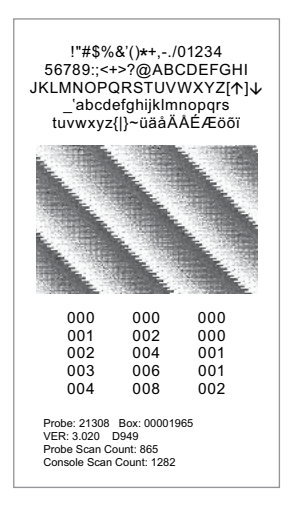

# **Verfahren 6. GERÄTEGENAUIGKEIT PRÜFEN**

<span id="page-54-0"></span>Die Messgenauigkeit hängt davon ab, ob der Scankopf so geführt wird, dass die Blase vollständig im Messkegel liegt, und dass die entsprechenden Gebrauchsanweisungen befolgt werden. Wenn die Messgenauigkeit überprüft wird, stellen Sie sicher, dass Sie das Blasenvolumen gemäß den Anweisungen in diesem Handbuch messen.

- <span id="page-54-2"></span>1. Messen Sie das Blasenvolumen vor der Entleerung gemäß den Anweisungen im Kapitel [Verwendung des Geräts](#page-31-0) auf [Seite](#page-31-0) 24.
- <span id="page-54-3"></span>2. Entleeren oder katheterisieren Sie in einen Messbecher. Dies wird als das *entleerte Volumen* bezeichnet.
- <span id="page-54-1"></span>3. Messen Sie das Blasenvolumen nach der Entleerung gemäß den Anweisungen im Kapitel [Verwendung des Geräts](#page-31-0) auf [Seite](#page-31-0) 24. Dadurch wird auf eventuelle Reste nach der Leerung (RNL) geprüft.
- <span id="page-54-4"></span>4. Ziehen Sie den Messwert nach der Leerung, der in [Schritt](#page-54-1) 3 ermittelt wurde, vom Messwert vor der Leerung ab, der in [Schritt](#page-54-2) 1 ermittelt wurde. Dies wird als das *gemessene Volumen* bezeichnet.
- 5. Vergleichen Sie das entleerte Volumen, das in [Schritt](#page-54-3) 2 ermittelt wurde, mit dem gemessenen Volumen aus [Schritt](#page-54-4) 4. Ist das gemessene Volumen geringer als 699 ml, sollte das gemessene Volumen im Bereich von [± \(20 % + 20 ml\)](#page-56-0) liegen.

Ist das gemessene Volumen größer als 699 ml, sollte das gemessene Volumen im Bereich von [± \(25 % + 25 ml\)](#page-56-1) liegen.

6. Liegt das gemessene Volumen nicht innerhalb des Genauigkeitsbereichs, wenden Sie sich an den Verathon-Kundendienst oder Ihren örtlichen Außendienstmitarbeiter.

# ENTSORGUNG DES GERÄTS

Die Entsorgung dieses Geräts gemäß den WEEE-Anforderungen kann über Ihr Verathon®-Servicezentrum koordiniert werden.

# **GARANTIE**

Verathon® gewährt für das BladderScan BVI 3000 eine Garantie auf Material- und Verarbeitungsfehler für die Dauer von einem (1) Jahr ab dem Datum des Kaufs von der Verathon Inc. Garantieverlängerungen sind verfügbar. Weitere Informationen erhalten Sie beim Verathon-Kundendienst oder bei Ihrem örtlichen Außendienstmitarbeiter. Weitere Informationen erhalten Sie unter [verathon.com/contact-us.](http://verathon.com/contact-us/)

Gemäß dieser Garantie werden Geräte, die während der Laufzeit der Garantie nachgewiesenermaßen defekt sind, durch ein von Verathon autorisiertes Servicezentrum repariert oder ersetzt.

Diese Garantie wird nur dem Originalkäufer des BladderScan-Geräts gewährt. Diese Garantie deckt keine gebraucht verkauften Geräte ab.

Diese Garantie gilt nicht, wenn das Produkt durch falschen Gebrauch oder als Ergebnis von Service oder Modifikation durch jemand anderes als einen Mitarbeiter eines von Verathon autorisierten Servicezentrums beschädigt wird.

Das Gerät muss so, wie in diesem Handbuch beschrieben, verwendet werden. Verbrauchsmaterialien werden von dieser Garantie nicht erfasst und sollten in Übereinstimmung mit den im Kapitel [Technische Daten des Produkts](#page-56-2) angegebenen Verathon-Produktspezifikationen verwendet werden.

Garantiebedingungen können je nach Land variieren. Die Garantiebedingungen erfahren Sie bei Ihrem Händler.

## **AUSSCHLUSS VON WEITEREN GARANTIEN**

Es bestehen keine anderen Abmachungen, Vereinbarungen, Zusicherungen und Gewährleistungen, weder ausdrücklich noch implizit (einschl. Garantie auf Marktgängigkeit oder Eignung für einen bestimmten Zweck), als die, die im Abschnitt "Garantie" aufgeführt sind. Der Inhalt dieses Handbuchs stellt keine Garantie dar.

Einige Staaten erkennen bestimmte Einschränkungen geltender Garantien nicht an. Der Käufer sollte bei Fragen das geltende Gesetz zu Rate ziehen. Die Informationen, Beschreibungen, Empfehlungen und Sicherheitshinweise im vorliegenden Handbuch basieren auf der Erfahrung und dem Urteilsvermögen von Verathon in Bezug auf das BladderScan BVI 3000-Gerät zum Juni 2014. Der Inhalt dieses Handbuchs ist nicht als allumfassend zu werten und deckt auch nicht alle Eventualitäten ab.

Bitte wenden Sie sich bei Fragen oder Problemen, die die Blasenvolumen-Messung oder Dateninterpretation betreffen, an den verantwortlichen Arzt.

# <span id="page-56-2"></span>TECHNISCHE DATEN DES PRODUKTS

# ÜBERBLICK ÜBER SICHERHEIT UND LEISTUNG

- Der BladderScan BVI 3000 berechnet das Volumen der Harnblase anhand von zwölf Ultraschall-Querschnittsbildern. Für maximale Genauigkeit sollten Sie den Scankopf beim Scannen nicht bewegen.
- Die genauesten Messungen werden erzielt, wenn der Patient ruhig auf dem Rücken liegt.
- Die Genauigkeit ist gefährdet, wenn die Untersuchung kein optimales, wiederholbares Bild erbringt.
- Fehler beim Gebrauch führen häufig dazu, dass das Blasenvolumen zu klein angegeben wird, mit Ausnahme der Fälle, bei denen der Scankopf beim Scannen bewegt wurde. In diesem Fall wird die Blasengröße überbewertet.
- Der BladderScan BVI 3000 ist nicht zur Verwendung an Schwangeren vorgesehen.
- Der Patient, der gescannt wird, sollte keinen Katheter in seiner Blase haben. Dies kann zu Mikroblasen in der Blase führen, die die Genauigkeit der Messung beeinflussen können.
- Verwenden Sie das BVI 3000 nicht an Patienten mit offener Haut oder Wunden in der suprapubischen Region.
- Gehen Sie vorsichtig vor, wenn Sie Patienten nach suprapubischen oder Beckenoperationen scannen. Narbengewebe, chirurgische Inzisionen, Nähte und Klammern können die Ultraschallübertragung und Reflexion beeinträchtigen.
- Um Energie zu sparen, schaltet sich das BladderScan BVI 3000 automatisch aus, wenn es nicht verwendet wird.
- Verathon® empfiehlt, dass neue Bediener das BVI 3000 zuerst bei Patienten mit mäßig voller Blase anwenden, statt gleich zu Beginn zu versuchen, eine Blase mit geringem Volumen zu lokalisieren.
- Warnung: Es kann Explosionsgefahr bestehen, wenn das BVI 3000 in Anwesenheit von entflammbaren Anästhetika verwendet wird.

# **GENAUIGKEITSBEREICH**

Aufgrund des enormen Variationsspektrums bei der gesunden und beeinträchtigten menschlichen Anatomie wäre eine garantierte Genauigkeitsspezifikation für das Gerät, das bei Menschen verwendet wird, schwierig. Die Genauigkeit, die eine Person beim Gebrauch des BVI 3000 erreichen kann, hängt von der korrekten Zielerfassung des Scankopfs ab, bei der die Blase vollständig in den Messkegel fällt. Stellen Sie sicher, dass Sie die Gebrauchsanweisungen im Kapitel [Verwendung des Geräts](#page-31-0) auf [Seite](#page-31-0) 24 befolgen.

Sie sollten die Genauigkeit des Geräts überprüfen, indem Sie ein kalibriertes Phantom mit dem Gewebeäquivalent der Blase eines Erwachsenen messen oder indem Sie das Verfahren [Gerätegenauigkeit prüfen](#page-54-0) auf [Seite](#page-54-0) 47 durchführen.

#### *Tabelle 6. Scangenauigkeitsbereich*

<span id="page-56-1"></span><span id="page-56-0"></span>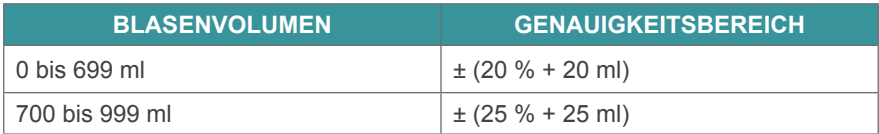

# <span id="page-57-0"></span>TECHNISCHE DATEN DER KOMPONENTEN

# **TECHNISCHE DATEN VON STEUEREINHEIT UND SCANKOPF**

#### *Tabelle 7. Allgemeine technische Daten*

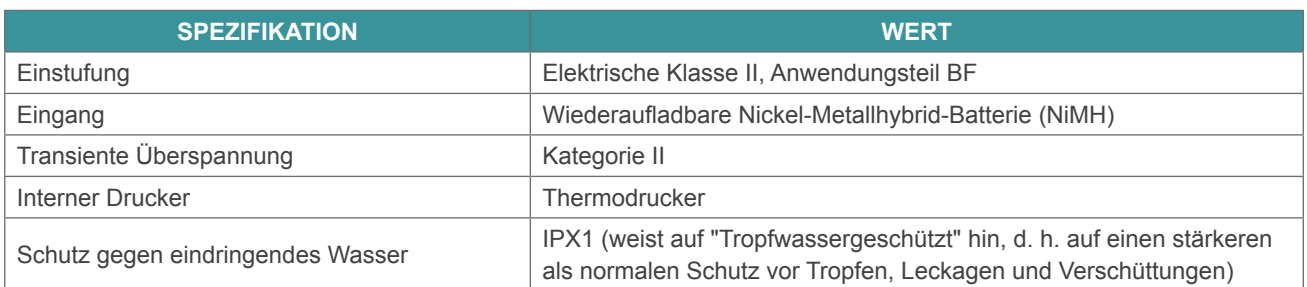

#### *Tabelle 8. Betriebs- und Lagerbedingungen*

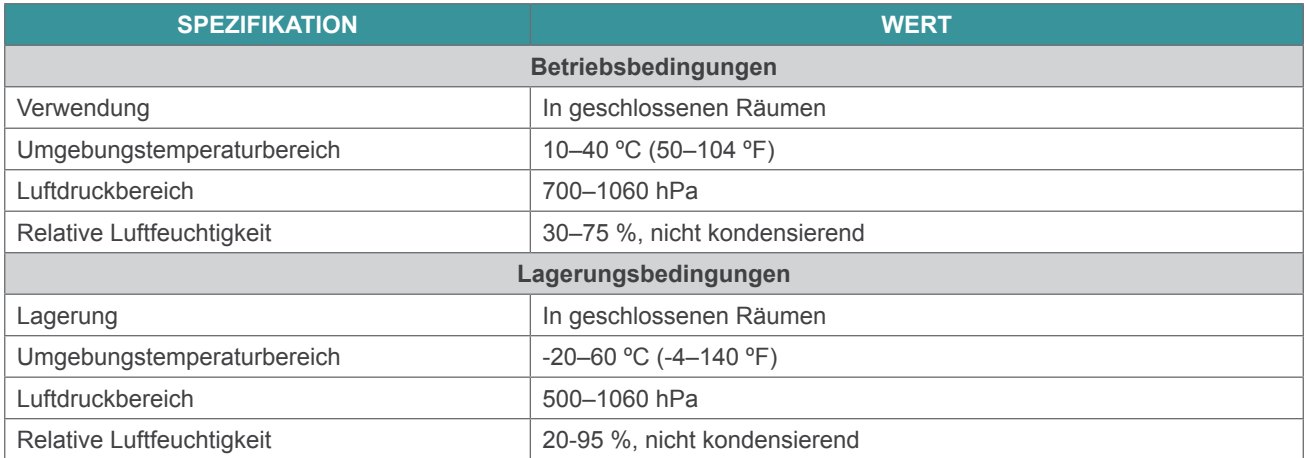

#### *Tabelle 9. Ultraschallausgabeparameter*

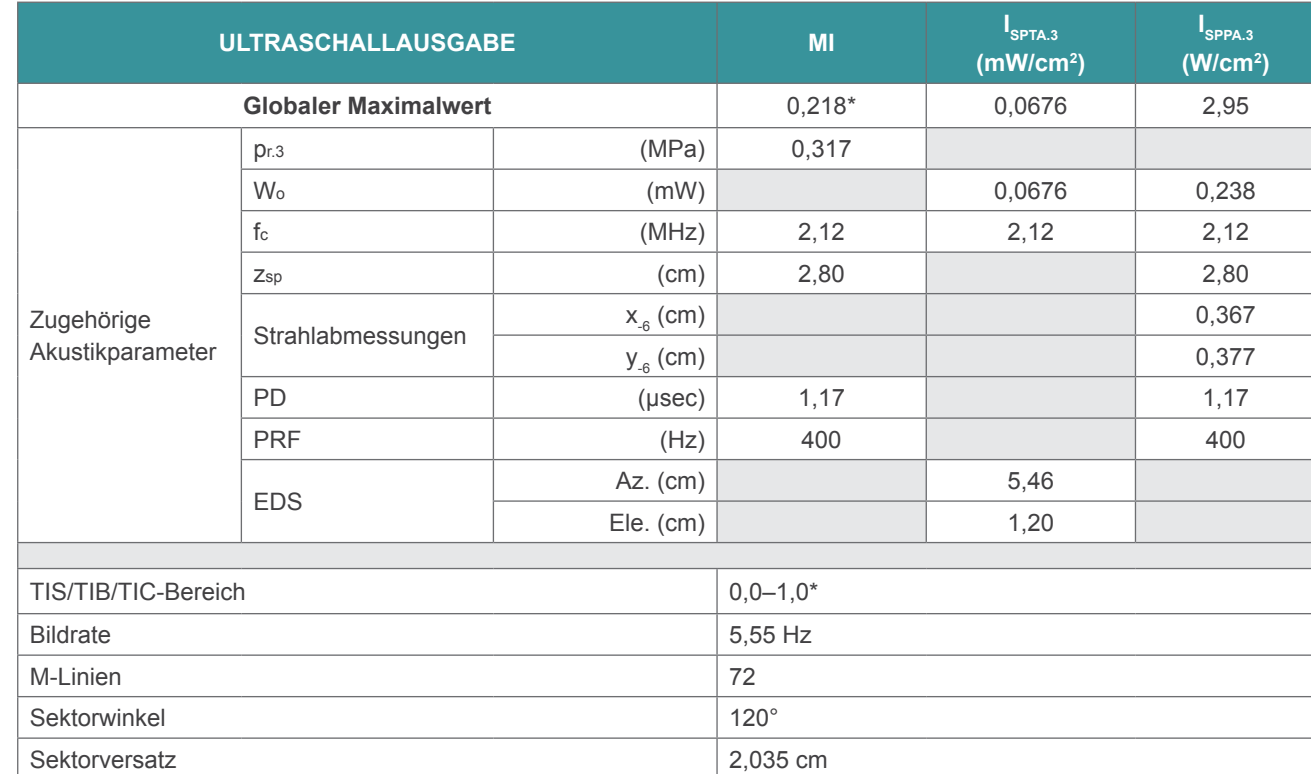

#### Werte in dieser Tabelle sind die Maximalwerte aus drei Testergebnissen

\* *Sowohl MI- als auch TI-Werte liegen unter 1,0*

# **TECHNISCHE DATEN DES AKKULADEGERÄTS**

Verwenden Sie nur das beiliegende Akkuladegerät. Die Verwendung eines anderen Ladegeräts kann das Akkupaket beschädigen.

Das Netzteil für das Akkuladegerät, das mit dem BVI 3000 verwendet wird, wurde gemäß den Anforderungen von IEC 60601-1 getestet und erfüllt die entsprechenden UL- und CSA-Normen.

Das Netzteil ist nicht für den direkten Kontakt mit Patienten konzipiert. Die Akkus, die im BVI 3000 verwendet werden, werden getrennt von der Steuereinheit geladen und nicht während des Gebrauchs am Patienten.

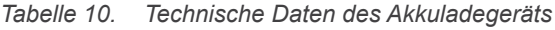

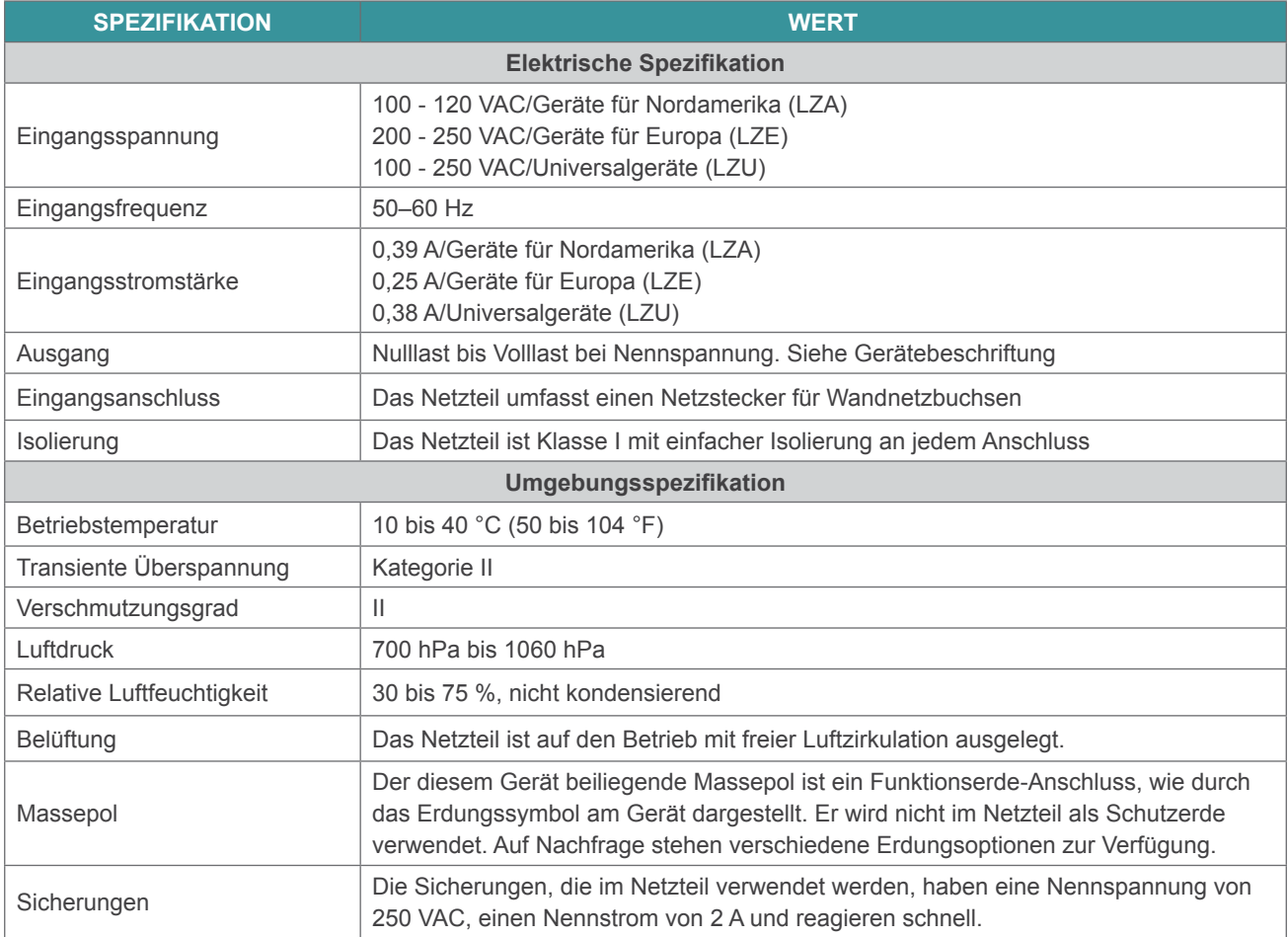

# **TECHNISCHE DATEN DES AKKUS**

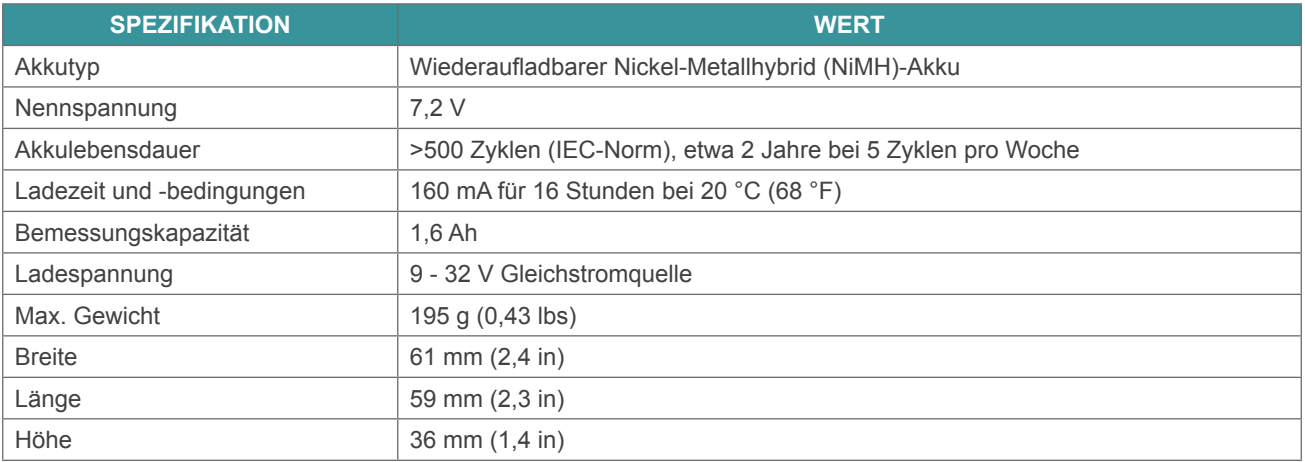

# <span id="page-61-0"></span>ELEKTROMAGNETISCHE VERTRÄGLICHKEIT

Das BladderScan BVI 3000-System wurde in Übereinstimmung mit der Norm IEC 60601-1-2:2007 entwickelt, die Anforderungen für die elektromagnetische Verträglichkeit (EMV) von medizinischen elektrischen Geräten enthält. Die Grenzwerte für Abstrahlungen und Immunität, die in dieser Norm festgelegt sind, sind darauf ausgelegt, einen ausreichenden Schutz vor störenden Abstrahlungen in einer typischen medizinischen Installation zu bieten.

Darüber hinaus erfasst das BVI 3000 externe Störungen und zeigt **RESCAN** statt einer Volumenmessung an, falls die erfasste Störung so stark ist, dass sie die Messgenauigkeit beeinträchtigen kann. Wenn dies wiederholt auftritt, siehe ["Rescan \(Scan wiederholen\) \(Interferenz\)](#page-50-0)" im Verfahren [Problemlösung bei einer Fehlermeldung](#page-49-0) auf [Seite](#page-49-0) 42.

Das BladderScan BVI 3000 System stimmt mit den wesentlichen Leistungsanforderungen der IEC 60601-1 und IEC 60601-2-37 überein. Die Ergebnisse von Immunitätstests zeigen, dass die maßgebliche Leistung des Systems unter den in den folgenden Tabellen beschriebenen Testbedingungen nicht beeinflusst wird. Weitere Informationen über die maßgebliche Leistung des BladderScan BVI 3000-Systems finden Sie unter [Maßgebliche Leistung](#page-8-0) auf [Seite](#page-8-0) 1.

# **ELEKTROMAGNETISCHE EMISSIONEN**

#### *Tabelle 11. Leitlinien und Herstellererklärung - Elektromagnetische Emissionen*

Das BladderScan BVI 3000-System ist für den Gebrauch in der unten festgelegten elektromagnetischen Umgebung vorgesehen. Der Kunde oder Benutzer des BladderScan BVI 3000-Systems muss sicherstellen, dass es in einer solchen Umgebung eingesetzt wird.

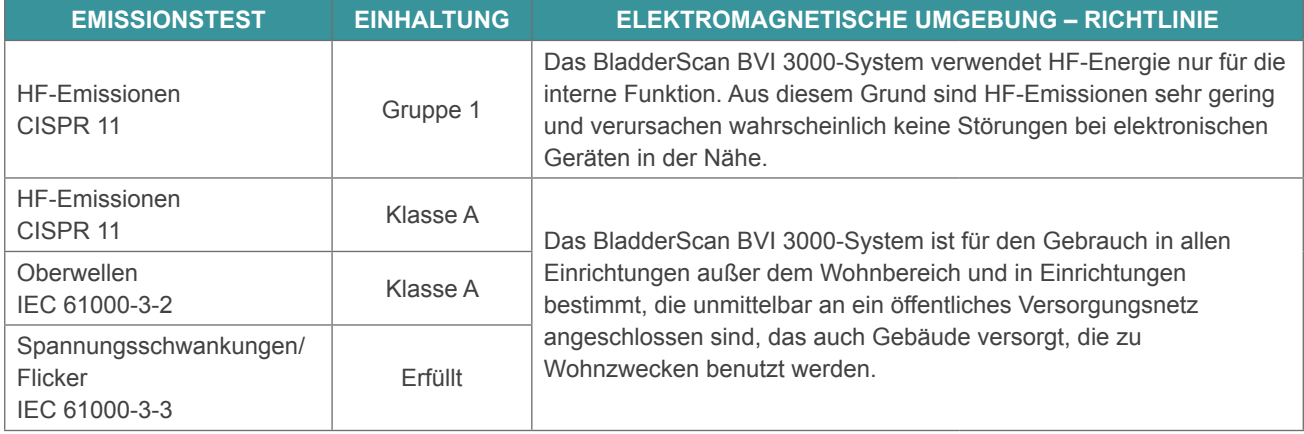

# **ELEKTROMAGNETISCHE IMMUNITÄT**

#### *Tabelle 12. Leitlinien und Herstellererklärung - Elektromagnetische Immunität*

Das BladderScan BVI 3000-System ist für den Gebrauch in der unten festgelegten elektromagnetischen Umgebung vorgesehen. Der Kunde oder Benutzer des BladderScan BVI 3000-Systems muss sicherstellen, dass es in einer solchen Umgebung eingesetzt wird.

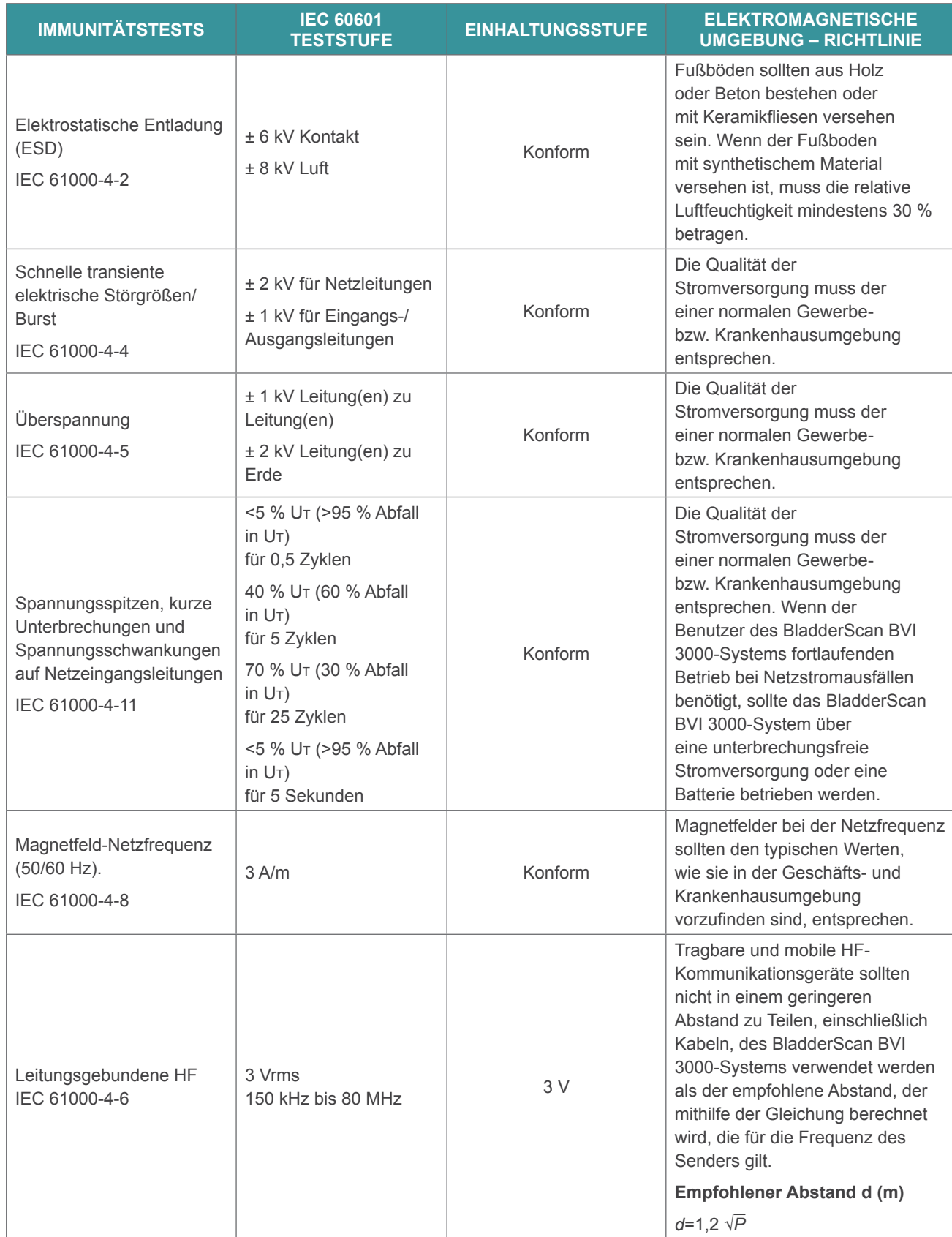

#### *Tabelle 12. Leitlinien und Herstellererklärung - Elektromagnetische Immunität*

Das BladderScan BVI 3000-System ist für den Gebrauch in der unten festgelegten elektromagnetischen Umgebung vorgesehen. Der Kunde oder Benutzer des BladderScan BVI 3000-Systems muss sicherstellen, dass es in einer solchen Umgebung eingesetzt wird.

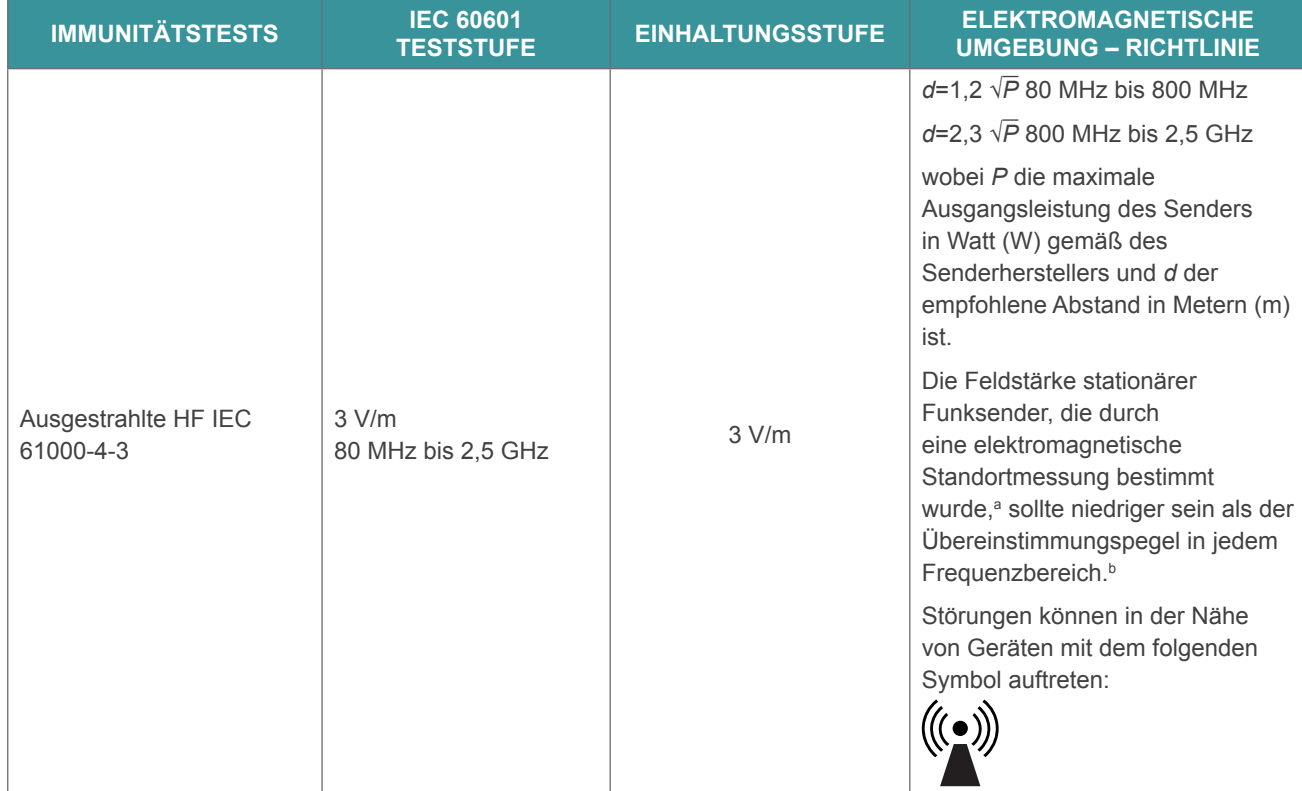

*Hinweis: U*t *ist die Netzspannung vor der Anwendung der Testpegel.*

*Bei 80 MHz und 800 MHz gilt der höhere Frequenzbereich.*

*Diese Richtlinien gelten eventuell nicht in allen Situationen. Die Ausbreitung elektromagnetischer Wellen wird durch Absorptionen und Reflexionen von Gebäuden, Gegenständen und Menschen beeinflusst.*

a. Die Feldstärke stationärer Funksender, wie Basisstationen von Funktelefonen (Handy/schnurlos) und mobilem Landfunk, Amateurfunk, UKW- und MW-Sendern und Fernsehsendern kann theoretisch nicht genau vorhergesagt werden. Zur Beurteilung der durch stationäre HF-Sender geschaffenen elektromagnetischen Umgebung sollte eine elektromagnetische Standortmessung erwogen werden. Wenn die gemessene Feldstärke an dem Standort, an dem das BladderScan BVI 3000 benutzt wird, die obigen Übereinstimmungspegel überschreitet, sollte das BladderScan BVI 3000 auf einen normalen Betrieb hin überwacht werden. Wenn ungewöhnliche Leistungsmerkmale beobachtet werden, kann es notwendig sein, zusätzliche Maßnahmen zu ergreifen, wie z. B. die Neuorientierung oder Umsetzung des BladderScan BVI 3000 Systems.

b. Im Frequenzbereich von 150 kHz bis 80 MHz sollten die Feldstärken unter 3 V/m liegen.

# **EMPFOHLENE ABSTÄNDE**

*Tabelle 13. Empfohlene Abstände zwischen tragbaren und mobilen HF-Kommunikationsgeräten und dem BladderScan BVI 3000-System.*

Das BladderScan BVI 3000-System ist für den Gebrauch in einer elektromagnetischen Umgebung vorgesehen, in der ausgestrahlte HF-Störungen kontrolliert sind. Der Kunde oder Benutzer des BladderScan BVI 3000-Systems kann bei der Verhinderung von elektromagnetischen Störungen helfen, indem ein Mindestabstand zwischen tragbaren und mobilen HF-Kommunikationsgeräten (Sendern) und dem BladderScan BVI 3000-System wie unten empfohlen gemäß der maximalen Ausgabeleistung des Kommunikationsgeräts eingehalten wird.

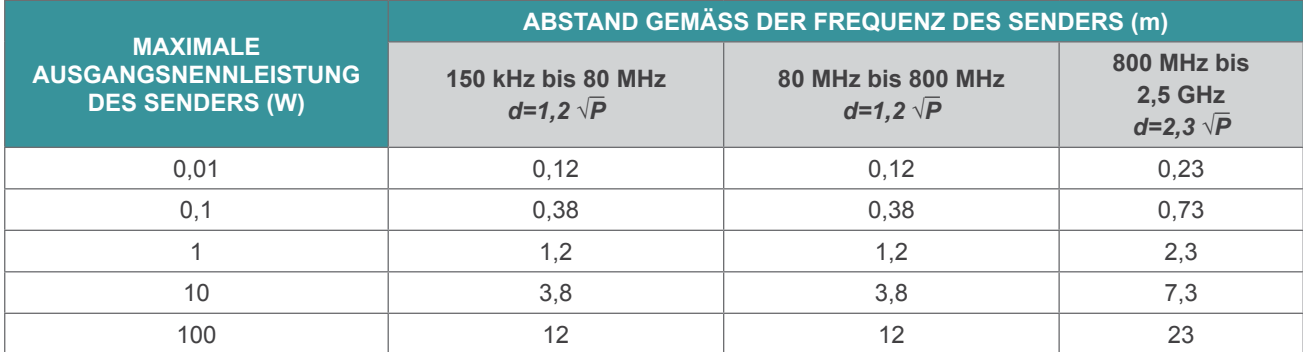

Bei Sendern mit einer maximalen Ausgangsleistung, die nicht oben aufgeführt ist, kann der empfohlene Abstand *d* in Metern (m) mithilfe der Gleichung geschätzt werden, die für die Frequenz des Senders gilt, wobei *P* gleich der maximalen Ausgangsleistung des Senders in Watt (W) gemäß des Senderherstellers ist.

*Hinweis: Bei 80 MHz und 800 MHz gilt der Abstand des höheren Frequenzbereichs.*

*Diese Richtlinien gelten eventuell nicht in allen Situationen. Die Ausbreitung elektromagnetischer Wellen wird durch Absorptionen und Reflexionen von Gebäuden, Gegenständen und Menschen beeinflusst.*

# **NORMENKONFORMITÄT DES ZUBEHÖRS**

Um elektromagnetische Interferenzen (EMI) innerhalb der vorgegebenen Grenzwerte zu halten, muss das System mit den Kabeln, Komponenten und Zubehörteilen verwendet werden, die von Verathon® festgelegt oder mitgeliefert wurden. Weitere Informationen finden Sie in den Abschnitten [Systemkomponenten und Zubehörteile](#page-16-0) und [Technische Daten](#page-57-0)  [der Komponenten.](#page-57-0) Die Verwendung von Zubehörteilen und/oder Kabeln, die nicht den festgelegten oder mitgelieferten entsprechen, kann zu erhöhten Emissionen und/oder einer verringerten Störfestigkeit des Systems führen.

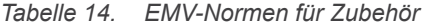

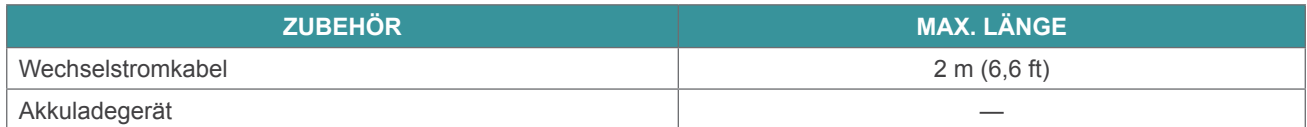

# SYMBOLVERZEICHNIS

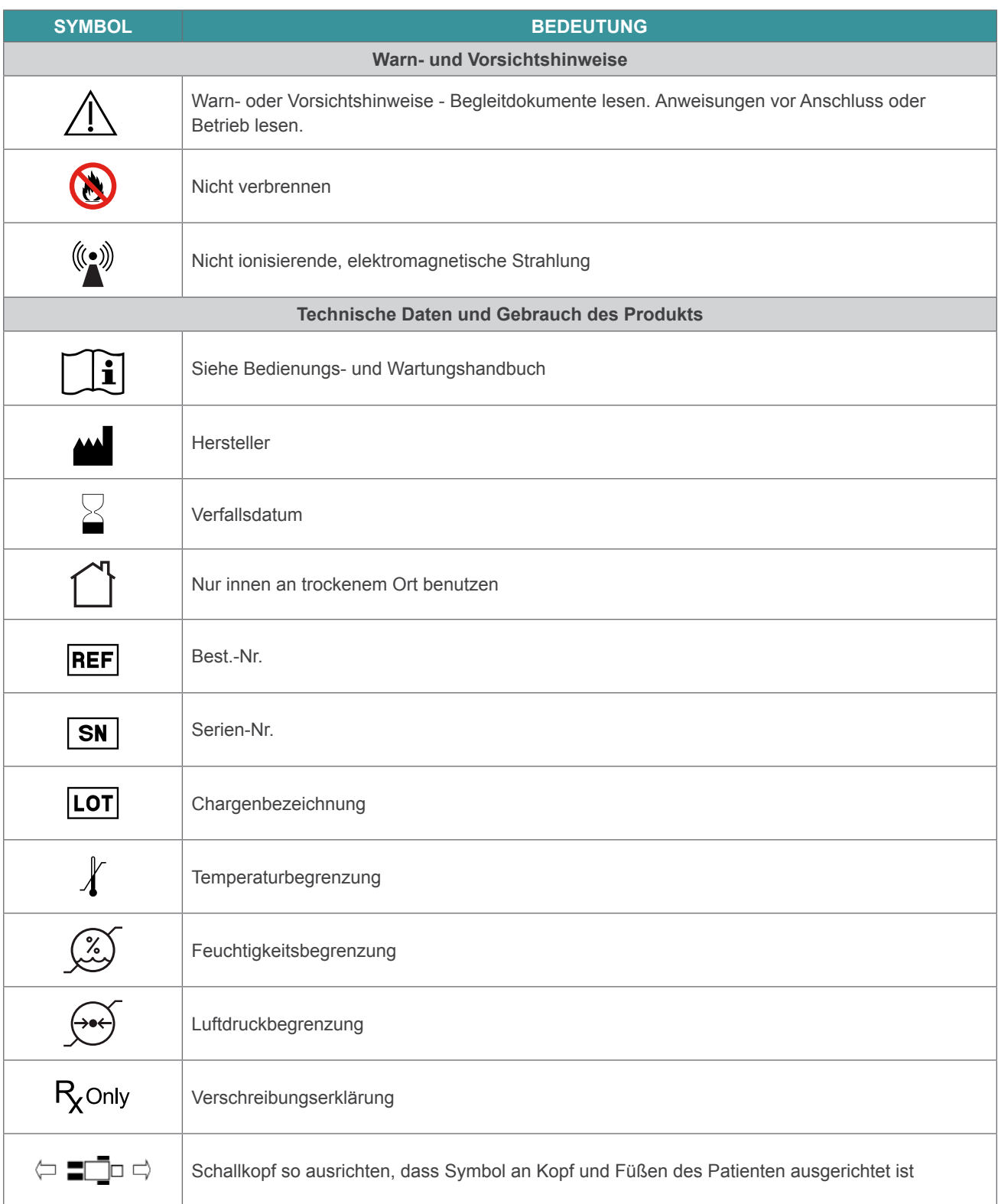

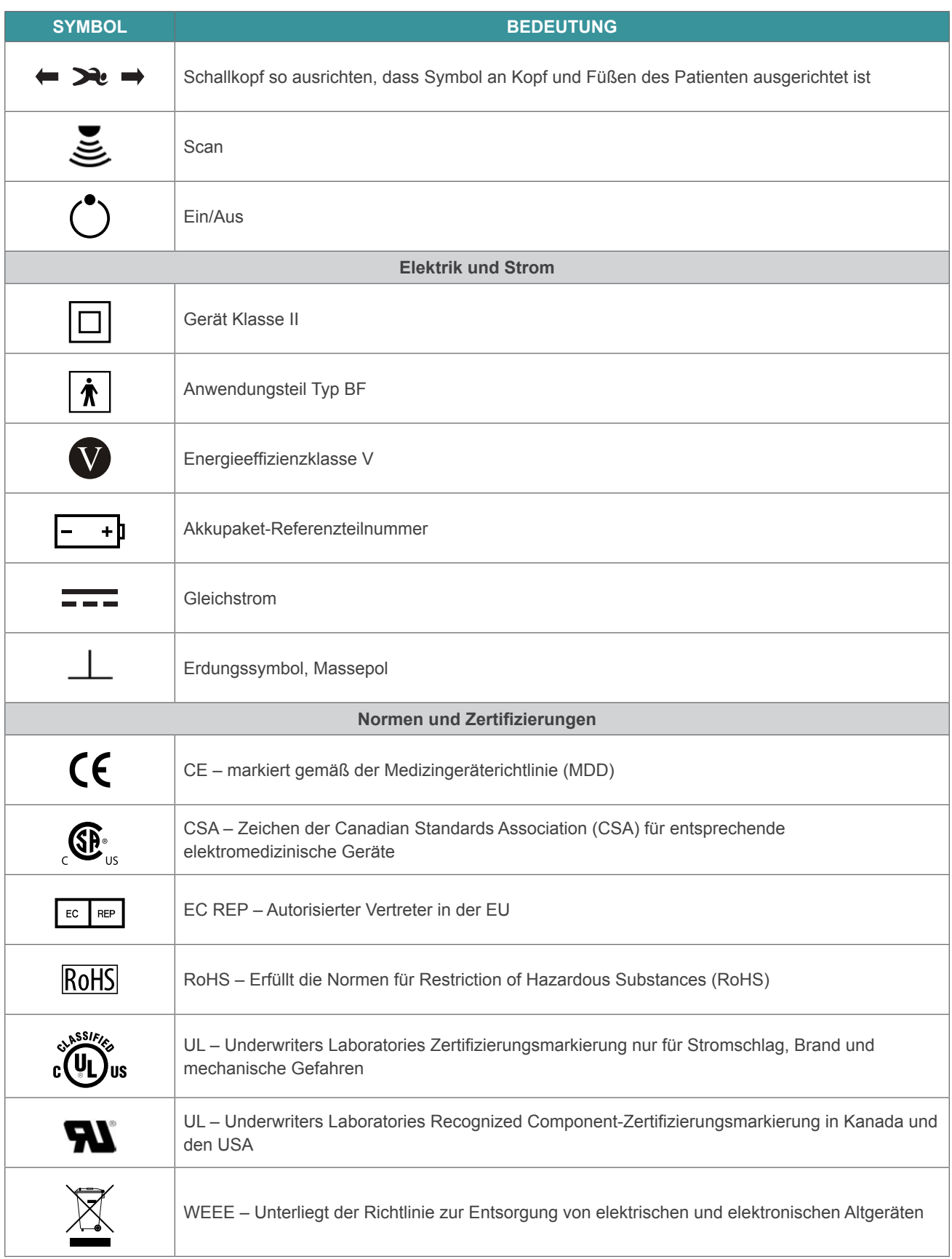

# GLOSSAR

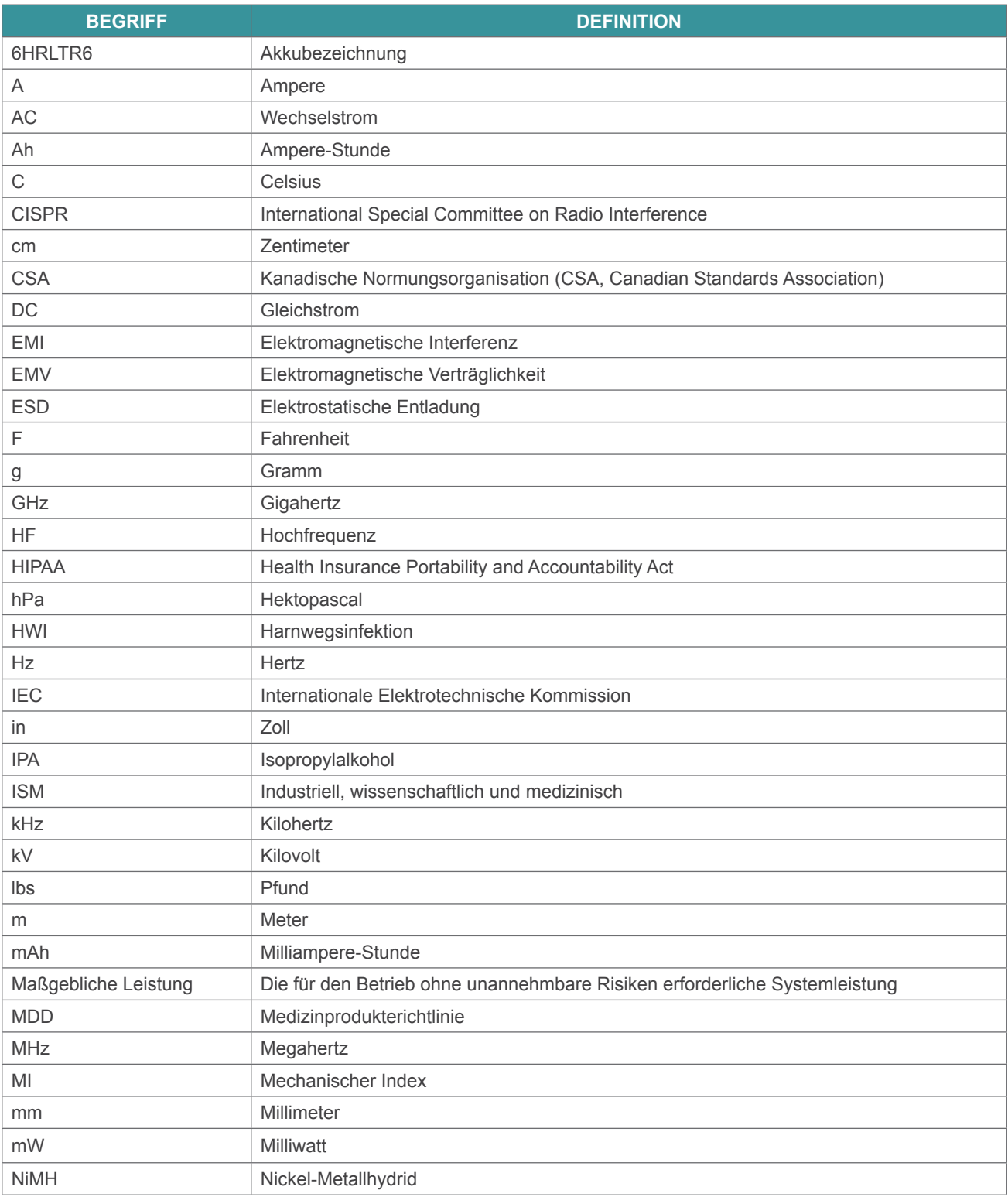

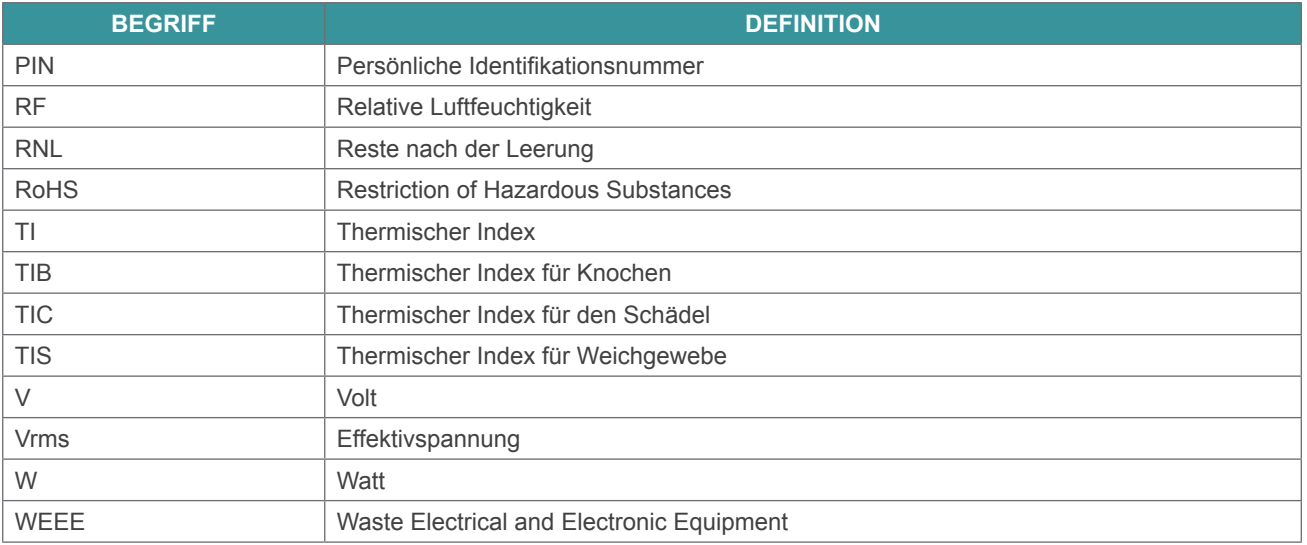

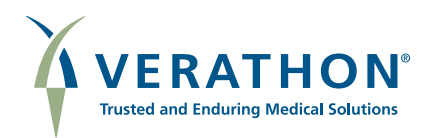

[verathon.com](http://verathon.com)